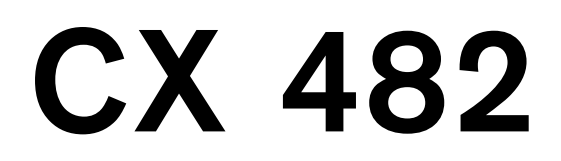

A placa de cozinhar disponibiliza toda a superfície de cozedura em indução.

# <span id="page-1-0"></span>**Índice**

**pt**

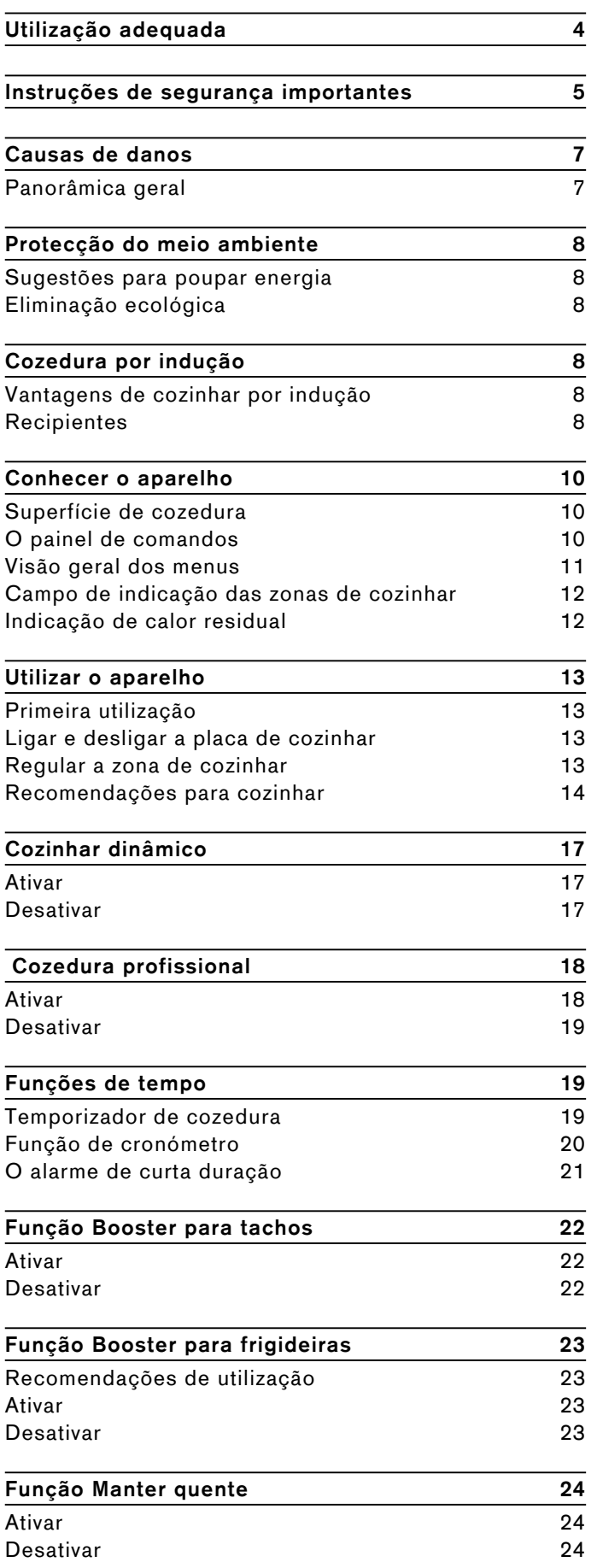

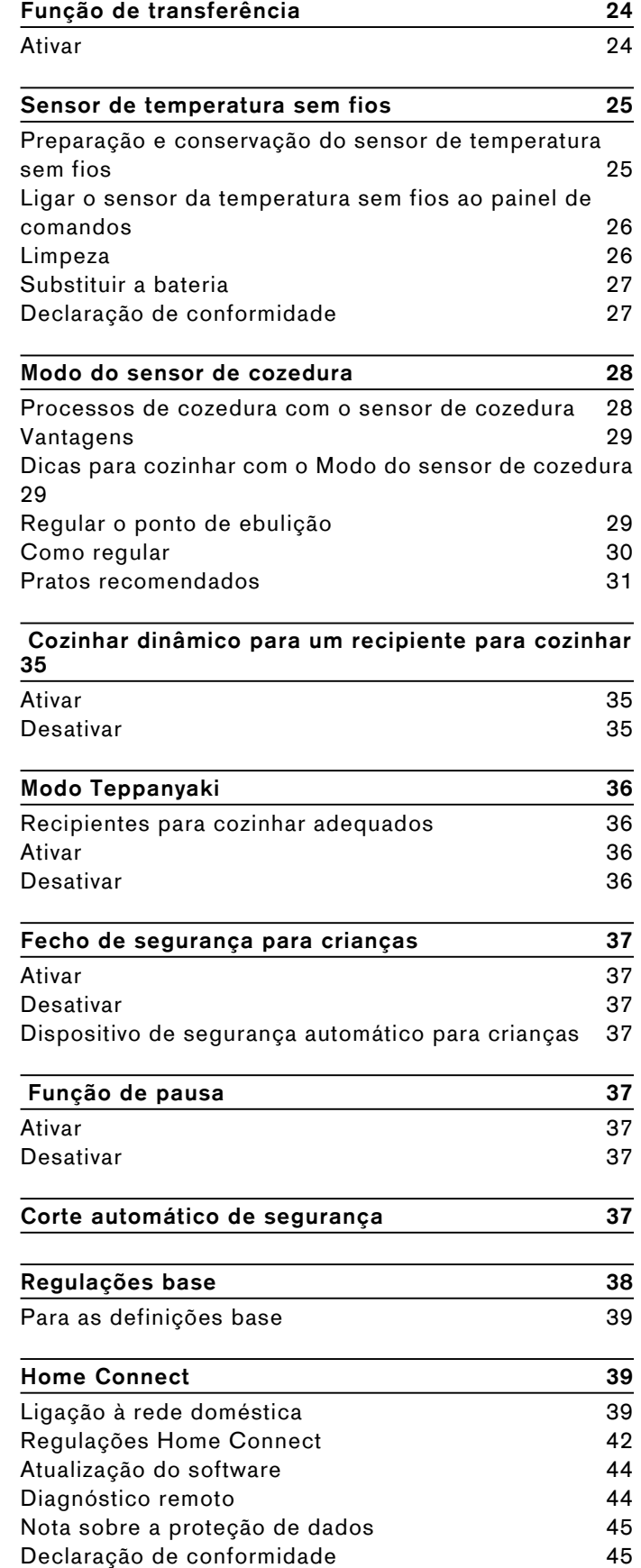

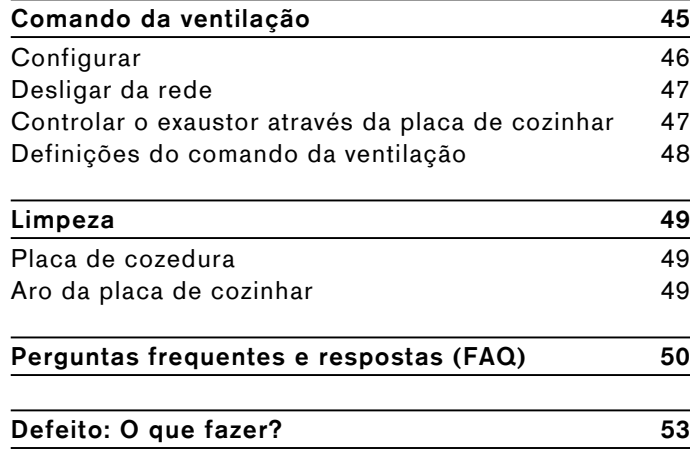

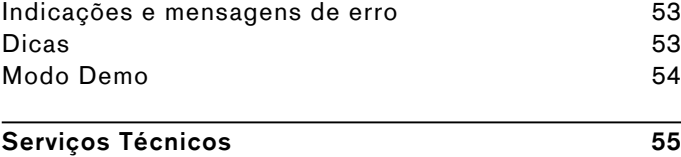

Número de produto (n.º E) e número de fabrico (n.º FD) [55](#page-54-1)

Obtenha mais informações relativas a produtos, acessórios, peças sobresselentes e Assistência Técnica na Internet: **www.gaggenau.com** e na loja Online: **www.gaggenau.com/zz/store**

# <span id="page-3-0"></span> $\triangle$  Utilização adequada

Leia atentamente o presente manual. Guarde as instruções de utilização e de montagem bem como o cartão de identificação do aparelho para futura consulta ou para um proprietário posterior.

Verificar o aparelho depois de o ter retirado da embalagem. No caso de ter sofrido danos durante o transporte, não ligar o aparelho. Contactar o Serviço de Assistência Técnica e especificar por escrito os danos causados, caso contrário, perder-se-á o direito a qualquer tipo de indemnização.

Apenas os técnicos licenciados estão autorizados a ligar aparelhos sem ficha. A garantia não cobre danos causados por uma ligação incorrecta.

Este aparelho tem de ser instalado segundo as instruções de montagem incluídas.

Este aparelho destina-se exclusivamente a uso privado e doméstico. Use o aparelho apenas para a preparação de refeições e bebidas. O processo de cozedura tem de ser vigiado. Um processo de cozedura curto tem de ser vigiado ininterruptamente. Utilize o aparelho apenas em espaços fechados.

O aparelho foi concebido para ser utilizado até a uma altitude de 4000 metros acima do nível do mar, no máximo.

Não utilize tampas para a placa de cozinhar. Podem provocar acidentes, p. ex., devido ao sobreaquecimento, à inflamação ou ao rebentamento dos materiais.

Utilize apenas dispositivos de proteção ou grelhas de proteção para crianças por nós autorizados. Dispositivos de proteção ou grelhas de proteção para crianças inadequados podem provocar acidentes.

Este aparelho não foi previsto para ser utilizado com um temporizador externo ou um telecomando externo.

Este aparelho pode ser usado por crianças com mais de 8 anos e por pessoas com limitações físicas, sensoriais ou mentais ou com pouca experiência ou conhecimentos, se estiverem sob vigilância de uma pessoa responsável pela sua segurança ou tiverem sido instruídas acerca da utilização segura do aparelho e tiverem compreendido os perigos decorrentes da sua utilização.

As crianças não devem brincar com o aparelho. As tarefas de limpeza e manutenção por parte do utilizador não devem ser efectuadas por crianças, a não ser que tenham mais de 15 anos e estejam sob vigilância.

As crianças menores de 8 anos devem manterse afastadas do aparelho e do cabo de ligação.

Quando utilizar o modo de sensor de cozedura certifique-se de que o disco selecionado coincide com o disco, no qual está o tacho com o sensor de cozedura.

Se usar um implante médico (p. ex., um pacemaker ou desfibrilhador), certifique-se com o seu médico de que este corresponde à diretiva 90/385/CEE da Comunidade Europeia de 20 de junho de 1990 bem como à norma DIN EN 45502-2-1 e DIN EN 45502-2-2 e foi selecionado, implantado e programado de acordo com VDE-AR-E 2750-10. Se estas condições forem cumpridas e forem usados utensílios de cozinhar não metálicos com pegas não metálicas, a utilização desta placa de indução é considerada segura se for usada corretamente.

# <span id="page-4-0"></span>m ( **Instruções de segurança importantes**

# <span id="page-4-1"></span>**Aviso – Perigo de incêndio!**

- Óleo e gordura quentes inflamam-se com facilidade. Nunca deixe óleo ou gordura quentes sem vigilância. Nunca apague fogo com água. Desligue a placa de cozinhar. Abafe as chamas com uma tampa, uma manta de amianto ou um objeto equivalente.
- A superfície de cozedura fica muito quente. Não coloque objetos inflamáveis por cima da placa de cozinhar. Não guarde objetos sobre a placa de cozinhar.
- O aparelho atinge temperaturas altas. Não guarde objectos inflamáveis ou latas de spray em gavetas directamente por baixo da placa de cozinhar.
- A placa de cozinhar desliga-se automaticamente e não é possível utilizá-la. Pode, mais tarde, voltar a ligar-se inadvertidamente. Desligue o disjuntor no quadro eléctrico. Contacte o serviço de assistência técnica.
- Não podem ser usadas tampas para a placa de cozinhar.Podem provocar acidentes, p. ex., devido ao sobreaquecimento, à inflamação ou ao rebentamento dos materiais.

# m **Aviso – Perigo de queimaduras!**

- As zonas de cozinhar e as zonas adjacentes, sobretudo o aro da placa de cozinhar (se existir) ficam muito quentes. Nunca tocar nas superfícies quentes. Mantenha as crianças afastadas.
- A zona de cozinhar aquece, mas a indicação não está a funcionar. Desligue o disjuntor no quadro elétrico. Informe a assistência técnica.
- Os objetos de metal aquecem muito rapidamente na placa de cozinhar. Nunca pouse objetos de metal, como facas, garfos, colheres, tampas ou outros objetos com metal na placa de cozinhar.
- Depois de cada utilização, desligar sempre a placa de cozedura, utilizando o interruptor principal. Não esperar que a placa de cozedura se desligue automaticamente por não ter qualquer recipiente.

# m **Aviso – Perigo de choque eléctrico!**

- As reparações indevidas são perigosas. As reparações e substituições de cabos danificados só podem ser efectuadas por técnicos especializados do Serviço de Assistência Técnica. Se o aparelho estiver avariado, puxe a ficha da tomada ou desligue o disjuntor no quadro eléctrico. Contacte o Serviço de Assistência Técnica.
- A humidade que se infiltra no aparelho pode dar origem a um choque eléctrico. Não utilize aparelhos de limpeza a alta pressão ou de limpeza a vapor.
- Um aparelho avariado pode causar choques eléctricos. Nunca ligue um aparelho avariado. Puxe a ficha da tomada ou desligue o disjuntor no quadro eléctrico. Contacte o Serviço de Assistência Técnica.
- Se a vitrocerâmica estiver estalada ou apresentar falhas pode dar origem a choques eléctricos. Desligue o disjuntor no quadro eléctrico. Contacte o serviço de assistência técnica.

# m **Aviso – Perigo devido a magnetismo!**

O sensor de cozedura sem fios é magnético.Os elementos magnéticos podem danificar implantes eletrónicos, p. ex. pacemakers ou bombas de insulina. Os portadores de implantes eletrónicos não devem por isso trazer o sensor de cozedura nos bolsos da roupa e devem manter uma distância mínima de 10 cm em relação ao pacemaker ou dispositivo médico semelhante.

# m **Aviso – Perigo de avaria!**

Esta placa de cozinhar possui um ventilador no lado inferior. Se houver uma gaveta por baixo da placa de cozinhar, não guarde aí quaisquer objetos pequenos ou pontiagudos, papel ou panos de cozinha. Estes podem ser aspirados e danificar o ventilador ou afetar a refrigeração.

Entre o conteúdo da gaveta e a entrada do ventilador é necessário respeitar uma distância mínima de 2 cm.

# m **Aviso – Perigo de ferimentos!**

- ▯ O sensor de cozedura sem fios dispõe de uma bateria que pode ficar danificada se for submetida a temperaturas elevadas. Retire o sensor de cozedura do recipiente e guarde-o longe de quaisquer fontes de calor.
- O sensor pode estar muito quente quando o retira do tacho. Use uma pega ou um pano de cozinha para o retirar.
- Ao cozinhar em banho-maria a placa de cozinhar e o recipiente podem quebrar devido a sobreaquecimento. O recipiente em banho-maria não pode tocar directamente no fundo do tacho cheio de água. Utilize apenas recipientes resistentes ao calor.
- Os recipientes de cozinhar podem saltar repentinamente devido a líquidos entre o fundo do recipiente e a zona de cozinhar. Mantenha a zona de cozinhar e o fundo do recipiente sempre secos.

# <span id="page-6-0"></span>]**Causas de danos**

### Atenção!

- As bases ásperas dos recipientes podem riscar a placa de cozedura.
- Nunca deixe os recipientes cozinhar em vazio, pois daí podem resultar danos.
- Não colocar recipientes quentes sobre o painel de comandos, as zonas de indicadores ou o friso da placa. Podem provocar danos.
- Se deixar cair objectos duros ou pontiagudos sobre a placa de cozedura, pode provocar danos.
- As películas de alumínio e os recipientes de plástico derretem em zonas de cozinhar quentes. Não se recomenda a utilização de películas de proteção do fogão na placa de cozinhar.

# <span id="page-6-1"></span>**Panorâmica geral**

Na tabela seguinte encontram-se indicados os danos que ocorrem com maior frequência:

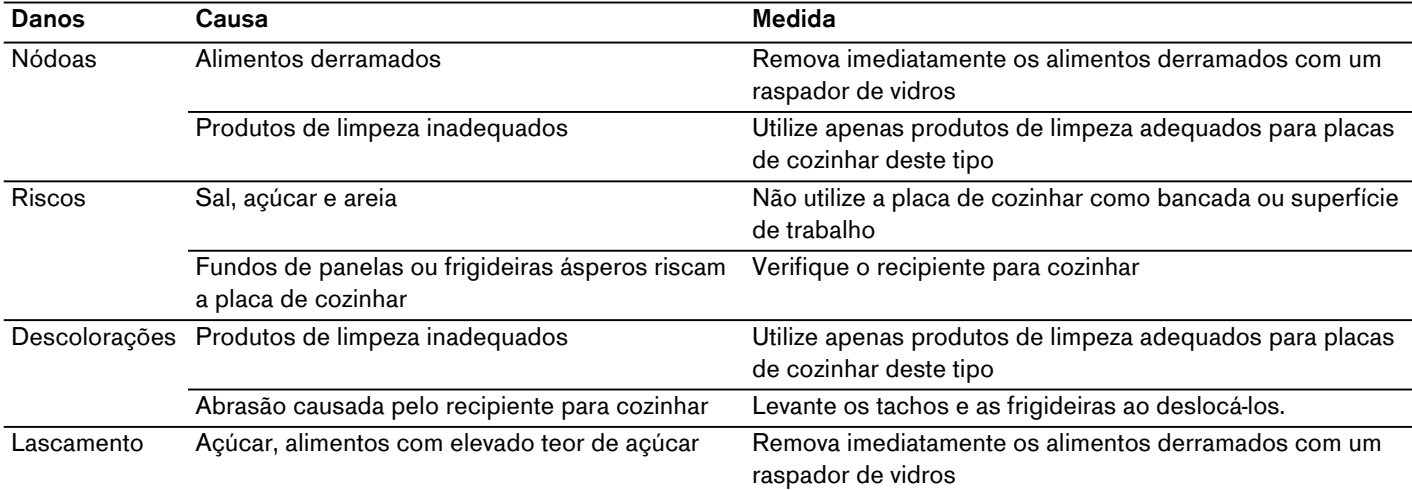

### <span id="page-7-0"></span><sup>7</sup>**Protecção do meio ambiente**

<span id="page-7-6"></span>Neste capítulo, obterá informações sobre como poupar energia e eliminar o aparelho.

### <span id="page-7-1"></span>**Sugestões para poupar energia**

- Utilize sempre uma tampa adequada ao seu recipiente para cozinhar. Cozinhar sem tampa consome significativamente mais energia. Utilize uma tampa de vidro. Assim poderá ver o interior do tacho sem ter de levantar a tampa.
- Use recipientes com fundo totalmente plano. Fundos irregulares aumentam o consumo de energia.
- ▯ Pouse sempre o recipiente dentro dos limites da superfície de cozedura usada.
- ▯ Para pequenas quantidades utilize recipientes pequenos. Um recipiente grande pouco cheio consome mais energia.
- ▯ Cozinhe os seus alimentos com pouca água. Isso poupa energia e, no caso de legumes, preserva as vitaminas e os minerais.
- ▯ Reduza atempadamente para um nível de potência inferior. Caso contrário, desperdiçará energia.

# <span id="page-7-2"></span>**Eliminação ecológica**

Elimine a embalagem de forma ecológica.

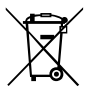

Este aparelho está marcado em conformidade com a Directiva 2012/19/UE relativa aos resíduos de equipamentos eléctricos e electrónicos (waste electrical and electronic equipment - WEEE).

A directiva estabelece o quadro para a criação de um sistema de recolha e valorização dos equipamentos usados válido em todos os Estados Membros da União Europeia.

O sensor de cozedura sem fios dispõe de uma bateria. Elimine a bateria usada de forma ecológica.

### <span id="page-7-3"></span><sup>f</sup>**Cozedura por indução**

### <span id="page-7-7"></span><span id="page-7-4"></span>Vantagens de cozinhar por indução

Cozinhar por indução difere substancialmente da forma de cozinhar convencional. O calor é gerado diretamente no recipiente. Isto proporciona uma série de vantagens:

- Poupança de tempo nos cozidos e fritos.
- ▯ Poupança de energia.
- ▯ Fácil de limpar e de manter. Os alimentos derramados não queimam tão depressa.
- ▯ Controlo do calor e segurança; a placa de cozinhar aumenta ou reduz a transmissão de calor imediatamente após cada operação. Se o recipiente for removido, a zona de cozinhar por indução interrompe imediatamente a transmissão de calor, sem que tenha sido desligada previamente.

# <span id="page-7-5"></span>**Recipientes**

Utilize apenas recipientes ferromagnéticos para cozinhar por indução, por exemplo:

- ▯ Recipientes em aço esmaltado
- ▯ Recipientes em ferro fundido
- ▯ Recipientes especiais em aço inoxidável adequados para indução.

Para determinar se o recipiente para cozinhar é adequado para indução, verifique se o fundo do recipiente é atraído por um íman ou consulte as indicações do fabricante.

Há também recipientes para indução, cujo fundo não é totalmente ferromagnético:

Se o fundo do recipiente para cozinhar for apenas parcialmente ferromagnético, só a superfície ferromagnética ficará quente. Deste modo, existe a possibilidade de o calor não ser distribuído uniformemente. A área não ferromagnética poderá apresentar uma temperatura demasiado baixa para a cozedura.

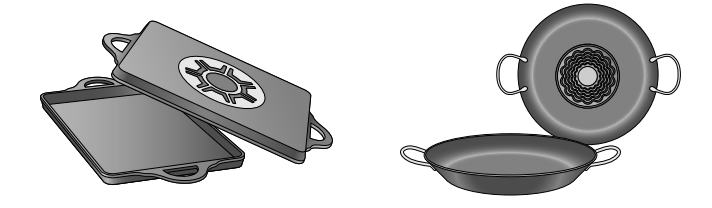

Se o material do fundo do recipiente for constituído, entre outras coisas, por alumínio, a superfície ferromagnética está também reduzida. Este recipiente poderá não aquecer corretamente ou, eventualmente, não aquecer de todo.

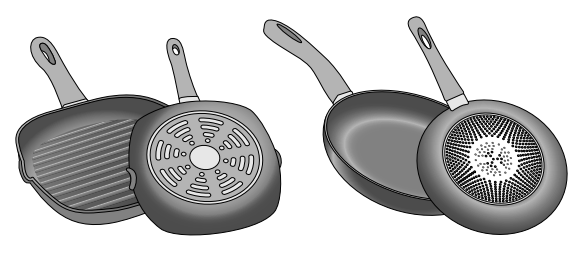

### **Recipientes não apropriados**

Nunca utilizar placas difusoras nem recipientes de:

- aço fino normal
- vidro
- barro
- cobre
- alumínio

### **Propriedades do fundo do recipiente**

A qualidade do fundo do recipiente pode influenciar o resultado do cozinhado. Recipiente em metal, que distribui o calor de forma uniforme, por ex. tachos com fundo de Sandwich em aço inoxidável, poupam tempo e energia.

O melhor será usar recipientes com fundo totalmente plano. Fundos irregulares ou fundos com relevos diminuem a transmissão de calor.

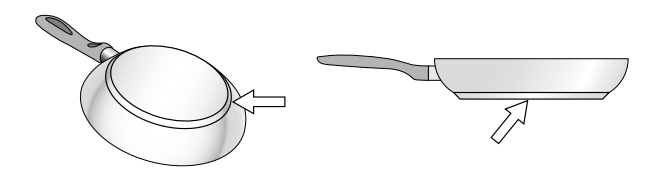

### **Recipiente em falta ou tamanho inadequado**

Pouse sempre o recipiente dentro dos limites da superfície de cozedura usada. Se o recipiente não for colocado corretamente ou se não for composto por um material apropriado ou não tiver o tamanho certo, surge o símbolo  $\ominus$  junto do campo de indicação das zonas de cozinhar. Desloque o recipiente ou experimente usar outro recipiente.

Se retirar o recipiente mais de 30 segundos da placa, a zona de cozinhar desliga-se automaticamente.

### **Recipiente vazio ou recipiente com fundo fino**

Não aqueça um recipiente vazio e não utilize recipientes com fundo fino. A placa de cozinhar está equipada com um sistema de segurança interno. No entanto, um recipiente vazio pode aquecer tão rapidamente que a função de desconexão automática não tem tempo para reagir, permitindo que se alcance uma temperatura demasiado elevada. O fundo do recipiente pode derreter e danificar a placa de vidro. Nunca toque no recipiente e desligue a placa de cozinhar. Se não voltar a funcionar após ter arrefecido, contacte a assistência técnica.

### **Deteção de recipiente**

A placa de cozinhar deteta automaticamente a posição, o tamanho e a forma do recipiente utilizado, conforme o diâmetro ferromagnético e o material do fundo do recipiente. Podem ser usados recipientes com um diâmetro de fundo entre 90 e 340 mm.

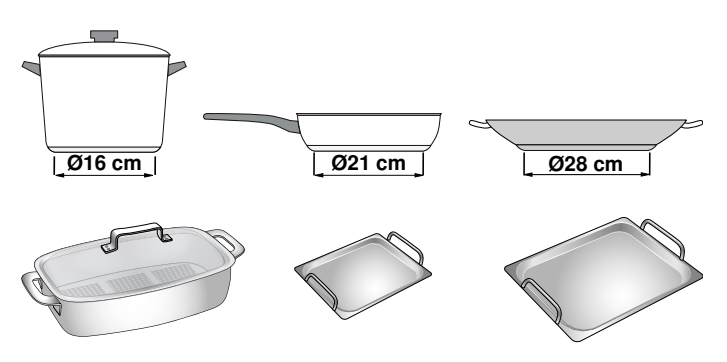

**Conselho:** As indicações da zona de cozinhar podem divergir do tamanho e da forma real do recipiente. Isso é normal e não prejudica o funcionamento da placa de cozinhar. Para mais informações, ver capítulo [~](#page-49-1) *["Perguntas frequentes e respostas \(FAQ\)"](#page-49-1)*

### <span id="page-9-0"></span>\***Conhecer o aparelho**

Neste capítulo explicamos a superfície de cozedura, o painel de comandos e as diferentes funções do aparelho.

**Conselho:** Dependendo do tipo de aparelho, poderá haver diferenças nas cores e nos pormenores.

# <span id="page-9-1"></span>**Superfície de cozedura**

A placa de cozinhar dispõe de tecnologia por indução em toda a superfície de cozedura. Pouse o recipiente onde desejar, dentro dos limites da superfície de cozedura utilizável. A posição, o tamanho e formato do recipiente são detetados automaticamente.

**Conselho:** Na superfície de cozedura pode cozinhar simultaneamente com 5 recipientes.

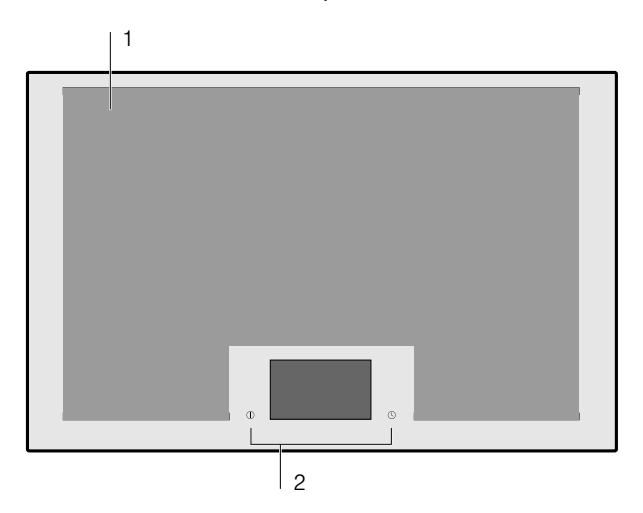

### **Placa de cozinhar**

1 Superfície de cozedura utilizável

2 Painel de comandos

# <span id="page-9-2"></span>**O painel de comandos**

O painel de comandos possui campos de sensores e o ecrã táctil.

#### **Campos de sensores**

Os campos de sensores são campos tácteis. Para selecionar uma função toque no símbolo correspondente. No visor surgem as funções disponíveis.

#### **Conselhos**

- Mantenha o painel de comandos sempre limpo e seco. A humidade pode afetar o funcionamento.
- Nunca coloque recipientes quentes por cima do ecrã táctil. O sistema eletrónico pode sobreaquecer.

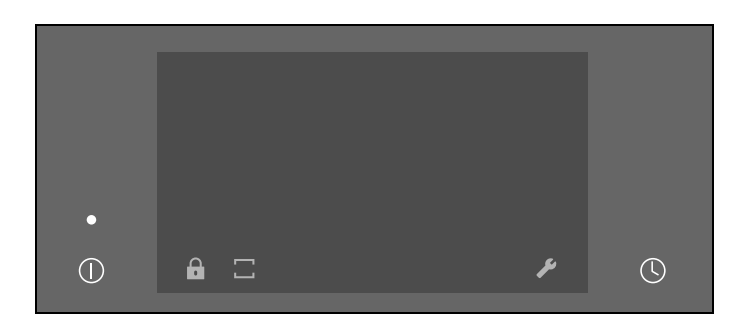

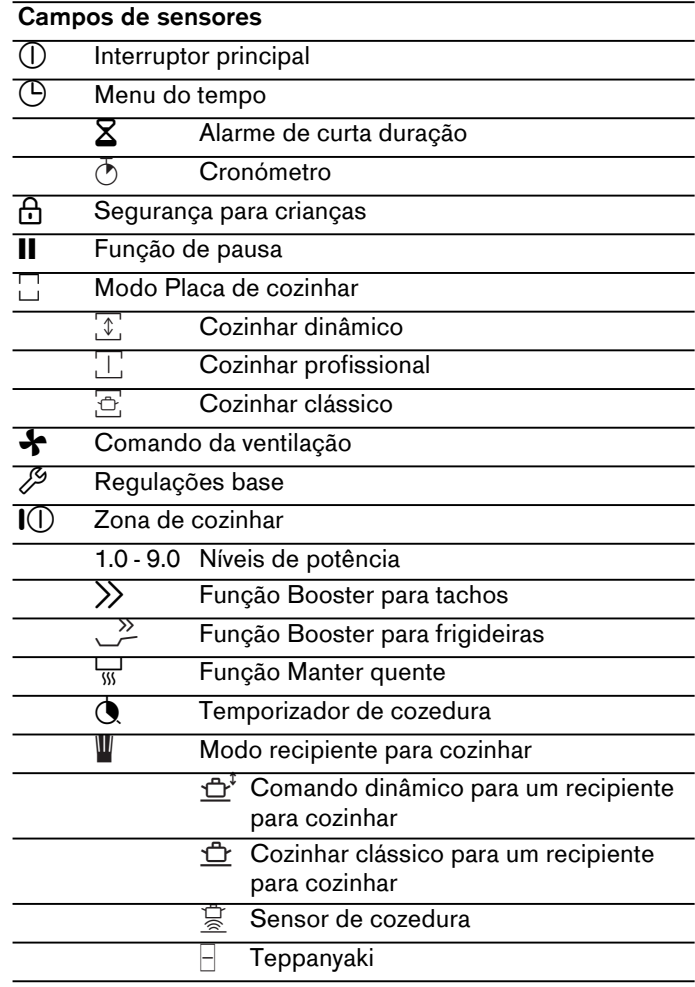

### **Ecrã tátil**

No ecrã tátil tem uma visão geral sobre o recipiente colocado na superfície de cozedura e os campos dos sensores para ativar as diversas funções.

Se for colocado um recipiente sobre a superfície de cozedura, no ecrã surge a indicação da zona de cozinhar para esse recipiente.

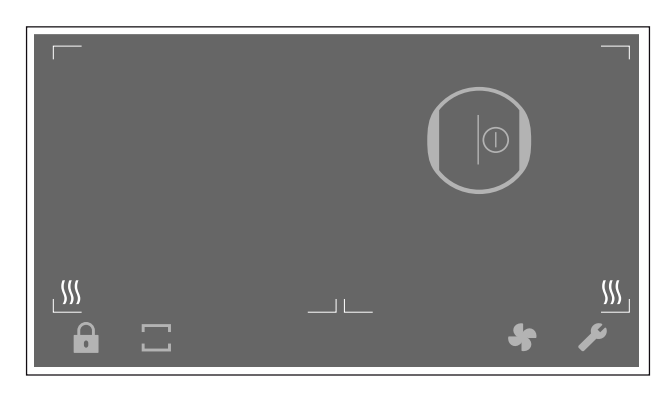

# <span id="page-10-0"></span>**Visão geral dos menus**

A estrutura intuitiva dos menus da sua placa de cozinhar ajuda-o a orientar-se com maior rapidez. Aqui encontrará mais informações sobre os menus mais importantes.

### **Vista principal**

Na indicação principal obtém uma visão geral sobre as indicações dos recipientes para cozinhar que se encontram sobre a zona de cozinhar. Esta indica o modo de cozinhar, níveis de potência e funções do temporizador definidas para a zona de cozinhar ligada.

### **Barra de funções**

A barra de funções permite o acesso a algumas funções e a outros menus.

Na barra de funções são indicadas as seguintes opções:

- $\Box$   $\Box$  Fecho de segurança para crianças
- H Função de pausa
- $\bullet$   $\Box$  Modo de cozedura
- ◆ Comando da ventilação
- $\mathscr{P}$  Regulações base

### **Menu Info**

Através do menu de informações pode consultar informações sobre o aparelho ou sobre as funções ativas atuais.

Para aceder ao menu de informações, toque no símbolo i na barra de funções. O sensor indica quando a função está disponível.

### **Indicações e Referências**

As indicações informam sobre uma alteração do estado do aparelho ou avisam quando é necessária uma confirmação do utilizador.

Toque no símbolo  $\checkmark$  para regressar à vista principal.

**Conselho:** A linha superior do ecrã está laranja.

As indicações chamam a atenção para a necessidade de tomar medidas.

Siga as indicações no ecrã e toque no símbolo  $\checkmark$ , para regressar à vista principal.

**Conselho:** A linha superior do ecrã está azul.

### **Menu Modo Placa de cozinhar**

A placa dispõe de várias funções para a totalidade da superfície de cozedura.

#### **Modo de cozedura Função**

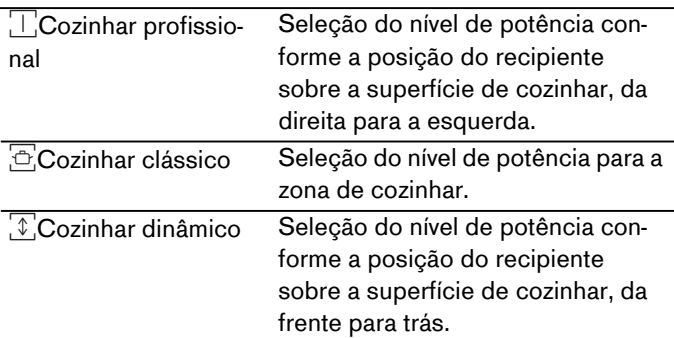

Para aceder ao menu do modo Placa de cozinhar toque no campo do sensor  $\Box$  na barra de funções.

### **Menu Modo recipiente para cozinhar**

A placa dispõe de várias funções para a zona de cozinhar.

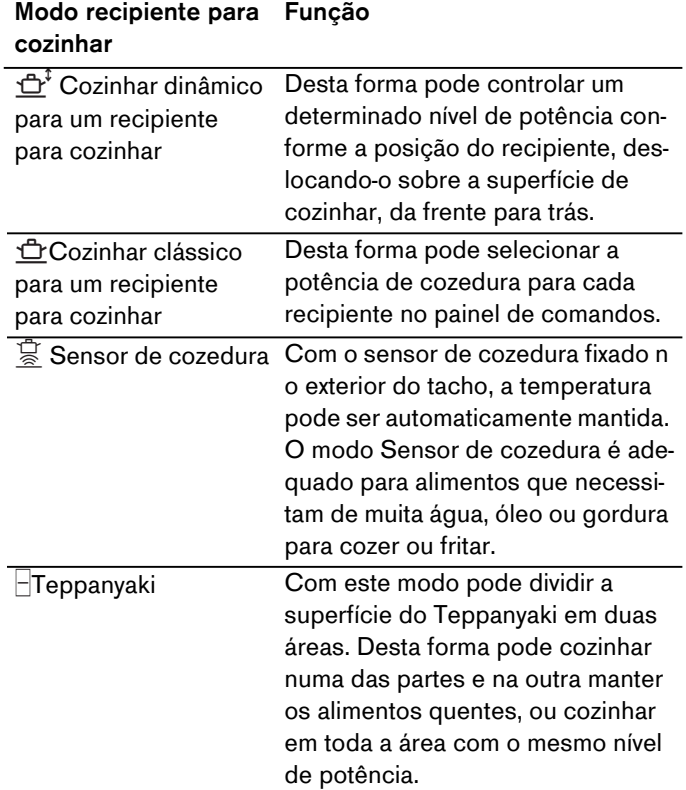

Para aceder ao menu Modo recipiente para cozinhar, toque no campo de indicação das zonas de cozinhar e depois no símbolo  $\mathbf{L}$ .

# <span id="page-11-0"></span>**Campo de indicação das zonas de cozinhar**

Se colocar um recipiente na superfície de cozedura, a indicação com a zona de cozinhar correspondente acende-se no ecrã tátil.

### **Placa de cozinhar reconhecida**

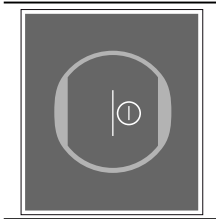

O recipiente na superfície de cozedura foi reconhecido.O campo de indicação das zonas de cozinhar acende-se. Toque no símbolo  $\mathbb U$ , para selecionar a zona de cozinhar.

#### **Zona de cozinhar selecionada**

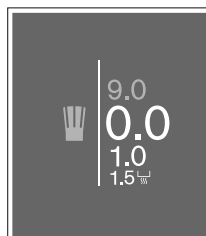

A zona de cozinhar indicada foi selecionada. Pode regular o nível de potência.

#### **Zona de cozinhar ligada**

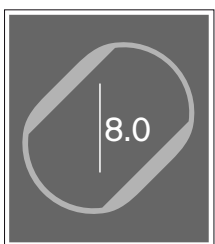

A zona de cozinhar indicada foi ligada. No visor fica aceso o nível de potência definido.

#### **Na zona de cozinhar não se encontra nenhum recipiente**

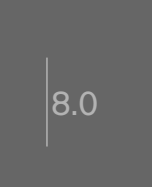

O recipiente foi removido da zona de cozinhar. O nível de potência selecionado está aceso com menor intensidade.

#### **Outras indicações**

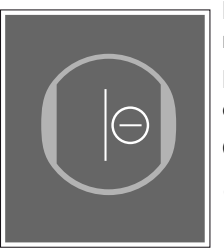

Não é possível regular a zona de cozinhar selecionada.

Para mais informações, toque na indicação.

#### **Causas possíveis:**

- ▯ Pode cozinhar com um máximo de 5 recipientes para cozinhar distribuídos uniformemente na superfície de cozedura.
- ▯ O recipiente não é adequado para placas de cozinhar por indução.
- ▯ O consumo de potência máximo do aparelho foi ultrapassado.

# <span id="page-11-1"></span>**Indicação de calor residual**

A placa de cozinhar apresenta várias indicações de calor residual  $\mathfrak{M}$ , que indicam zonas de cozinhar ainda quentes. Conforme a intensidade do calor residual, acendem uma, duas ou as três secções da indicação  $\mathfrak{M}.$ Não toque na superfície de cozedura, enquanto estas indicações estiverem acesas ou imediatamente após se apagarem.

Mesmo quando a placa já está desligada, as indicações de calor residual ficam acesas enquanto a superfície de cozedura estiver quente.

### <span id="page-12-0"></span><sup>1</sup>**Utilizar o aparelho**

Este capítulo descreve como definir uma zona de cozinhar. A tabele contém níveis de potência e tempos de cozedura para diversos pratos.

# <span id="page-12-1"></span>**Primeira utilização**

Ao ligar o aparelho pela primeira vez, no visor surge o menu para efetuar a seleção das primeiras definições. Selecionar as definições pretendidas.

Depois de confirmar as definições, surge a vista principal.

**Conselho:** É possível alterar as definições em qualquer altura. Para informações sobre a seleção destas definições consulte o capítulo [~](#page-37-1) *["Regulações base"](#page-37-1)*.

# <span id="page-12-2"></span>**Ligar e desligar a placa de cozinhar**

A placa de cozinhar é ligada e desligada através do interruptor principal.

Ligar: toque no símbolo **(D. A indicação por cima do** interruptor principal acende. Após um breve tempo de ligação, a placa de cozinhar está pronta a funcionar.

**Desligar:** toque no símbolo (*I*). A indicação apaga-se. Todas as zonas de cozinhar estão desligadas.

A indicação de calor residual continua acesa até as zonas de cozinhar estarem suficientemente arrefecidas.

### **Conselhos**

- A placa desliga-se automaticamente se as zonas de cozinhar estiverem desligadas mais de 30 segundos.
- As definições ficam memorizadas os 10 primeiros segundos após desligar a placa de cozinhar. Se a placa for novamente ligada dentro deste período de tempo, na vista principal surge a possibilidade de confirmar as definições anteriores. Para informações sobre esta definição, ver capítulo [~](#page-37-1) *["Regulações base"](#page-37-1)*.

### <span id="page-12-3"></span>**Regular a zona de cozinhar**

O nível de potência pretendido é selecionado na zona de regulação.

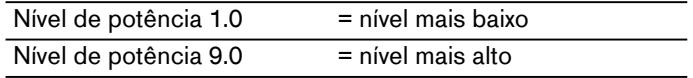

Cada nível de potência tem um nível intermédio, que está assinalado com .5.

### **Conselhos**

- Para proteger as partes sensíveis do aparelho de sobreaquecimento ou de choque elétrico, a placa de cozinhar pode limitar temporariamente a potência.
- Para evitar a emissão de ruídos do aparelho, a placa de cozinhar pode limitar temporariamente a potência.

### **Selecionar a zona de cozinhar e a potência de cozedura**

A placa de cozinhar tem de estar ligada.

- **1** Coloque o recipiente na superfície de cozedura.
- **2** Toque no símbolo  $\mathbb O$  da zona de cozinhar no ecrã tátil. No campo de indicação das zonas de cozinhar acende-se a zona de regulação.

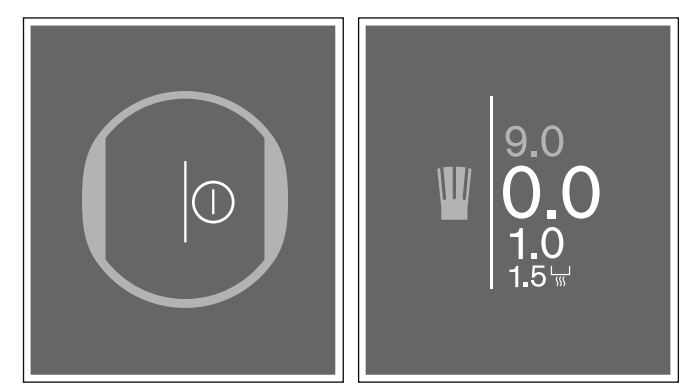

**3** Nos 4 segundos seguintes deslize com o dedo para cima e selecione o nível de potência pretendido. Para selecionar o nível de potência 9.0, toque diretamente no 9.0.

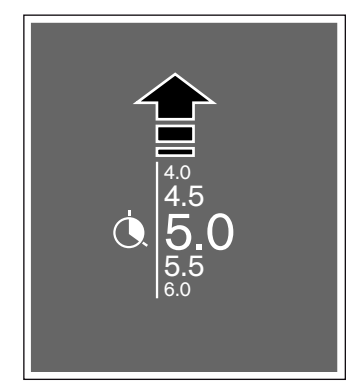

A potência de cozedura está regulada.

#### **pt** Utilizar o aparelho

### **Alterar o nível de potência**

Selecione a zona de cozinhar e depois defina o nível de potência pretendido na zona de regulação.

### **Desligar a zona de cozinhar**

Toque no campo de indicação das zonas de cozinhar, até a potência de cozedura  $0.0$  ser indicada na zona de regulação. A zona de cozinhar desliga.

**Conselho:** Se antes de ligar a placa tiver sido colocado um recipiente sobre a superfície de cozedura, este é reconhecido depois de tocar no interruptor principal e o campo de indicação das zonas de cozinhar surge no ecrã tátil.

### <span id="page-13-0"></span>**Recomendações para cozinhar**

### **Recomendações**

- ▯ Ao aquecer puré, sopas cremosas e molhos espessos, mexer ocasionalmente.
- Para pré-aquecer, regule a potência de cozedura 8 -9.
- ▯ Ao cozinhar com tampa, reduza a potência de cozedura, logo que saia vapor entre a tampa e o recipiente para cozinhar. Para obter um bom resultado de cozedura, não é necessária uma saída de vapor.
- Após o processo de cozedura, manter o recipiente para cozinhar fechado até servir.
- Para cozinhar com a panela de pressão, observe as instruções do fabricante.
- ▯ Não cozinhe os alimentos durante demasiado tempo, para manter o valor nutritivo. O relógio de cozinha permite regular o tempo de cozedura ideal.
- ▯ Para um resultado de cozedura mais saudável, deve evitar-se a utilização de óleo gerador de fumos.
- ▯ Para alourar alimentos, asse-os sucessivamente em pequenas doses.
- ▯ Durante o processo de cozedura, o recipiente para cozinhar pode atingir altas temperaturas. Recomenda-se a utilização de pegas de cozinha.
- ▯ Poderá encontrar recomendações para cozinhar de modo energeticamente eficiente no capítulo [~](#page-7-6) *["Protecção do meio ambiente"](#page-7-6)*

### **Pratos recomendados**

Na tabela encontra a potência de cozedura apropriada para cada alimento. O tempo de cozedura pode variar conforme o tipo, peso, espessura e qualidade dos alimentos.

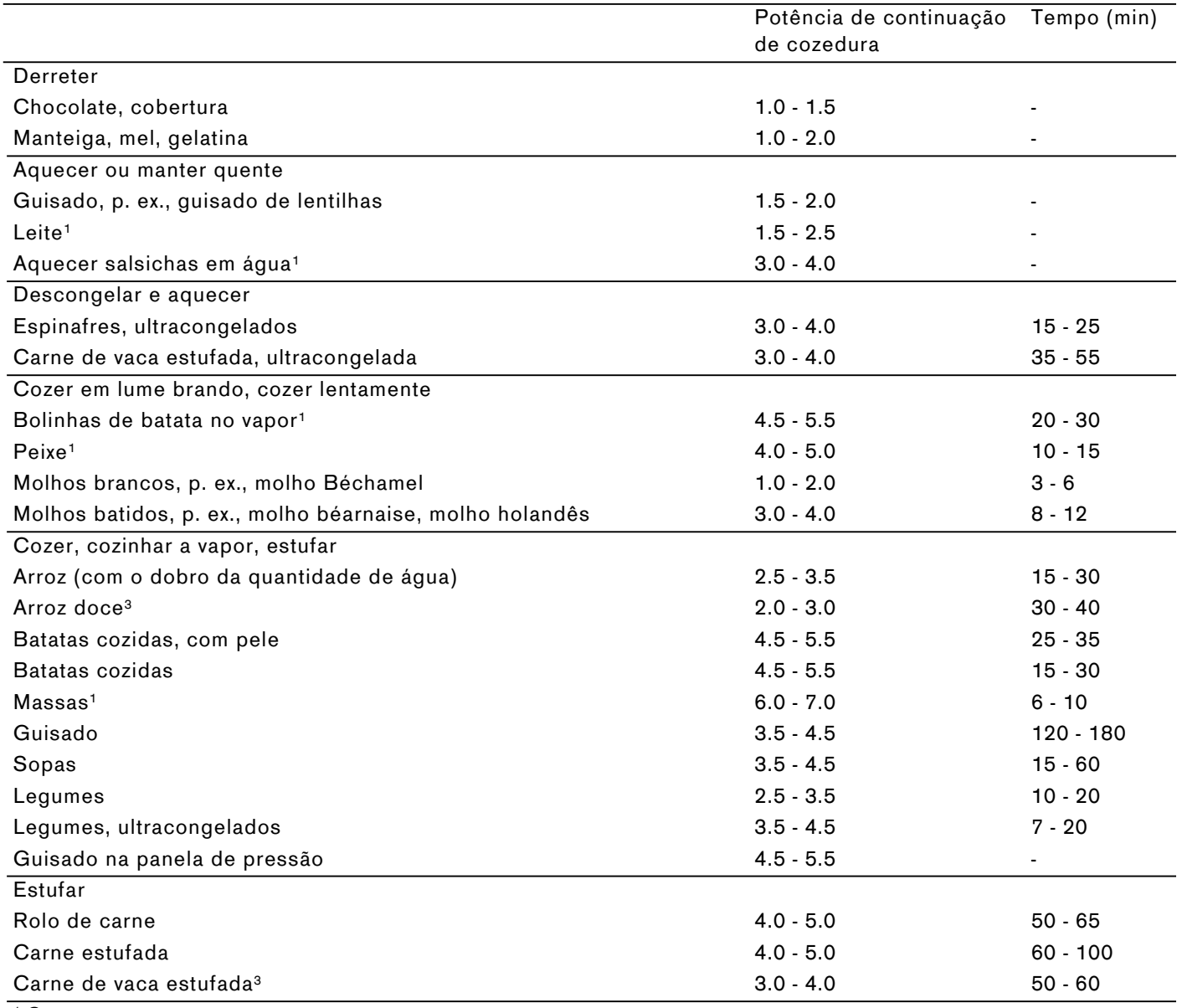

 $1$  Sem tampa

2 Virar várias vezes

3 Pré-aquecer no nível 8.0 - 8.5

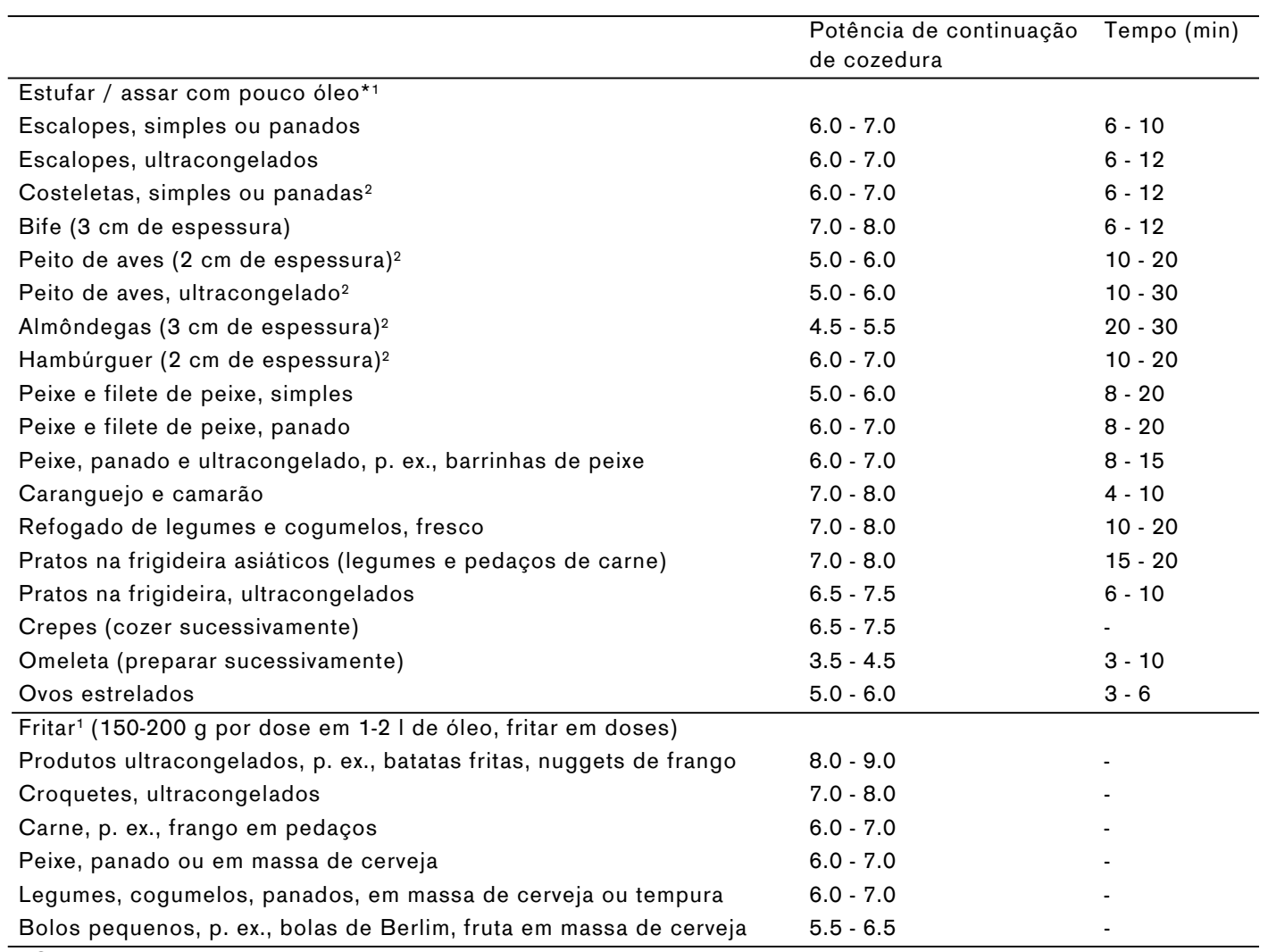

<sup>1</sup> Sem tampa

2 Virar várias vezes

3 Pré-aquecer no nível 8.0 - 8.5

# <span id="page-16-0"></span><sup>u</sup>**Cozinhar dinâmico**

Utilize esta função especial sobretudo para processos de cozedura, que exijam uma alteração frequente dos níveis de potência. Dessa forma, pode adaptar rapidamente e de forma confortável o nível de potência durante o processo de cozedura, bastando deslocar o recipiente para a frente ou para trás.

Se esta função for ativada, toda a superfície de cozedura converte-se numa área de cozedura com três níveis de potência diferentes. Conforme a posição do recipiente, é ativado um nível de potência ou outro nível predefinido. O nível de potência atribuído a cada recipiente surge na respetiva indicação da zona de cozinhar.

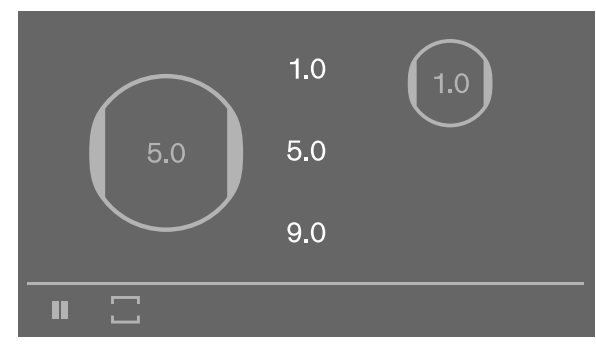

Níveis de potência predefinidos:

Área dianteira = nível de potência  $9.0$ 

Área central = nível de potência  $5.0$ 

Área traseira = nível de potência  $1.0$ 

Pode alterar os níveis de potência predefinidos. Para alterar os níveis de potência, consulte o capítulo [~](#page-37-1) *["Regulações base"](#page-37-1)*

#### **Conselhos**

- A função Booster para tachos e frigideiras e a função Manter quente não estão disponíveis, enquanto o modo Cozinhar dinâmico estiver ativado.
- Os diversos modos de recipientes de cozedura e a definição do tempo de cozedura não estão disponíveis, enquanto o modo Cozinhar dinâmico estiver ativado.
- Se deslocar o recipiente para cozinhar na superfície de cozedura, a placa de cozinhar inicia uma busca automática e a potência da zona na qual o recipiente foi reconhecido, é regulada.
- Para mais informações sobre o tamanho e o posicionamento do recipiente para cozinhar, veja o capítulo [~](#page-7-7) *["Cozedura por indução"](#page-7-7)*.

### <span id="page-16-1"></span>**Ativar**

- **1** Toque no símbolo  $\Box$ .
- **2** Toque primeiro no símbolo  $\overline{\mathbb{C}}$  e, em seguida, confirme a seleção com o símbolo ✔. Na vista principal são apresentados os três níveis de potência pré-definidos.

A função está ativada.

### **Colocar o recipiente**

Se, antes da ativação da função existir um recipiente ativo na zona de cozinhar, a indicação da zona de cozinhar surge sem o nível de potência. Para confirmar o nível de potência atribuído, toque na indicação da zona de cozinhar e, em seguida, toque no campo do sensor  $\checkmark$ .

Se for colocado um novo recipiente, toque na indicação da zona de cozinhar e, em seguida, no campo do sensor  $\checkmark$ .

**Conselho:** Se o recipiente não tiver o tamanho adequado para esta função, na zona de cozinhar acende-se o símbolo  $\ominus$ .

Para informações toque no símbolo  $\ominus$ . Para voltar à vista principal, toque no símbolo  $\checkmark$ .

### **Alterar o nível de potência**

As potências de cozedura podem ser alteradas durante o processo de cozedura. Toque na área cuja nível de potência pretende alterar, para selecionar outro nível de potência na área de programação.

**Conselho:** Se a função for desativada, os níveis de potência regressam aos valores predefinidos

# <span id="page-16-2"></span>**Desativar**

- **1** Toque no símbolo  $\Box$
- **2** Selecione um outro modo de funcionamento da placa de cozinhar e, em seguida, toque no símbolo  $\checkmark$ , para confirmar a seleção. Os níveis de potência atribuídos ao respetivo recipiente para cozinhar permanecem inalterados.
- A função está desativada.

### <span id="page-17-0"></span><sup>ˆ</sup> **Cozedura profissional**

Utilize esta função especial sobretudo para processos de cozedura, que exijam uma alteração frequente dos níveis de potência. Dessa forma, pode adaptar rapidamente e de forma confortável o nível de potência durante o processo de cozedura, bastando deslocar o recipiente para a esquerda ou para a direita.

Se esta função for ativada, toda a superfície de cozedura converte-se numa área de cozedura com três níveis de potência diferentes. Conforme a posição do recipiente, é ativado um nível de potência ou outro nível predefinido. O nível de potência atribuído a cada recipiente surge na respetiva indicação da zona de cozinhar.

Níveis de potência predefinidos:

Área esquerda = nível de potência  $1.5$ 

Área central = nível de potência  $9.0$ 

Área direita = nível de potência  $5.0$ 

Pode alterar os níveis de potência predefinidos. Para alterar os níveis de potência, consulte o capítulo [~](#page-37-1) *["Regulações base"](#page-37-1)*

#### **Conselhos**

- Para mais informações sobre o tamanho e o posicionamento do recipiente para cozinhar, ver capítulo [~](#page-7-7) *["Cozedura por indução"](#page-7-7)*.
- O modo recipiente para cozinhar, a função Booster para tachos e frigideiras e a definição do tempo de cozedura não estão disponíveis, enquanto esta função estiver ativada.

### <span id="page-17-1"></span>**Ativar**

- **1** Toque no símbolo  $\Box$ .
- **2** Toque primeiro no símbolo  $\Box$  e, em seguida, confirme a seleção com o símbolo  $\checkmark$ . Na vista principal são exibidos os níveis de potência predefinidos.

A função está ativada.

### **Colocar o recipiente**

Se, antes da ativação da função existir um recipiente ativo na zona de cozinhar, a indicação da zona de cozinhar surge sem o nível de potência. Para confirmar o nível de potência atribuído, toque na indicação da zona de cozinhar e, em seguida, toque no campo do sensor  $\checkmark$ .

Se for colocado um novo recipiente, toque na indicação da zona de cozinhar e, em seguida, no campo do sensor  $\checkmark$ .

**Conselho:** Se o recipiente não tiver o tamanho adequado para esta função, na zona de cozinhar acende-se o símbolo  $\ominus$ .

Para informações toque no símbolo  $\ominus$ . Para voltar à vista principal, toque no símbolo  $\checkmark$ .

### **Combinar zonas**

As áreas com os níveis de potência predefinidos podem ser combinadas, para obter uma superfície maior com o mesmo nível de potência.

Para isso, toque numa das margens verticais da zona central e deslize com o dedo para a esquerda ou para a direita, até cobrir a área adjacente.

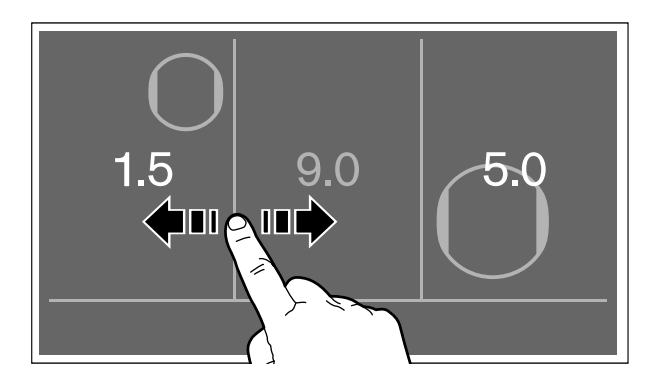

O nível de potência da zona combinada é o mesmo nível da zona que é alargada.

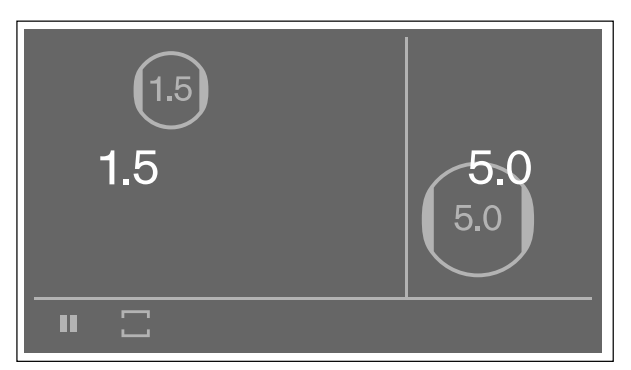

Para separar novamente as áreas combinadas, toque numa das margens verticais da zona e deslize o dedo para a direita ou para a esquerda, até a área oculta ser novamente exibida.

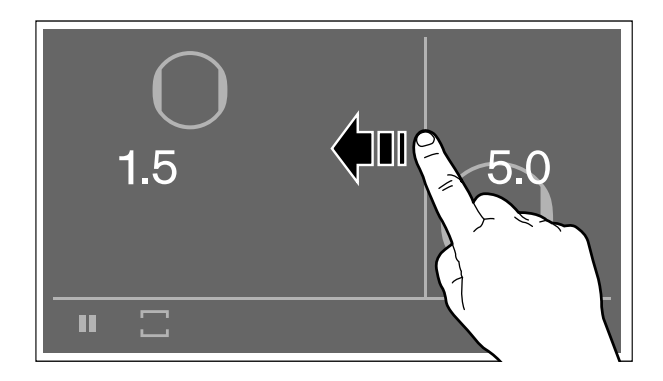

### **Alterar o nível de potência**

As potências de cozedura podem ser alteradas durante o processo de cozedura. Toque na área cuja nível de potência pretende alterar, para selecionar outro nível de potência na área de programação.

**Conselho:** Se a função for desativada, os níveis de potência regressam aos valores predefinidos

### <span id="page-18-0"></span>**Desativar**

- **1** Toque no símbolo  $\Box$ .
- **2** Selecione um outro modo de funcionamento da placa de cozinhar e, em seguida, toque no símbolo  $\checkmark$ , para confirmar a seleção. Os níveis de potência atribuídos ao respetivo recipiente para cozinhar permanecem inalterados.

A função está desativada.

### <span id="page-18-1"></span><sup>O</sup>**Funções de tempo**

A placa dispõe de três funções de temporização:

- ▯ Temporizador de cozedura
- **Cronómetro**
- ▯ Alarme de curta duração

# <span id="page-18-2"></span>**Temporizador de cozedura**

A zona de cozinhar desliga-se automaticamente depois de decorrido o tempo regulado.

Pode definir um tempo de duração até 12 horas e 59 minutos.

### **Como regular:**

- **1** Selecione a zona de cozinhar e o nível de potência pretendido.
- **2** Toque no nível de potência selecionado. Na indicação da zona de cozinhar acende o símbolo  $\ddot{\mathbf{Q}}$ .
- **3** Toque no símbolo **(**, Na indicação da zona de cozinhar acende-se 00|00  $^h$ <sub>min</sub>.

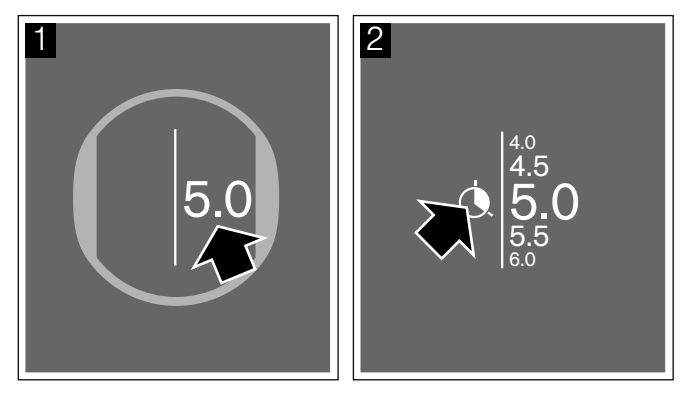

**4** De seguida selecione o tempo de cozedura pretendido em minutos e horas.

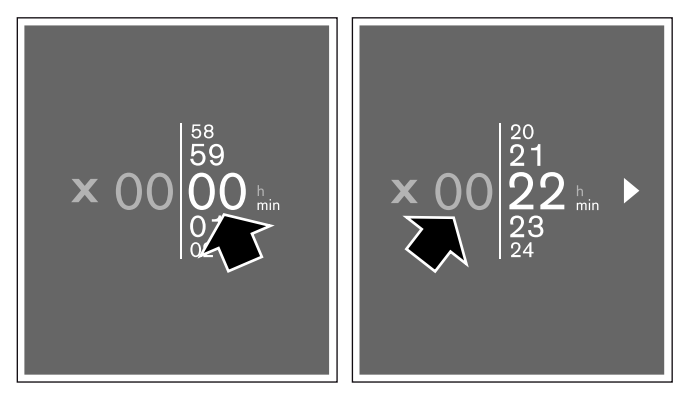

### **pt** Funções de tempo

**5** Toque no símbolo , para confirmar o tempo selecionado. Na indicação das zonas de cozinhar surge o tempo de duração definido.

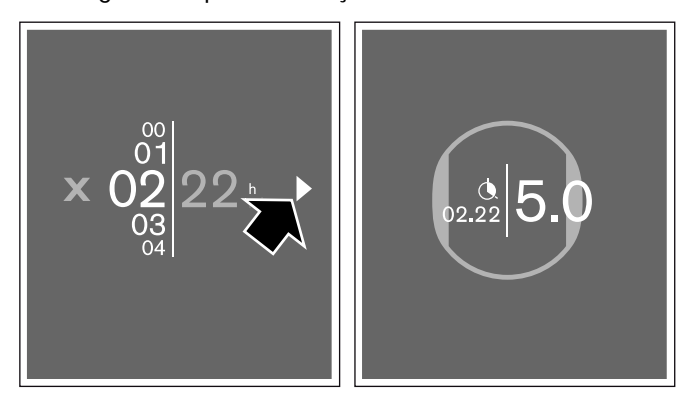

Começa a contagem decrescente do tempo de cozedura.

### **Modo do sensor de cozedura**

Se for regulado um tempo de duração para uma zona de cozinhar e o modo do sensor de cozedura estiver ativado, a contagem do tempo de duração só começa, quando o nível de temperatura selecionado for alcançado.

### **Alterar ou apagar o tempo**

Selecione o símbolo  $\bigcirc$ .

Altere o tempo e em seguida toque no símbolo  $\blacktriangleright$ , para confirmar a definição selecionada.

Para apagar o tempo, toque no símbolo ■.

### **Decorrido o tempo definido**

A zona de cozinhar desliga. Soa um sinal sonoro. O tempo de duração é  $00.00$  e o nível de potência é  $0.0$ .

Toque na indicação do tempo. As indicações apagam-se e o sinal sonoro deixa de soar.

# <span id="page-19-0"></span>**Função de cronómetro**

A função de cronómetro indica o tempo decorrido desde a ativação.

Esta funciona de forma independente das zonas de cozinhar e outras definições. Esta função não desliga automaticamente a zona de cozinhar.

### **Ativar**

Toque no campo do sensor  $\mathbb O$  e selecione o símbolo  $\bar{\mathbb O}.$ Em seguida, toque no símbolo  $\blacktriangleright$ , para confirmar a seleção. Na barra de funções acende  $00.00$  e o símbolo  $\bar{\phi}$ .

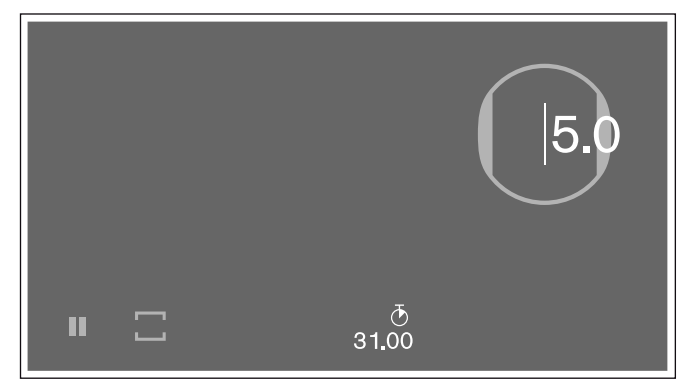

O cronómetro está ativado. O tempo começa a decorrer.

#### **Parar o cronómetro**

Toque primeiro no símbolo  $\overline{O}$  e, em seguida, no símbolo H, o cronómetro para e surge novamente na vista principal.

Para o iniciar novamente, toque primeiro no símbolo  $\Phi$ e, em seguida, no símbolo  $\blacktriangleright$ .

#### **Desativar**

Toque primeiro no símbolo  $\bar{\mathcal{O}}$  e, em seguida, no símbolo  $\blacksquare$ . O cronómetro para, o tempo fica em  $00.00$ e surge novamente a vista principal.

A função foi desativada.

**Conselho:** Para apagar o menu e voltar para a vista principal, toque no símbolo  $X$ .

# <span id="page-20-0"></span>**O alarme de curta duração**

Com o alarme de curta duração pode definir um tempo de duração até 9 horas, 59 minutos e 59 segundos.

Pode ativá-lo com a placa ligada ou desligada.

Este funciona de forma independente das zonas de cozinhar e outras definições. Esta função não desliga uma zona de cozinhar automaticamente.

### **Como regular:**

- **1** Toque no campo do sensor  $\mathbb{O}$ .
- **2** Selecione o símbolo  $\Sigma$  confirme a seleção com  $\checkmark$ . A indicação  $00$  |  $00.00$ <sup>th</sup> acende-se.
- **3** Nos 10 segundos seguintes deslize com o dedo para cima ou para baixo e regule o tempo de duração em minutos, horas e segundos.

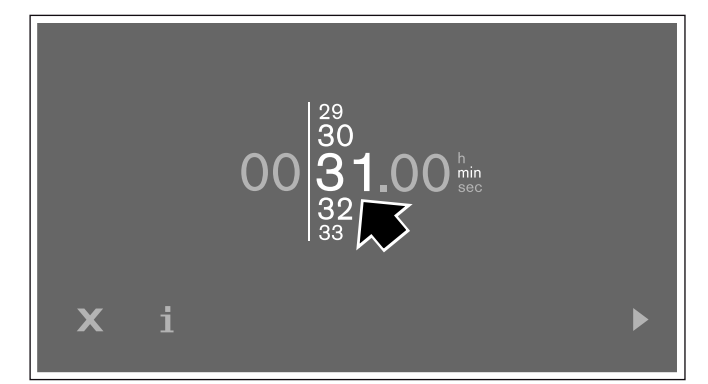

**4** Toque no símbolo ▶, para confirmar a definição selecionada. Na barra de funções acende o símbolo  $\Sigma$  e o tempo definido.

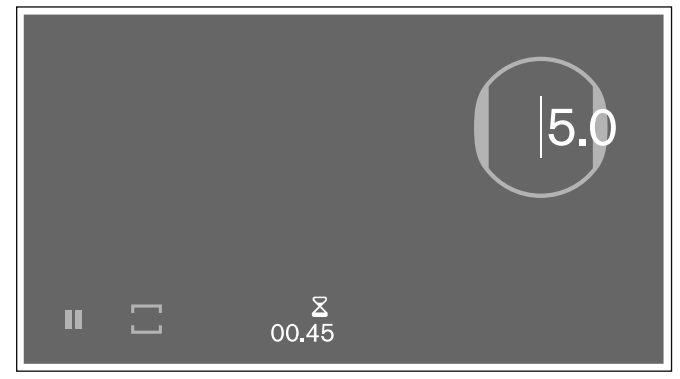

Começa a contagem decrescente do tempo selecionado.

### **Alterar ou apagar o tempo**

Toque no símbolo  $\Sigma$ .

Altere o tempo e toque no símbolo >, para confirmar a definição selecionada.

Para apagar o tempo, toque no símbolo ■.

### **Parar o alarme de curta duração:**

Toque primeiro no símbolo  $\Sigma$  e, em seguida, no símbolo H, o alarme para e surge novamente na vista principal.

Para o iniciar novamente, toque primeiro no símbolo  $\Sigma$ e, em seguida, no símbolo  $\blacktriangleright$ .

### **Decorrido o tempo definido**

Soa um sinal sonoro. No campo de indicação do  $t$ emporizador pisca  $00.00$ .

Toque no símbolo  $\Sigma$ . As indicações apagam-se e o sinal sonoro deixa de soar.

Se tocar no símbolo  $\Sigma$  durante alguns segundos, o cronómetro é ativado. No visor surge o tempo decorrido à frente do símbolo  $\pm$ .

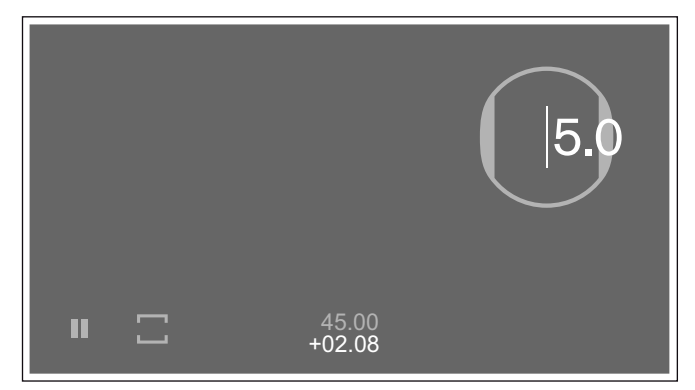

Para definir um novo tempo no alarme de curta duração, toque na indicação do tempo.

Se tocar na indicação de tempo durante alguns segundos, as indicações de tempo apagam.

### <span id="page-21-0"></span><sup>v</sup>**Função Booster para tachos**

Com a função Booster pode aquecer maiores quantidades de água com maior rapidez do que com o nível de potência 9.0.

Esta função está disponível, se o símbolo  $\gg$  for exibido na zona de regulação do recipiente para cozinhar.

A função Booster para tachos só está disponível para um tacho de cada vez em cada lado da placa.

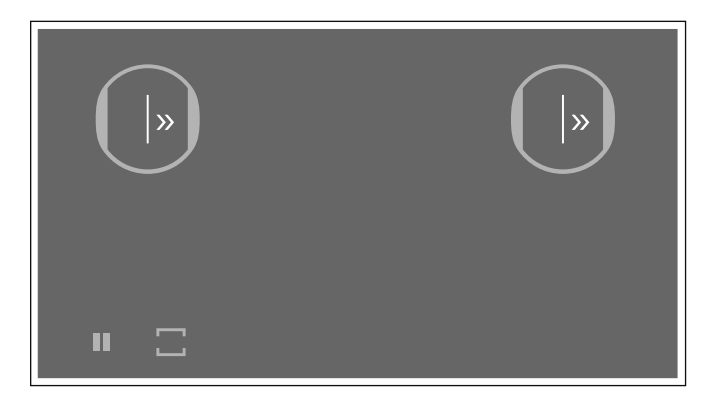

Se a função Booster para tachos estiver ativada e selecionar uma segunda zona de cozinhar no mesmo lado da placa, a função Booster para tachos é desativada. A zona de cozinhar é regulada automaticamente para a potência de cozedura 9.0.

Se a função Booster para tachos estiver ativada no centro da superfície de cozedura, podem ser efetuadas definições para outros recipientes que se encontram do lado direito e esquerdo da placa.

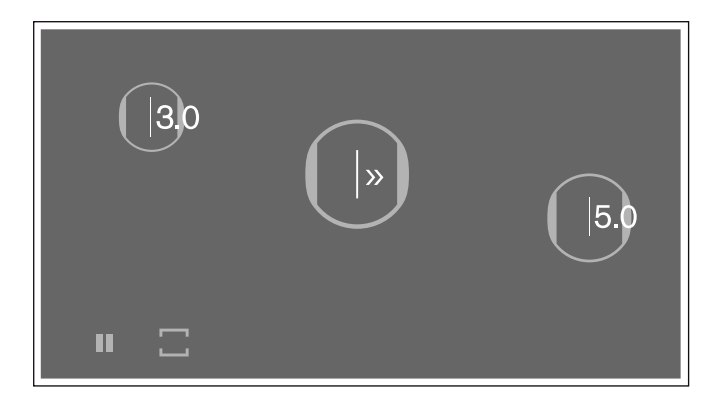

### <span id="page-21-1"></span>**Ativar**

Selecione a zona de cozinhar e deslize com o dedo para cima, até surgir o símbolo  $\gg$ .

A função está ativada.

# <span id="page-21-2"></span>**Desativar**

Toque na indicação da zona de cozinhar e selecione o nível de potência pretendido na zona de regulação.

A função foi desativada.

**Conselho:** Em determinadas circunstâncias, esta função desliga-se automaticamente, para proteger componentes eletrónicos no interior da placa de cozinhar.

A zona de cozinhar volta automaticamente para o nível de potência 9.0.

# <span id="page-22-0"></span><sup>x</sup>**Função Booster para frigideiras**

Com a função Booster para frigideiras é possível aquecer o recipiente para cozinhar com maior rapidez do que no nível de potência 9.0.

Após a desativação da função, selecione o nível de potência adequado para os alimentos.

Esta função está disponível, se o símbolo © for exibido na zona de regulação do recipiente para cozinhar.

A função Booster para frigideiras só está disponível para um recipiente por cada superfície de cozedura.

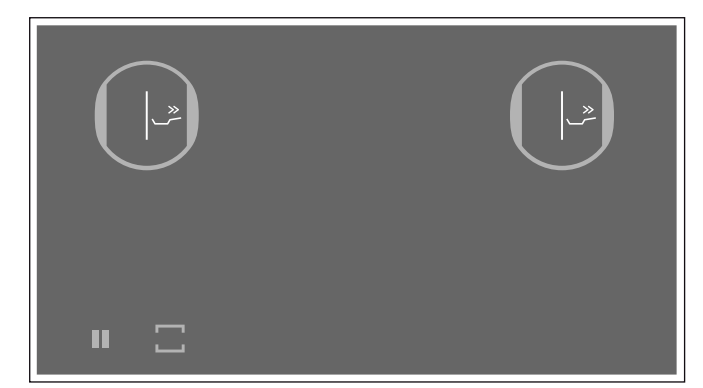

Se a função Booster para frigideiras estiver ativada e forem selecionadas definições para outra zona de cozinhar no mesmo lado da placa, a função booster para frigideiras é desativada e regulada automaticamente a potência de cozedura 9.0.

Se a função Booster para frigideiras estiver ativada no centro da superfície de cozedura, podem ser efetuadas definições para outros recipientes que se encontram do lado direito e esquerdo da placa.

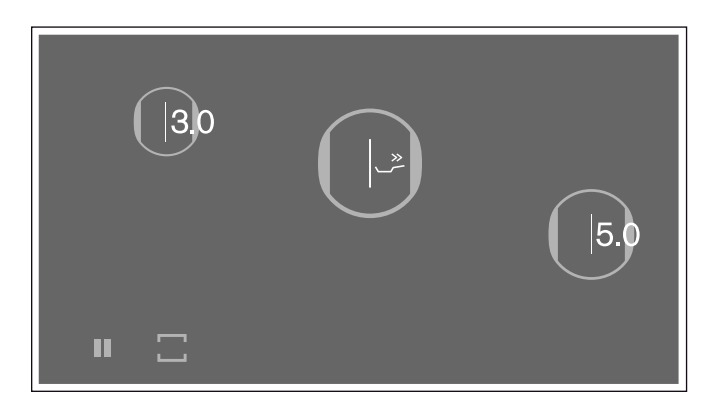

### <span id="page-22-1"></span>**Recomendações de utilização**

- Utilize sempre recipientes para cozinhar frios.
- Use recipientes para cozinhar com fundo totalmente plano. Não use recipientes com fundo fino.
- ▯ Nunca deixe um recipiente para cozinhar vazio, óleo, manteiga ou banha a aquecer sem supervisão.
- Não coloque nenhuma tampa no recipiente para cozinhar.
- ▯ Para informações sobre o tipo, o tamanho e o posicionamento do recipiente para cozinhar, consulte o capítulo [~](#page-7-7) *["Cozedura por indução"](#page-7-7)*

### <span id="page-22-2"></span>**Ativar**

Toque na indicação da zona de cozinhar e na zona de regulação selecione o símbolo  $\overset{\cdot}{\sim}$ .

A função está ativada.

# <span id="page-22-3"></span>**Desativar**

Toque na indicação da zona de cozinhar e selecione o nível de potência pretendido na zona de regulação.

A função foi desativada.

**Conselho:** Esta função desliga-se automaticamente após 30 segundos.

A zona de cozinhar volta automaticamente para o nível de potência 9.0.

### <span id="page-23-0"></span><sup>z</sup>**Função Manter quente**

Esta função é apropriada para derreter chocolate ou manteiga e para manter as refeições quentes.

### <span id="page-23-1"></span>**Ativar**

Selecione a zona de cozinhar pretendida e, em seguida, o nível de potência  $1.5$  Regule  $\frac{1}{3}$  na zona de regulação.

### <span id="page-23-2"></span>**Desativar**

Toque na indicação da zona de cozinhar e selecione o nível de potência pretendido na zona de regulação.

A função foi desativada.

### <span id="page-23-3"></span><sup>s</sup>**Função de transferência**

Com esta função pode transferir o nível de cozedura ou de temperatura e o tempo de duração, caso o recipiente seja deslocado para outra superfície de cozedura.

Se retirar o recipiente da superfície de cozedura ou o deslocar na mesma, a zona de cozinhar deixa de aquecer. As definições da zona de cozinhar são mantidas durante 30 segundos.

Se voltar a colocar o recipiente na mesma posição, as definições são mantidas.

### <span id="page-23-4"></span>**Ativar**

**1** Coloque o recipiente para cozinhar por cima da superfície de cozedura.

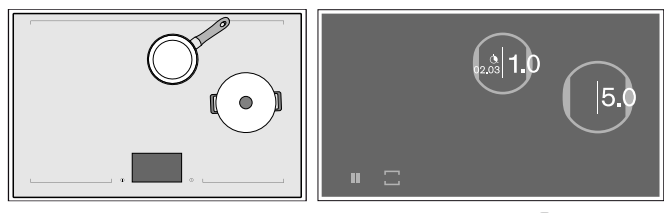

Na nova zona de cozinhar surge o símbolo  $\oplus$ .

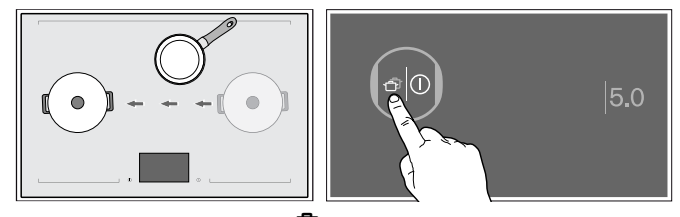

**2** Toque no símbolo **己** da nova zona de cozinhar, para confirmar a transferência das definições. O nível de potência acende.

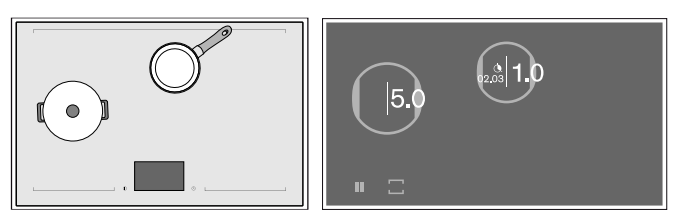

As definições foram transpostas para a nova zona de cozinhar.

### <span id="page-24-0"></span>'**Sensor de temperatura sem fios**

<span id="page-24-2"></span>Antes da primeira utilização do modo Sensor de cozedura, é necessário estabelecer a ligação entre o sensor de temperatura sem fios e a placa de cozinhar.

# <span id="page-24-1"></span>**Preparação e conservação do sensor de temperatura sem fios**

Nesta secção pode obter as seguintes informações:

- ▯ Fixar o adesivo de silicone
- ▯ Fixar o sensor sem fios
- **Limpeza**
- Substituir a bateria

O adesivo de silicone e o sensor de temperatura podem ser adquiridos posteriormente numa loja especializada, junto da nossa assistência técnica ou no nosso website oficial. Indique a respetiva referência:

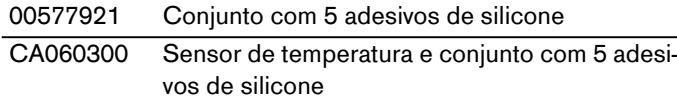

#### **Colar adesivos de silicone**

O adesivo de silicone fixa o sensor de cozedura ao recipiente de cozedura.

Se utilizar um tacho pela primeira vez com o modo sensor de cozedura, o adesivo de silicone tem de estar colocado diretamente no tacho. Para o efeito:

- **1** O ponto de colagem na panela não deve ter gordura. Limpe a panela, seque-a bem e esfregue o ponto de colagem com, p. ex., álcool.
- **2** Retire a película de proteção do adesivo de silicone. Cole o adesivo de silicone na altura correspondente no exterior da panela com a ajuda do molde fornecido.

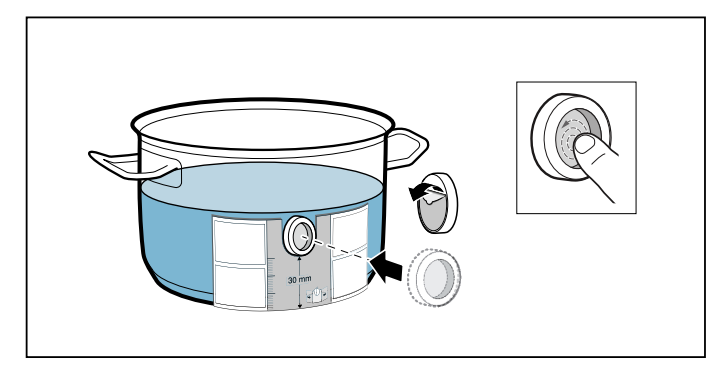

**3** Pressione a superfície total do adesivo de silicone, até a parte interior.

Para endurecer corretamente, a cola necessita de 1 hora. Durante este período, não utilize nem limpe a panela.

#### **Conselhos**

- Não deixe a panela com o adesivo de silicone durante muito tempo na solução à base de detergente.
- Se o adesivo de silicone se soltar, é necessário usar um novo.

#### <span id="page-24-3"></span>**Montar um sensor de temperatura sem fios**

Coloque o sensor de temperatura na embalagem de silicone de tal modo, que ele se ajuste na perfeição.

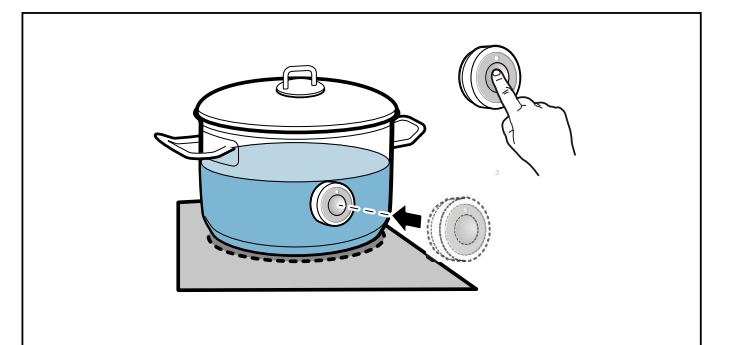

#### **Conselhos**

- Certifique-se que o adesivo de silicone está completamente seco, antes de fixar o sensor de cozedura.
- Encha o tacho de forma que o conteúdo chegue a uma altura que dê para tapar o adesivo de silicone do sensor de cozedura.
- Não fixe o sensor de cozedura noutro recipiente quente, para evitar um sobreaquecimento.
- Quando terminar de cozinhar retire o sensor do tacho. Guarde-o num local limpo, seguro e longe de fontes de calor.
- Pode utilizar até tês sensores simultaneamente.

# <span id="page-25-0"></span>**Ligar o sensor da temperatura sem fios ao painel de comandos**

Para ligar o sensor de temperatura sem fios ao painel de comandos, proceda do seguinte modo:

- **1** Toque no símbolo  $\mathscr P$  na vista principal.
- **2** Selecione a opção *Emparelhamento do sensor de cozedura* e depois toque no símbolo ✔ para confirmar.
- **3** Nos próximos 30 segundos, toque brevemente no símbolo  $\hat{\mathbb{R}}$  no sensor de cozedura sem fios. Após alguns segundos no ecrã surge o resultado da ligação entre os sensor de cozedura e o painel de comandos.

Em seguida, toque no símbolo  $\checkmark$ , para confirmar.

**4** Toque no símbolo ✔ para ligar outro sensor de cozedura. Para regressar às definições base, toque no símbolo  $X$ .

Assim que o sensor de cozedura estiver conectado no painel de comandos, fica disponível o modo sensor de cozedura.

### **Conselhos**

- Uma ligação não estabelecida devido a uma falha no sensor de cozedura pode surgir pelas seguintes razões:
	- Erro de comunicação de Bluetooth.
	- O símbolo no sensor de cozedura não foi pressionado no espaço de 30 segundos.
	- A bateria do sensor de cozedura está gasta. Repor o sensor de cozedura e voltar a efetuar o processo de ligação.
- Se a ligação não tiver sido estabelecida devido a um erro de transmissão, voltar a efetuar o processo de ligação.

Se a ligação continuar a não ser estabelecida, informe a assistência técnica.

### **Repor o sensor de temperatura sem fios**

- **1** Toque no símbolo  $\frac{\pi}{6}$  no sensor de cozedura durante 8-10 segundos. Entretanto a indicação LED do sensor de cozedura acende três vezes. Depois de o LED ter acendido três vezes, começa a reposição. Neste momento não toque mais no símbolo. Assim que o LED se apaga, o sensor de cozedura sem fios está reposto.
- **2** Repita o processo de ligação.

### <span id="page-25-1"></span>**Limpeza**

O sensor de temperatura sem fios não pode ser lavado na máquina de lavar louça.

### **Sensor de temperatura**

Limpe o sensor de temperatura com um pano húmido. Nunca lave na máquina de lavar loiça. Não mergulhe em água nem limpe sob água corrente.

Remova o sensor de temperatura da panela após a cozedura. Guarde-o num local limpo e seguro, por exemplo, na embalagem e afastado de fontes de calor.

### **Adesivo de silicone**

Deve ser limpo e seco antes de ser colocado no sensor de temperatura. Adequado para a máquina de lavar loiça.

**Conselho:** Não deixe a loiça com o adesivo de silicone durante muito tempo na solução à base de detergente.

### **Janela do sensor de temperatura**

A janela do sensor deve ser mantida limpa e seca. Proceda do seguinte modo:

- ▯ Remova regularmente a sujidade e os salpicos de gordura.
- Para limpar, utilize um pano macio ou cotonete e limpa-vidros.

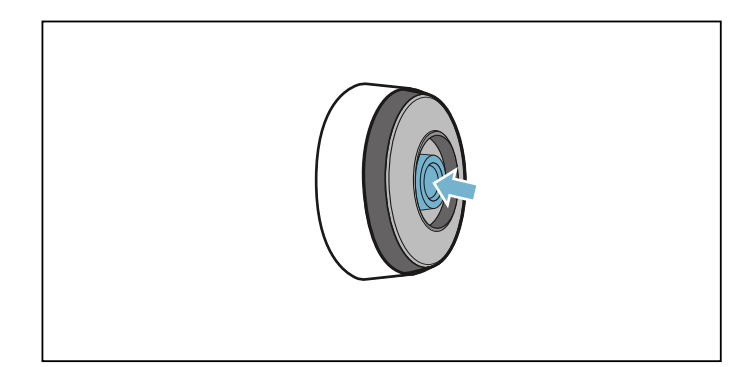

### **Conselhos**

- Não utilize produtos de limpeza agressivos, como esponjas e escovas abrasivas nem loção de limpeza.
- Não toque na janela do sensor com os dedos. Pode ficar suja ou arranhada.

# <span id="page-26-0"></span>**Substituir a bateria**

Se o sensor de temperatura não acender quando o símbolo for pressionado, isso quer dizer que a pilha está gasta.

Substituição da pilha:

**1** Retire a cobertura de silicone da parte inferior da caixa do sensor de temperatura e remova os dois parafusos com uma chave de parafusos.

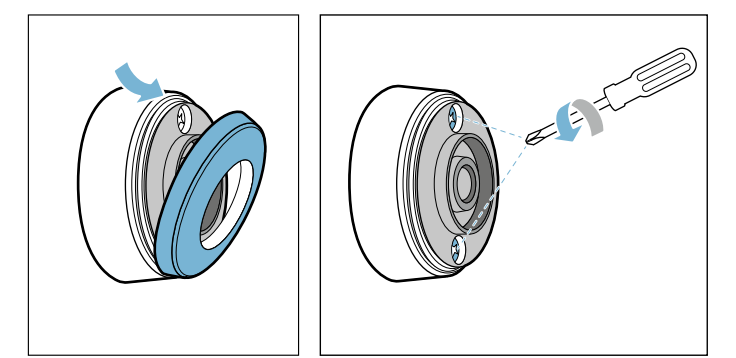

**2** Abra o fecho do sensor de temperatura. Remova a pilha da parte inferior da caixa e coloque uma pilha nova (respeitando o alinhamento correto do polo da pilha).

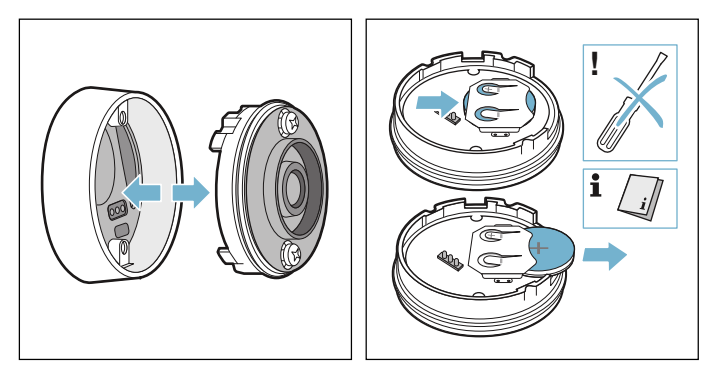

### **Atenção!**

Para retirar a pilha, não utilize objetos de metal. Não tocar nos pontos de conexão da pilha.

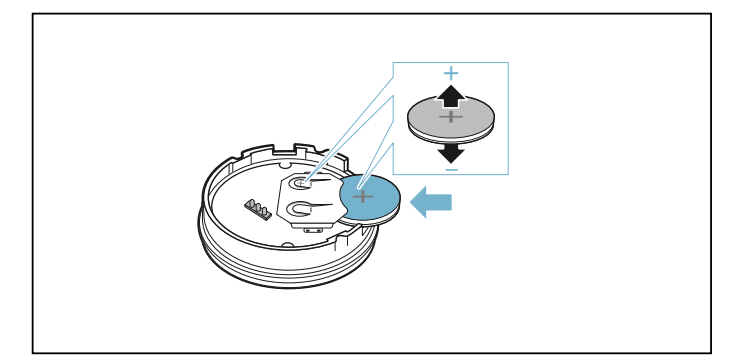

**3** Feche o fecho do sensor de temperatura (os entalhes para os parafusos têm de coincidir com as fendas da parte inferior da caixa). Aperte os parafusos com uma chave de parafusos.

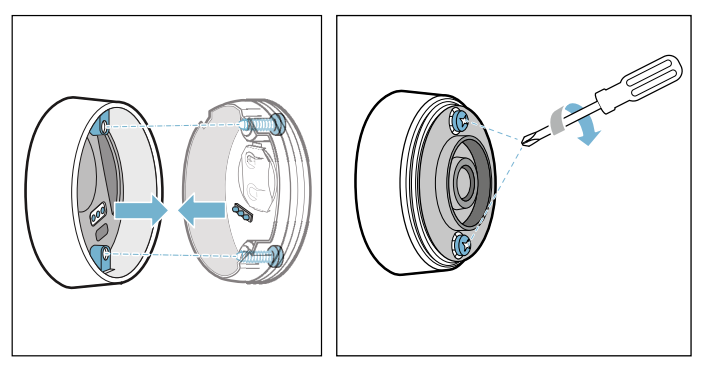

**4** Coloque novamente a cobertura de silicone na parte inferior da caixa do sensor de temperatura.

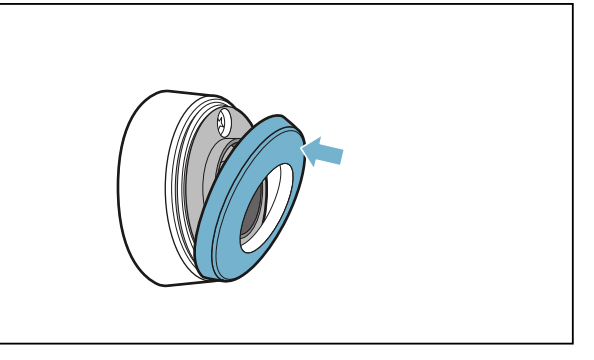

**Conselho:** Usar exclusivamente pilhas de alta qualidade do tipo CR2032, para assegurar uma maior vida útil.

# <span id="page-26-1"></span>**Declaração de conformidade**

A Gaggenau Hausgeräte GmbH declara, por este meio, que o aparelho com a função do sensor de temperatura sem fios está em conformidade com os requisitos básicos e outros regulamentos pertinentes da diretiva 2014/53/UE.

Poderá encontrar uma declaração de conformidade RED detalhada na Internet, em www.gaggenau.com, nos documentos adicionais, na página do produto relativa ao seu aparelho.

Os logótipos e a marca Bluetooth® são marcas registadas e propriedade da Bluetooth SIG, Inc. e qualquer utilização destas marcas pela Gaggenau Hausgeräte GmbH está sujeita a licença. Todas as outras marcas e nomes de marcas são propriedade das empresas correspondentes.

### <span id="page-27-0"></span><sup>Ü</sup>**Modo do sensor de cozedura**

Os processos do sensor de cozedura asseguram um cozinhar simples e prometem resultados de cozedura excelentes.

O sensor de cozedura sem fios mede continuamente a temperatura do recipiente para cozinhar. Desta forma a potência de cozedura é regulada de forma precisa e a temperatura certa é mantida continuamente, para impedir uma fervura demasiado alta e obter resultados de cozedura perfeitos.

Quando a temperatura selecionada for atingida, pode adicionar os alimentos. A temperatura é mantida constante, sem ter de alterar a potência de cozedura.

O modo Sensor de cozedura está disponível em toda a superfície de cozedura, desde que exista um sensor de cozedura sem fios.

O sensor de cozedura sem fios transmite as informações sobre a temperatura do recipiente para cozinhar ao painel de comandos.

A placa de cozinhar dispõe de um sensor de cozedura sem fios. Se necessário, pode adquiri-lo posteriormente numa loja especializada, junto da nossa assistência técnica ou na nossa loja online. Pode utilizar até tês sensores simultaneamente.

**Conselho:** Pode encomendá-lo dando a referência CA060300.

Para informações sobre o sensor de cozedura, veja o capítulo [~](#page-24-2) *["Sensor de temperatura sem fios"](#page-24-2)*

# <span id="page-27-1"></span>**Processos de cozedura com o sensor de cozedura**

Com o modo Sensor de cozedura pode ser selecionada a forma de preparação mais adequada para cada prato.

Na tabela estão indicados os vários processos de cozedura disponíveis:

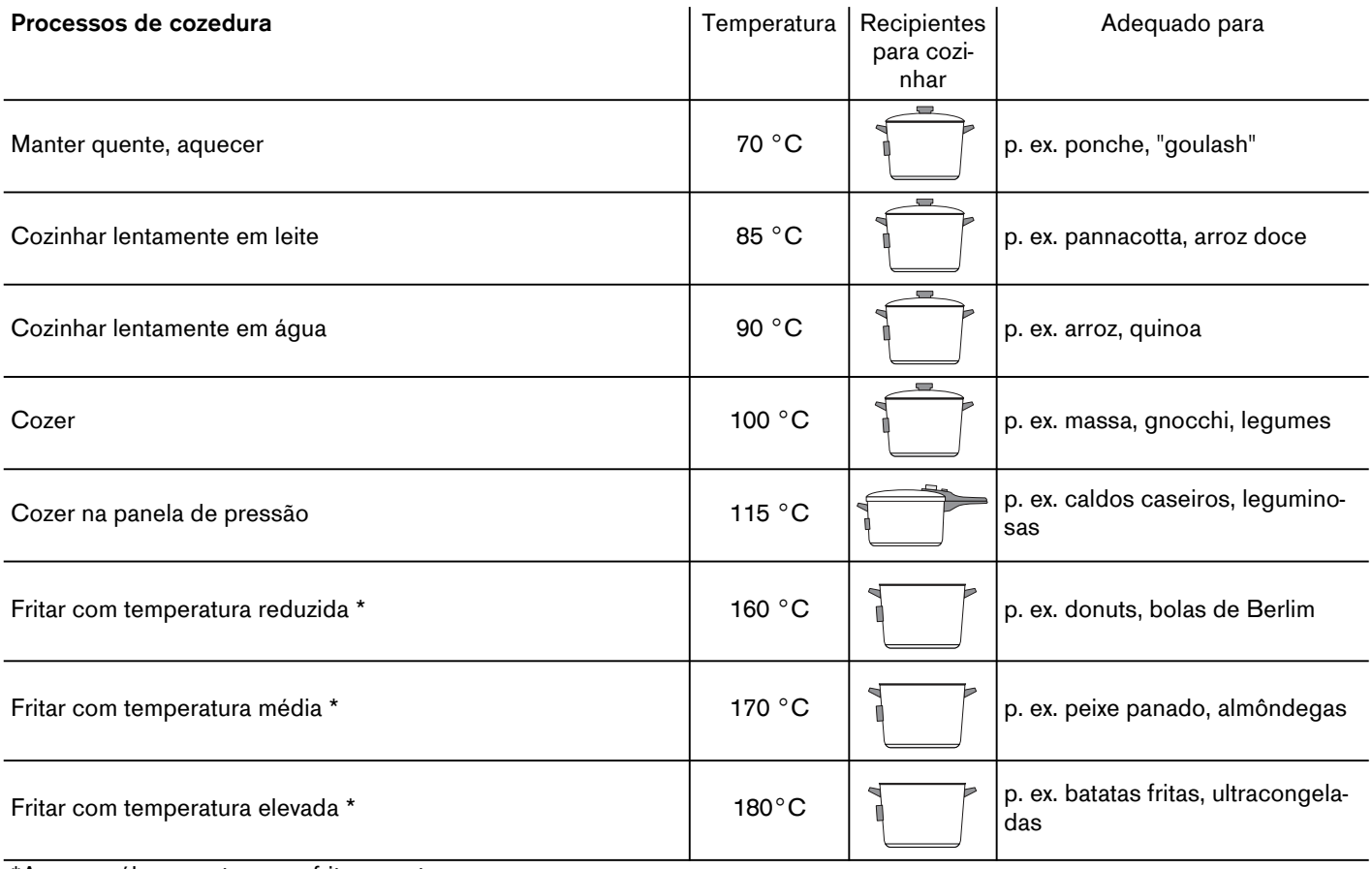

\*Aquecer óleo com tampa e fritar sem tampa.

# <span id="page-28-0"></span>**Vantagens**

- ▯ A zona de cozinhar aquece apenas se for necessário para manter a temperatura, poupando assim energia.
- ▯ A temperatura é mantida continuamente. Desta forma evita-se um derramamento dos alimentos. Além disso, também não precisa de alterar o nível da temperatura.
- ▯ O modo Sensor de cozedura avisa quando a água ou o óleo tiver atingido a temperatura ideal, para adicionar os alimentos (veja exceções para alimentos que podem ser adicionados logo no início).

### **Conselhos**

- Use tachos com fundo espesso e plano.Não use tachos com fundo fino ou deformado.
- Encha o tacho de forma que o conteúdo chegue a uma altura que dê para tapar o adesivo de silicone do sensor de cozedura.
- Não retire o sensor do tacho durante o processo de cozedura.
- Quando terminar de cozinhar retire o sensor do tacho. Cuidado, pois o sensor pode estar muito quente.

# <span id="page-28-1"></span>**Dicas para cozinhar com o Modo do sensor de cozedura**

- Manter quente/aquecer: produtos ultracongelados em porções, p. ex. espinafres. Coloque o produto ultracongelado no recipiente. Adicione a quantidade de água indicada pelo fabricante.Feche o recipiente com uma tampa. Selecione a temperatura recomendada na tabela.
- Cozinhar lentamente: este processo de cozedura é adequado para cozinhar alimentos a baixas temperaturas, para engrossar molhos e guisados e para cozinhar com leite. Selecione a temperatura recomendada na tabela de acordo com o prato pretendido.
- Cozer: este processo de cozedura permite ferver água com o recipiente tapado, sem que derrame. Graças a este controlo da temperatura, pode cozinhar-se de forma mais eficiente. Selecione a temperatura recomendada na tabela.
- ▯ Cozinhar na panela de pressão: observar as recomendações do fabricante. Após o sinal sonoro continuar a cozinhar durante o tempo recomendado. Selecione a temperatura recomendada na tabela.
- ▯ Fritar: recomenda-se aquecer o óleo com a tampa fechada.Tire a tampa após o sinal sonoro e adicione os alimentos. Selecione a temperatura recomendada na tabela de acordo com o prato pretendido.

### **Conselhos**

- Cozinhe sempre com o tacho tapado, exceto quando utiliza a função fritar.
- Se não soar qualquer sinal sonoro, certifique-se que o tacho está tapado com uma tampa.Se o tacho estiver tapado com uma tampa, é possível que a potência máxima do aparelho tenha sido atingida, ou a definição *Gestão da energia* ativada. O tempo necessário para atingir a temperatura selecionada pode ser consequentemente influenciado. Desligar ou diminuir os níveis de potência dos outros recipientes. Ver capítulo [~](#page-37-1) *["Regulações base"](#page-37-1)*
- Nunca aqueça óleo sem supervisão. Utilize óleo adequado para fritar. Não utilize uma mistura de várias gorduras para fritar, p. ex. óleo com banha, pois as misturas de gorduras quentes podem formar espuma.
- Se o resultado de cozedura não for satisfatório, p. ex. da próxima vez que cozer batatas, adicione mais água. Mas mantenha o nível de temperatura recomendado.

# <span id="page-28-2"></span>**Regular o ponto de ebulição**

O ponto de ebulição da água, depende da altitude do local de residência em relação ao nível do mar. Se a água ferver demasiado ou muito pouco, pode ajustar o ponto de ebulição. Proceda do seguinte modo:

- Toque no campo do sensor  $\mathscr P$  e selecione a definição básica *Calibração do sensor de cozedura*.
- ▯ A definição básica está definida por defeito para 200-400 m. Se o local de residência se situar a uma altitude entre 200 e 400 metros acima do nível do mar, não é necessário definir o ponto de ebulição. Caso contrário selecione a definição que corresponde à altitude do seu local de residência acima do nível do mar.

**Conselho:** O nível de temperatura 100 ºC é suficiente para uma cozedura eficiente, mesmo que a água não ferva muito. O ponto de ebulição pode, no entanto, ser alterado. Se, por exemplo, pretender uma fervura mais forte, pode ser selecionada uma altitude mais baixa.

# <span id="page-29-0"></span>**Como regular**

- **1** Como fixar o sensor de cozedura ao tacho, ver capítulo
- **2** Coloque o recipiente para cozinhar com líquido suficiente por cima da superfície de cozedura e cubra sempre com uma tampa. Ver secção [~](#page-24-3) *["Montar um sensor de temperatura sem fios"](#page-24-3)*.
- **3** Toque na indicação das zonas de cozinhar do recipiente.
- **4** Toque no símbolo **W**.
- **5** Deslize com o dedo para cima até ao símbolo  $\frac{\mathbb{Q}}{\mathbb{R}}$ . Em seguida, toque no símbolo  $\checkmark$ , para confirmar a seleção.

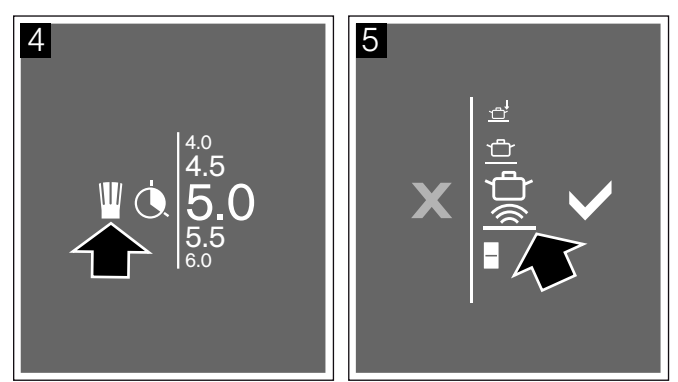

- **6** Toque no símbolo  $\frac{1}{\infty}$  no sensor de cozedura sem fios tal como é indicado no visor.
- **7** Selecione o nível de temperatura.

O modo do sensor de cozedura está ativado. O símbolo de temperatura  $\hat{\phantom{a}}$  ao lado da zona de cozinhar acende progressivamente, até ser alcançada a temperatura selecionada, em seguida soa um sinal sonoro e apaga-se o símbolo de temperatura.

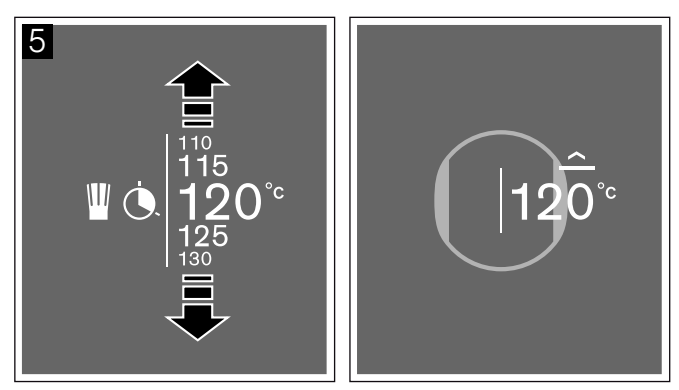

**8** Tire a tampa após o sinal sonoro e adicione os alimentos. Durante a cozedura deixar a tampa pousada.

**Conselho:** Se pretender regular a temperatura de forma mais precisa, esta pode ser aumentada ou reduzida de 1 °C a 5 °C. Para o efeito toque na temperatura pretendida e de seguida no símbolo  $\mathcal{N}_n$ .

De seguida selecione a temperatura desejada e confirme com o símbolo  $\checkmark$ , ou toque no símbolo  $\mathsf{X},$ para cancelar e sair do menu.

### **Desativar**

- **1** Toque no nível de temperatura.
- **2** Toque no símbolo **le** selecione um outro modo de recipientes para cozinhar na zona de regulação.
- **3** Toque no símbolo ✔, para confirmar a seleção.

O modo do sensor de cozedura está desativado.

# <span id="page-30-0"></span>**Pratos recomendados**

A tabela que se segue mostra uma seleção de pratos organizados de acordo com os alimentos. A temperatura e o tempo de cozedura dependem da quantidade, do estado e da qualidade dos alimentos.

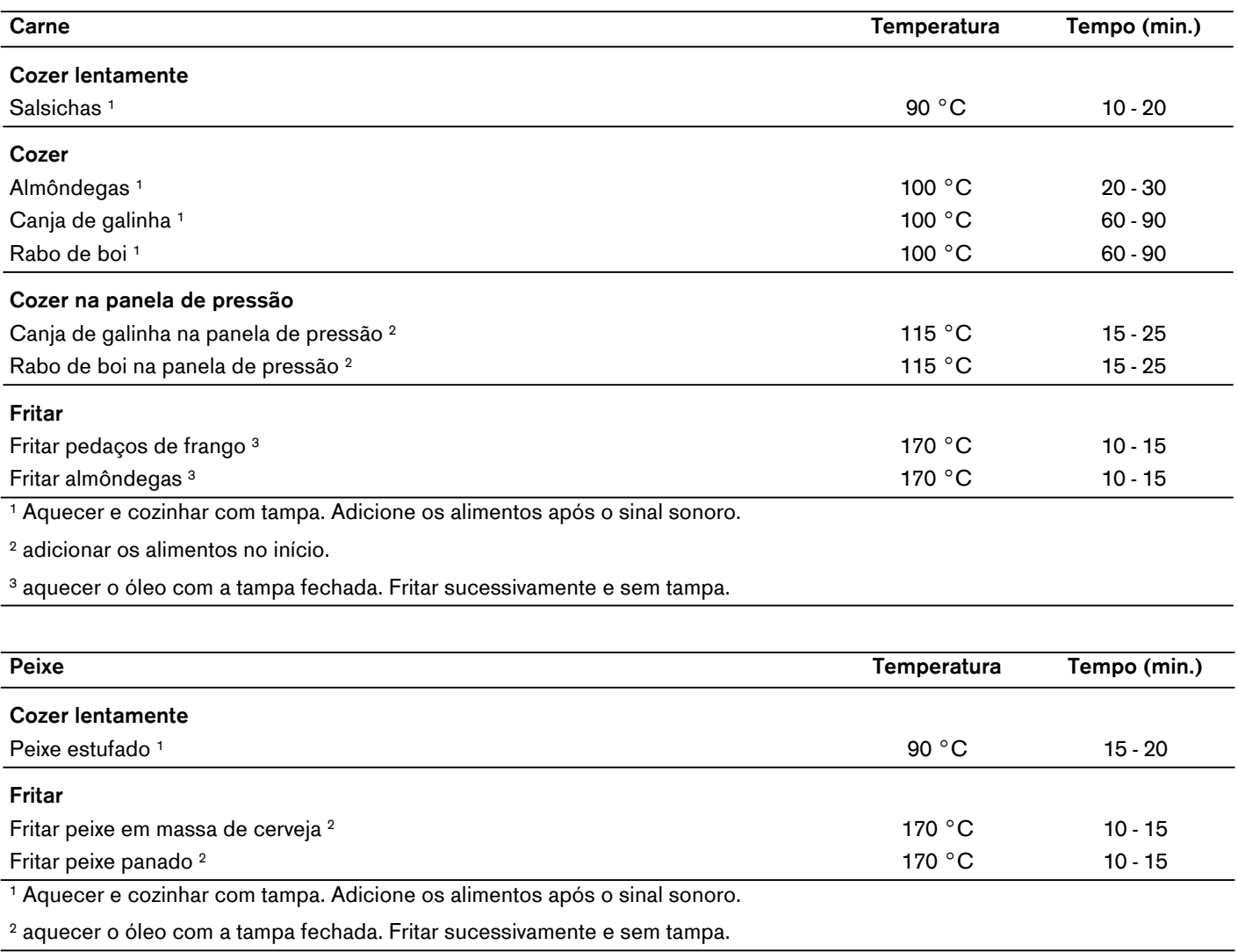

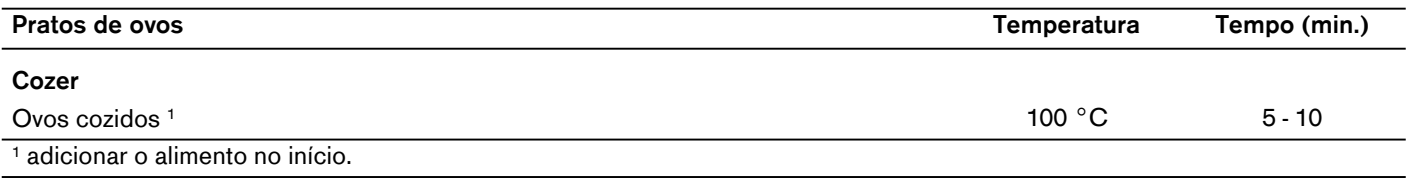

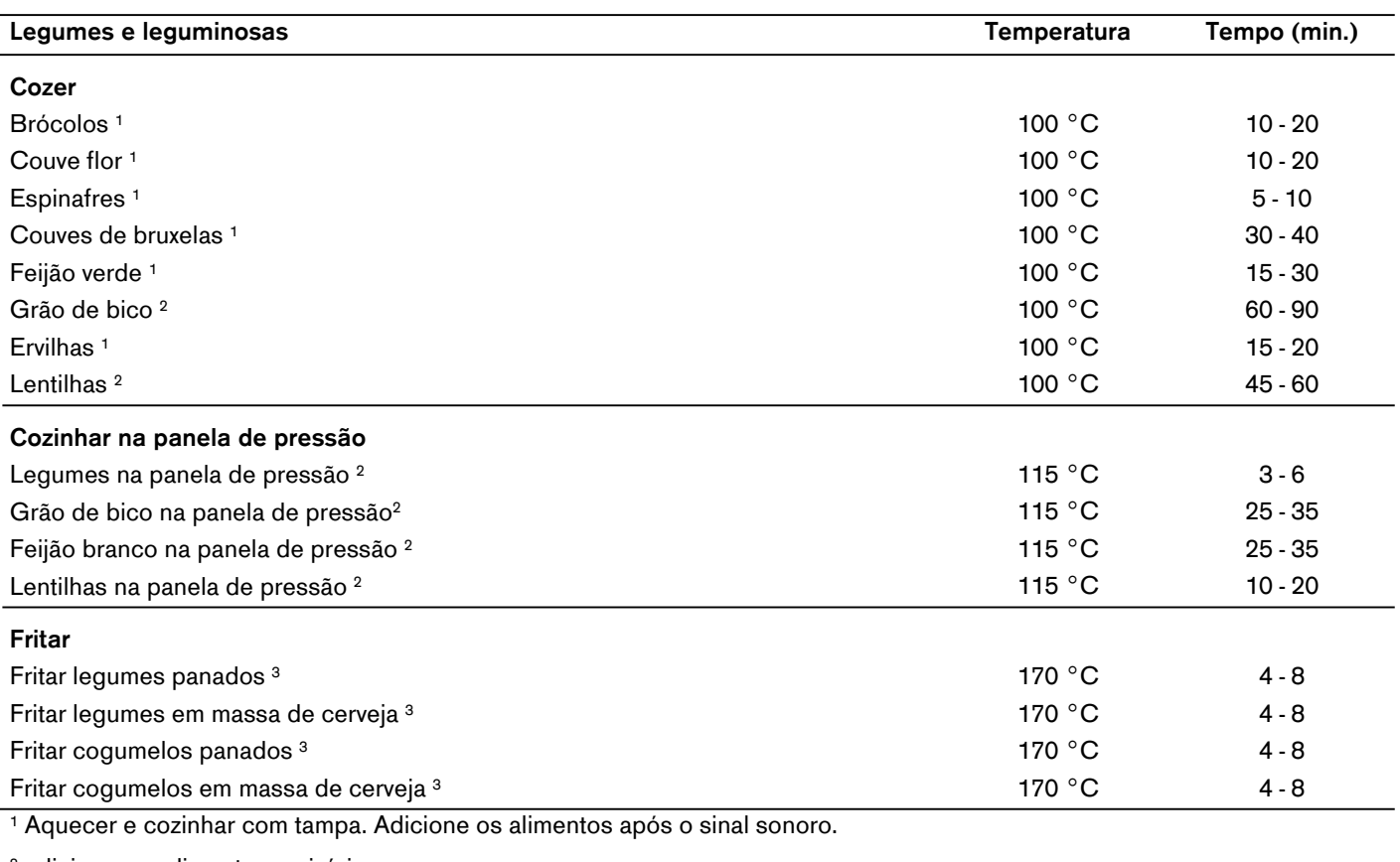

2 adicionar os alimentos no início.

3 aquecer o óleo com a tampa fechada. Fritar sucessivamente e sem tampa.

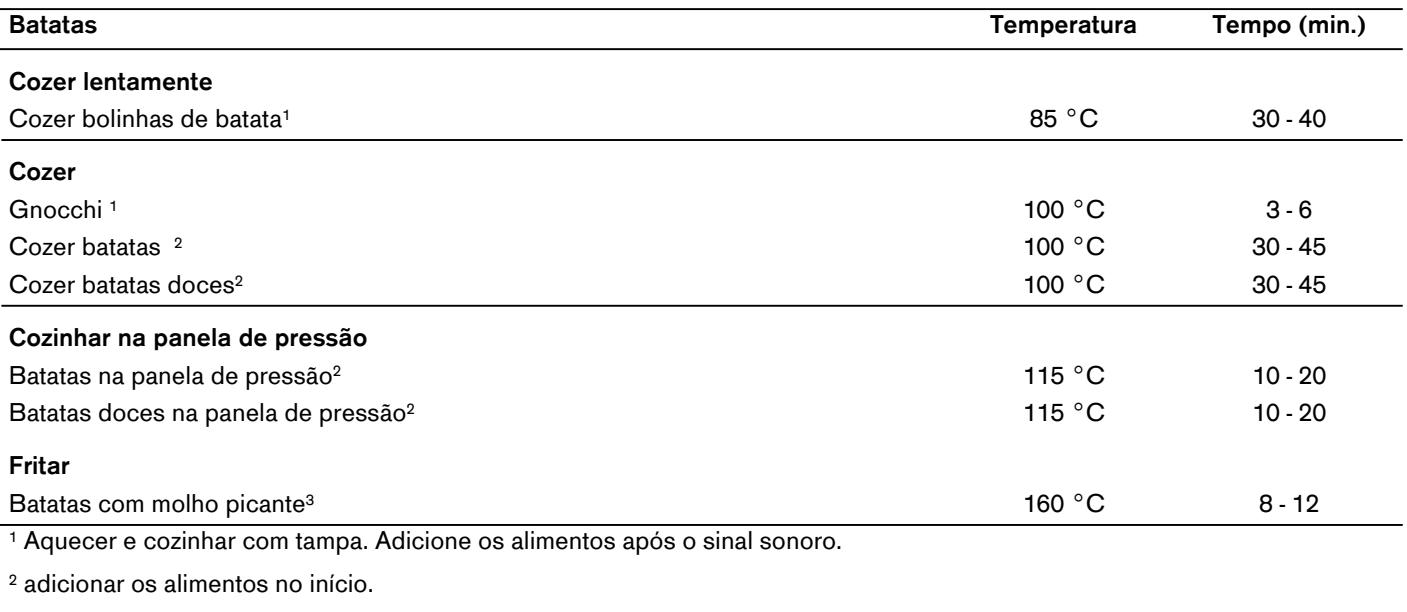

3 aquecer o óleo com a tampa fechada. Fritar sucessivamente e sem tampa.

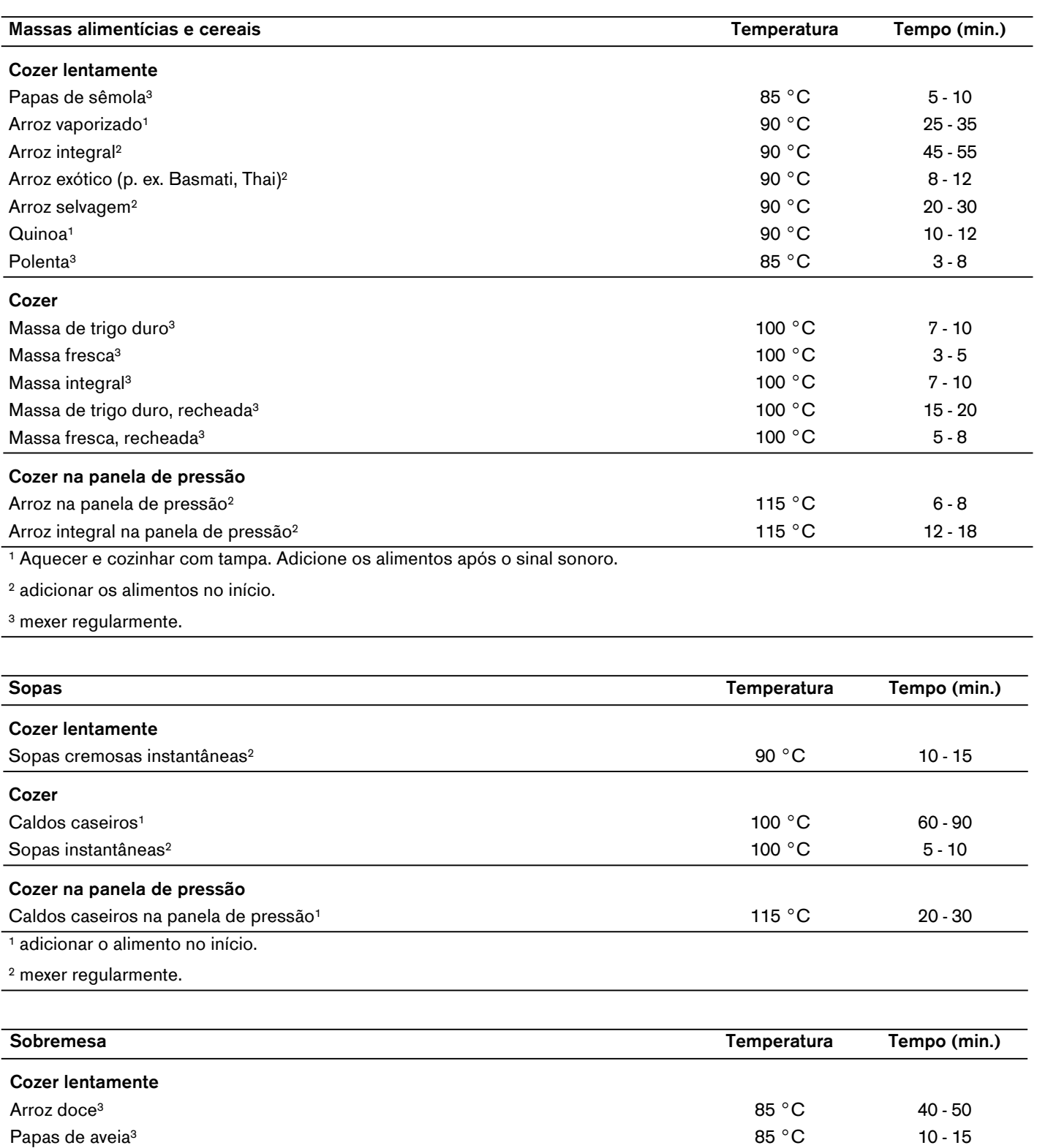

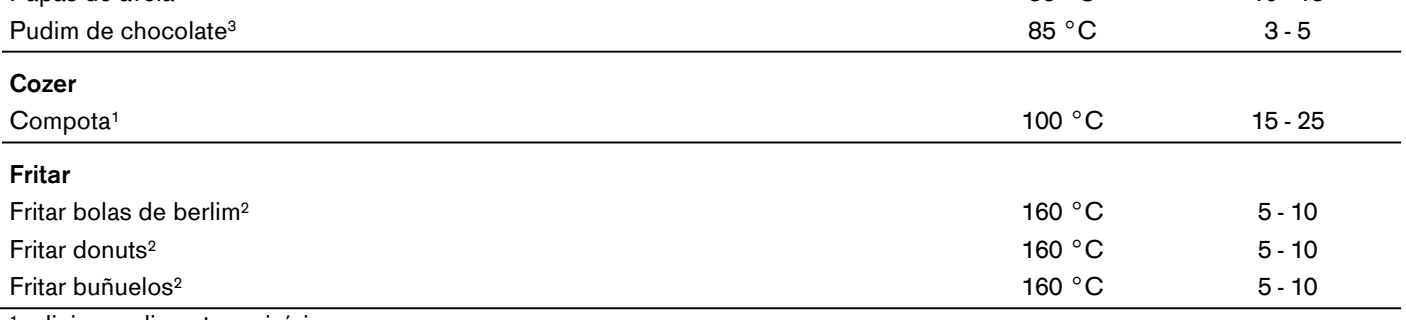

1 adicionar alimento no início.

2 aquecer o óleo com a tampa fechada. Fritar sucessivamente e sem tampa.

3 Mexer regularmente.

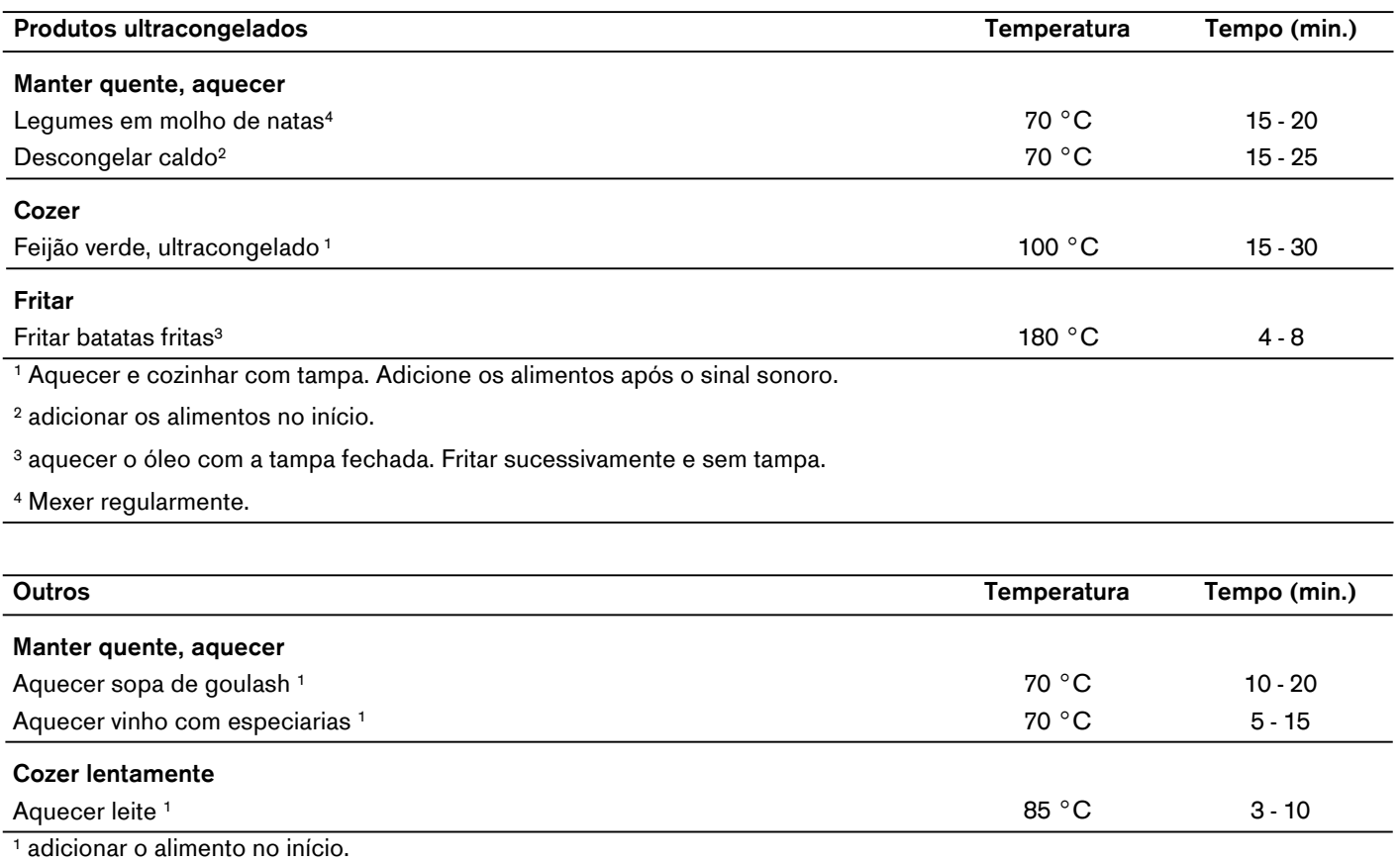

# <span id="page-34-0"></span>‰ **Cozinhar dinâmico para um recipiente para cozinhar**

Nesta função são indicados os níveis de potência predefinidos do recipiente para cozinhar que esteja pousado na superfície de cozedura.

Dessa forma, pode alterar o nível de potência durante o processo de cozedura, bastando deslocar o recipiente para a frente ou para trás.

Níveis de potência pré-definidos:  $1.0, 3.0, 5.0, 7.0$  e  $9.0.$ 

Para alterar os níveis de potência pré-definidos, ver o capítulo [~](#page-37-1) *["Regulações base"](#page-37-1)*.

### **Conselhos**

- Se esta função não estiver disponível na zona de regulação, é possível que o recipiente seja grande demais. Utilize um recipiente para cozinhar mais pequeno.
- Se não ficar ativada ao selecionar o nível de potência, a causa provável é o consumo de potência máximo do aparelho ter sido atingido. Veja a definição *Gestão da energia* no capítulo [~](#page-37-1) *["Regulações base"](#page-37-1)*.
- Para mais informações sobre o tamanho e o posicionamento do recipiente para cozinhar, veja o capítulo [~](#page-7-7) *["Cozedura por indução"](#page-7-7)*.

### <span id="page-34-1"></span>**Ativar**

Coloque o recipiente na superfície de cozedura.

- **1** Toque na indicação das zonas de cozinhar do recipiente.
- **2** Toque no símbolo **W**.
- **3** Deslize com o dedo para baixo até ao símbolo  $\underline{\mathbb{G}}^i$ . Em seguida, toque no símbolo  $\checkmark$ , para confirmar a seleção.

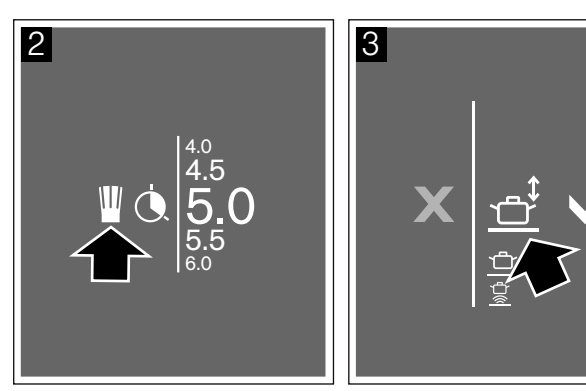

A função foi ativada.

**4** Mover o recipiente para a superfície de cozedura, até o nível de potência pretendido estar definido. Na indicação da zona de cozinhar é indicado o nível de potência selecionado.

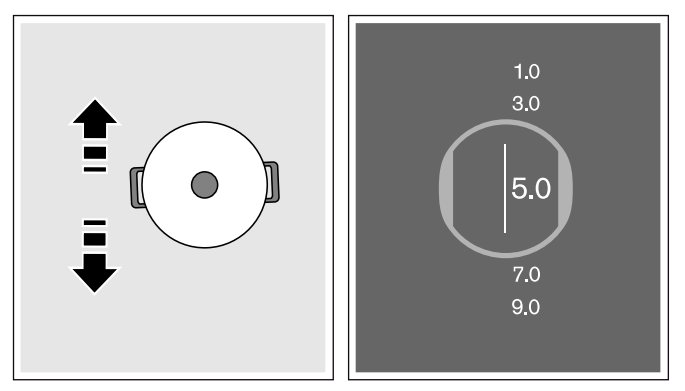

### **Alterar o nível de potência**

As potências de cozedura podem ser alteradas durante o processo de cozedura. Toque na área cuja nível de potência pretende alterar, para selecionar outro nível de potência na área de programação.

**Conselho:** Se a função for desativada, os níveis de potência regressam aos valores predefinidos

### <span id="page-34-2"></span>**Desativar**

- **1** Toque no nível de potência.
- **2** Toque no símbolo  $\blacksquare$  e selecione um outro modo de recipientes para cozinhar na zona de regulação.
- **3** Toque no símbolo ✔, para confirmar a seleção.

A função foi desativada. O nível de potência selecionado anteriormente permanece.

### <span id="page-35-0"></span>‹**Modo Teppanyaki**

Com este modo pode dividir a superfície do Teppanyaki: numa área quente com potência de cozedura atribuída e uma área sem potência de cozedura atribuída.

Pode alterar os níveis de potência durante o processo de cozedura.

**Conselho:** Se este modo não estiver disponível na zona de regulação, é possível que o recipiente seja grande demais.Utilize um recipiente para cozinhar mais pequeno.

### <span id="page-35-1"></span>**Recipientes para cozinhar adequados**

Há Teppanyakis que são ideais para este modo. Pode adquiri-los posteriormente numa loja especializada, junto da nossa assistência técnica ou no nosso website oficial. Indique a respetiva referência:

- ▯ GN232110 placas de grelhar-Medidas 325 x 530 mm
- ▯ CA051300 placas de grelhar-Medidas 265 x 415 mm

### <span id="page-35-2"></span>**Ativar**

Coloque o recipiente na horizontal ou vertical na superfície de cozedura.

- **1** Toque na indicação das zonas de cozinhar.
- **2** Toque no símbolo  $\blacksquare$
- **3** Deslize o dedo para cima e selecione o símbolo correspondente ao grelhador Teppanyaki na superfície de cozedura.

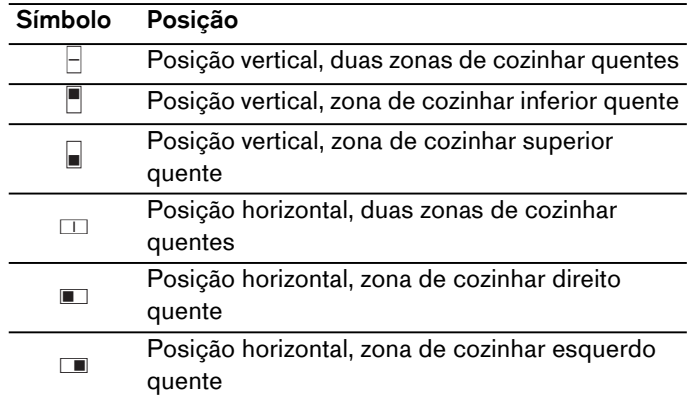

**Conselho:** São indicados apenas os símbolos disponíveis relativos ao tamanho do grelhador Teppanyaki e à sua posição na superfície de cozedura.

Em seguida, toque no símbolo  $\checkmark$ , para confirmar a seleção.

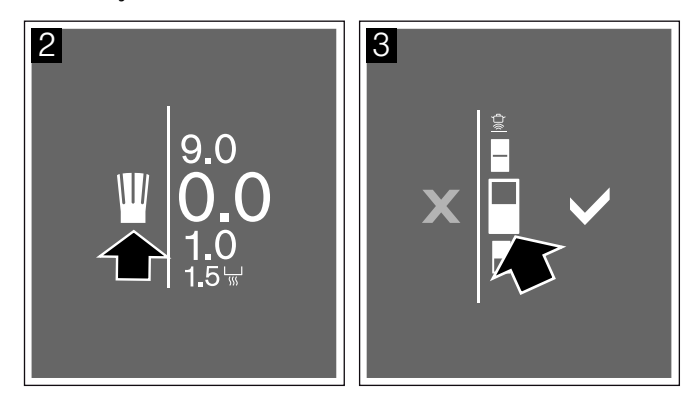

**4** Selecione a potência de cozedura desejada na zona de regulação.

No visor é indicado o sentido do grelhador Teppanyaki com o nível de potência selecionado para a zona de cozinhar ou para toda a área, de que o recipiente necessita. Na zona de cozinhar sem nível de potência atribuído, surge o símbolo de calor residual ...

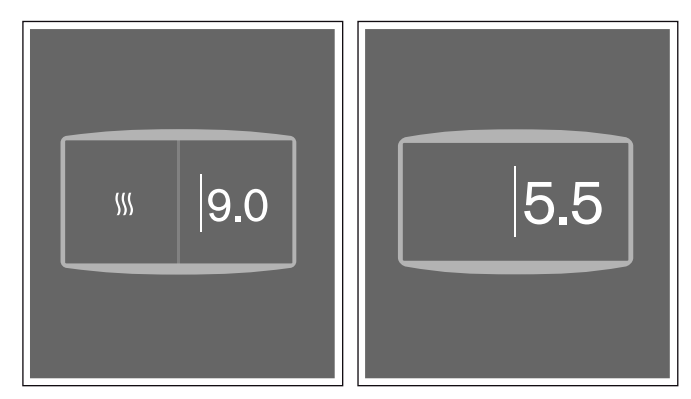

O modo está ativado.

#### **Alterar o nível de potência**

Toque na área do nível de potência associada e deslize com o dedo para cima ou para baixo até ao nível de potência pretendido.

**Conselho:** Se a orientação do Teppanyaki for alterada, selecione a opção adequada relativamente à nova posição na placa de cozinhar.

### <span id="page-35-3"></span>**Desativar**

- **1** Toque no nível de potência.
- **2** Toque no símbolo **le** selecione um outro modo de recipientes para cozinhar na zona de regulação.
- **3** Toque no símbolo ✔, para confirmar a seleção.

O modo está desativado.

### <span id="page-36-0"></span><sup>A</sup>**Fecho de segurança para crianças**

Com o fecho de segurança para crianças pode bloquear a placa de cozinhar, para impedir uma ligação acidental.

**Conselho:** Não poderá ativar o fecho de segurança para crianças se uma zona de cozinhar estiver ligada.

# <span id="page-36-1"></span>**Ativar**

A placa de cozinhar tem de estar ligada.

Toque no símbolo  $\oplus$  durante aprox. 4 segundos. O símbolo  $\mathcal{B}$  acende.

O fecho de segurança para crianças está ativado. A placa de cozinhar está bloqueada.

# <span id="page-36-2"></span>**Desativar**

A placa de cozinhar tem de estar ligada.

Toque no símbolo  $\cancel{B}$  durante aprox. 4 segundos. O  $s$ ímbolo  $\bigcap$  acende.

A segurança para crianças está desativada. A placa de cozinhar está desbloqueada.

# <span id="page-36-3"></span>**Dispositivo de segurança automático para crianças**

Com esta função, o dispositivo de segurança para crianças é activado automaticamente sempre que se desliga a placa de cozedura.

### **Ligar e desligar**

O procedimento para ativação do fecho de segurança automático para crianças é descrito no capítulo [~](#page-37-1) *["Regulações base"](#page-37-1)*

**Conselho:** Para desativar a segurança automática para crianças, toque no símbolo  $\beta$  durante aprox. 4 segundos.

### <span id="page-36-4"></span><sup>Š</sup> **Função de pausa**

Enquanto a função de pausa estiver ativada, surgem no ecrã tátil as definições selecionadas. No entanto, não é utilizado qualquer nível de potência e os tempos de cozedura regulados param.

Se o temporizador ou o cronómetro tiverem sido ativados, estes continuam. Se a função de pausa tiver sido ativada, o tempo do temporizador não pode ser alterado.

O bloqueio não tem qualquer efeito no interruptor principal. Pode desligar a placa em qualquer momento.

### <span id="page-36-5"></span>**Ativar**

Toque no símbolo H. A placa de cozinhar permanece bloqueada durante 30 minutos. Agora, por exemplo, a superfície do ecrã táctil pode ser limpa sem alterar as definições.

**Conselho:** O símbolo H é exibido na barra de funções assim que o processo de cozinhar for iniciado.

### <span id="page-36-6"></span>**Desativar**

Após 30 minutos, a placa de cozinhar desliga-se automaticamente.

Para desativar a função antes de decorridos os 30 minutos, toque primeiro no símbolo  $\blacktriangleright$  e, em seguida, confirme tocando no símbolo  $\checkmark$ .

**Conselho:** Se deslocar o recipiente para a superfície de cozedura enquanto a função estiver ativa, pode perder todas as definições.

### <span id="page-36-7"></span><sup>b</sup>**Corte automático de segurança**

Quando uma zona de cozinhar estiver em funcionamento durante mais tempo e não for realizada nenhuma alteração na regulação, é ativada a desativação de segurança automática.

A zona de cozinhar para de aquecer. No ecrã surge uma indicação.

Toque no símbolo  $\blacktriangledown$ . A zona de cozinhar pode ser reprogramada agora.

O momento em que a desativação de segurança automática é ativada depende do nível de potência regulado (após 1 a 10 horas).

# <span id="page-37-0"></span><sup>Q</sup>**Regulações base**

<span id="page-37-1"></span>O aparelho oferece várias regulações base. Pode adaptar estas regulações às suas necessidades pessoais.

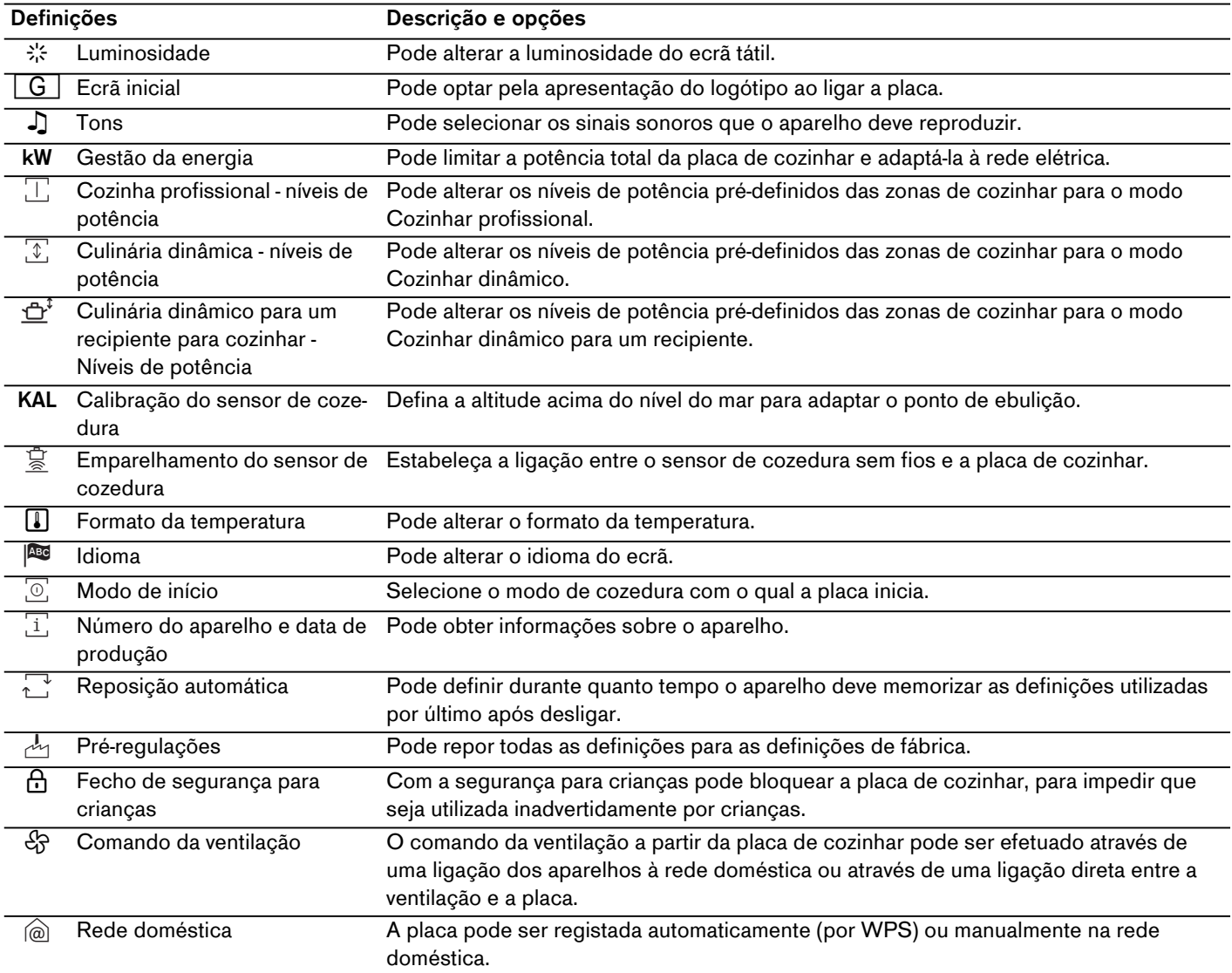

# <span id="page-38-0"></span>**Para as definições base**

Todas as zonas de cozinhar têm de estar desativadas.

- **1** Toque no símbolo  $\mathcal{P}$ . No visor é indicado o menu das regulações base.
- **2** A definição por defeito é *Luminosidade*. deslize com o dedo para a direita ou para a esquerda, para selecionar outra definição.

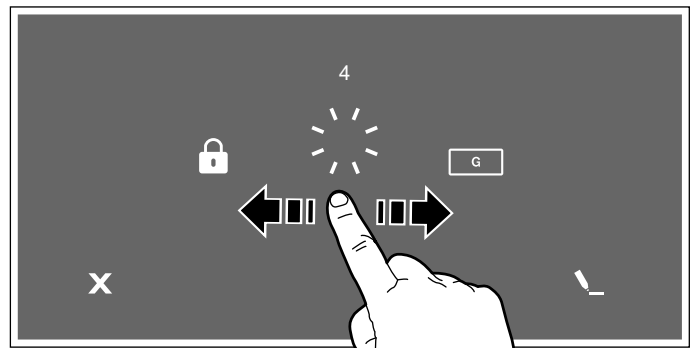

**3** Para alterar a definição selecionada, toque no símbolo \.

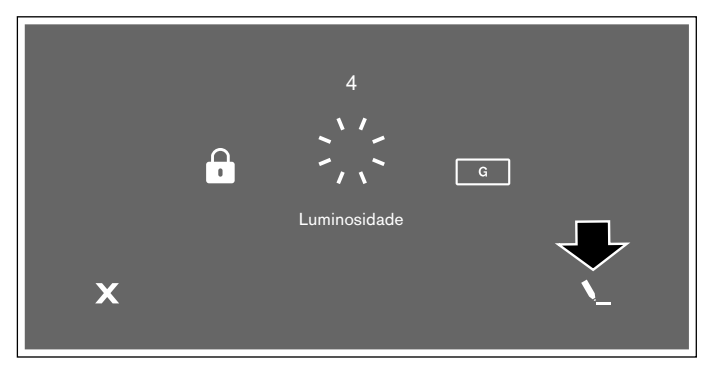

**4** Altere a regulação selecionada.

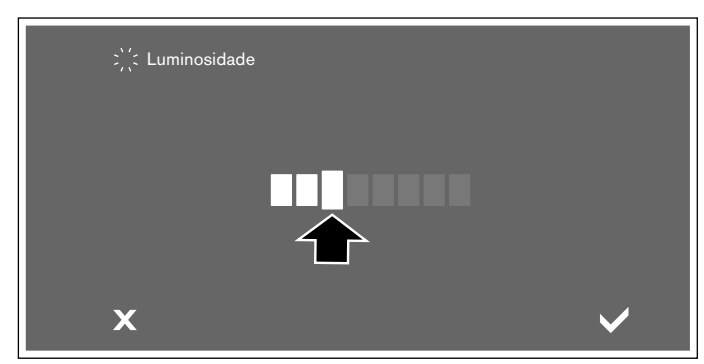

**5** Toque no símbolo ✔, para confirmar a seleção. As definições estão memorizadas. Para cancelar e sair do menu, toque no símbolo  $\bm{X}$ .

### **Sair do menu Definições base**

Para sair das definições base, toque no símbolo  $\mathbb D$  do interruptor principal.

### <span id="page-38-1"></span>**Home Connect**

Este aparelho pode ser utilizado através de uma ligação WLAN e as regulações podem ser enviadas ao aparelho através de um dispositivo móvel.

Se não for ligado à rede doméstica, o aparelho funciona como uma placa de cozinhar sem ligação à rede. A placa de cozinhar pode ser sempre operada através do painel de controlo.

A disponibilidade da função Home Connect depende da disponibilidade dos serviços Home Connect no seu país. Os serviços Home Connect não estão disponíveis em todos os países.Para mais informações sobre este tema, visite www.home-connect.com.

### **Conselhos**

- As placas de cozinhar não se destinam a uma utilização sem vigilância - o processo de cozedura tem de ser monitorizado.
- Observe as indicações de segurança das presentes instruções de utilização e certifique-se de que elas são respeitadas quando opera o aparelho através da aplicação Home Connect. Observe também as indicações na aplicação Home Connect.[~](#page-4-1) *["Instruções de segurança](#page-4-1)  [importantes" na página 5](#page-4-1)*
- Com a aplicação Home Connect, pode enviar regulações ao seu aparelho, tendo de confirmá-las no mesmo. Uma operação remota do aparelho não é possível.
- A operação no aparelho tem sempre prioridade. Nesse período, a operação através da aplicação Home Connect não é possível.

# <span id="page-38-2"></span>**Ligação à rede doméstica**

Para pode efetuar definições através da Home Connect, a aplicação Home Connect tem de estar instalada e configurada no dispositivo móvel.

Para o efeito observe a documentação da Home Connect disponibilizada.

Os aparelhos têm de estar ligados à mesma rede doméstica.

### **Configuração da Home Connect App**

**Conselho:** Necessita de um dispositivo móvel, equipado com a versão atual do sistema operativo correspondente.

- **1** Abra a App Store (dispositivos Apple) ou a Google Play Store (dispositivos Android) no seu dispositivo móvel.
- **2** Introduza o termo de pesquisa "Home Connect".

### **pt** Home Connect

- **3** Selecione a aplicação Home Connect e instale-a no seu dispositivo móvel.
- **4** Inicialize a aplicação e configure o seu acesso à Home Connect. A aplicação dá-lhe indicações durante o processo de registo. Anote o seu endereço de e-mail e a sua palavra-passe.

### **Registo automático na rede doméstica**

Precisa de um router com funcionalidade WPS.

É necessário um acesso ao router. Se não for esse o caso, siga os passos em "Registo manual na rede doméstica".

- **1** Toque no símbolo  $\mathcal P$  na vista principal para abrir as definições base.
- **2** Deslize com o dedo para a direita ou para a esquerda e selecione a definição *Rede doméstica*.

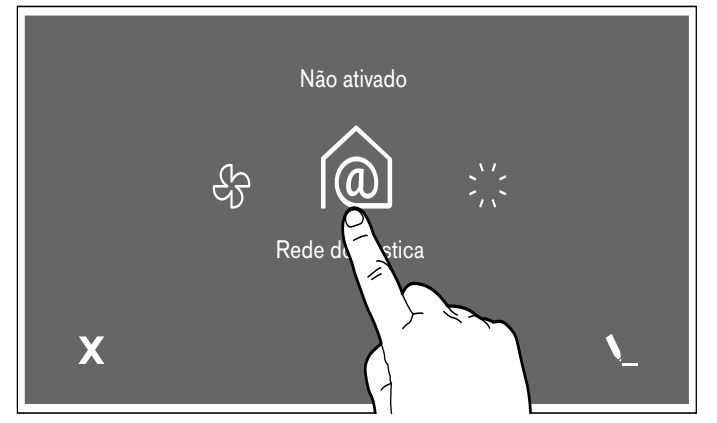

- **3** São apresentados os requisitos necessários para poder ser estabelecida uma ligação ao Home Connect. Toque no símbolo  $\checkmark$  para confirmar.
- **4** Selecione a opção *Automático (WPS)* e toque no símbolo  $\checkmark$ , para confirmar a seleção.
- **5** No espaço de 2 minutos, toque na tecla WPS do router, conforme indicado no visor.

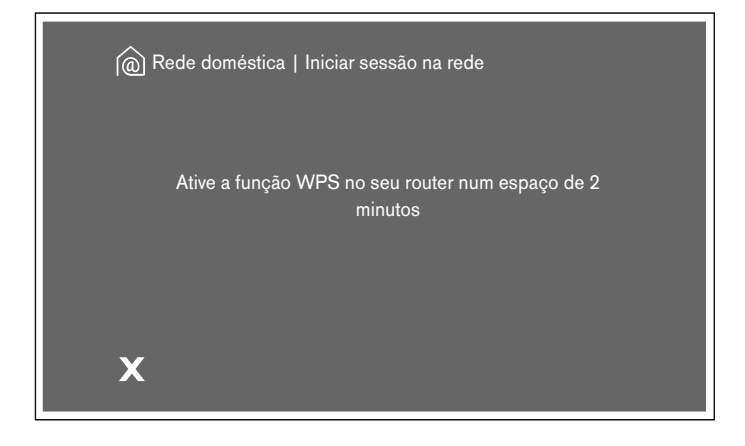

**6** Se a placa estiver ligada à rede doméstica, surge uma mensagem correspondente. Confirme com o símbolo  $\checkmark$ .

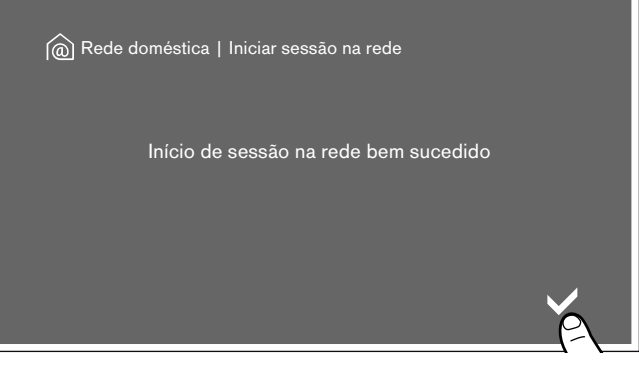

- **7** De seguida abra a aplicação Home Connect no dispositivo móvel e estabeleça a ligação conforme as indicações no ecrã.
- **8** Se a ligação com a aplicação tiver sido estabelecida, surge uma mensagem nesse sentido. Toque no símbolo  $\checkmark$  para confirmar.

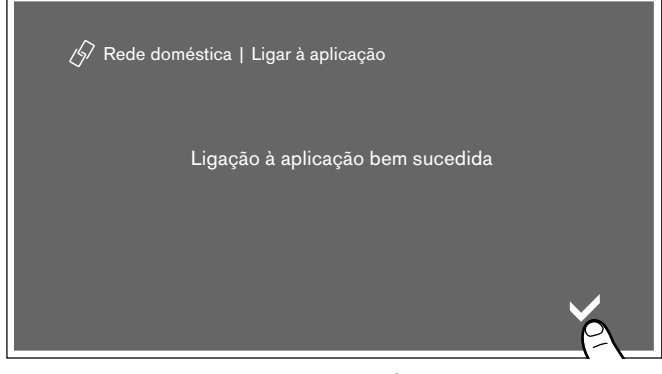

No ecrã volta a surgir o menu definições base com as indicações sobre o tipo a força da ligação da rede doméstica. Toque no símbolo  $X$ , para voltar à vista principal ou selecione a definição *rede doméstica* para aceder às definições da Home Connect.

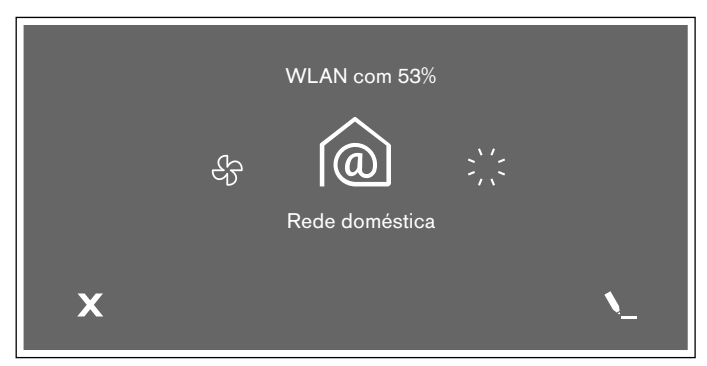

O símbolo  $\widehat{\mathcal{P}}$  é apresentado na vista principal.

**Conselho:** Se não for possível estabelecer uma ligação, volte a reiniciar o assistente ou registe o aparelho manualmente na rede doméstica.

### **Registo manual na rede doméstica**

- **1** Toque no símbolo  $\mathscr P$  na vista principal para abrir as definições base.
- **2** Deslize com o dedo para a direita ou para a esquerda e selecione a definição *Rede doméstica*.

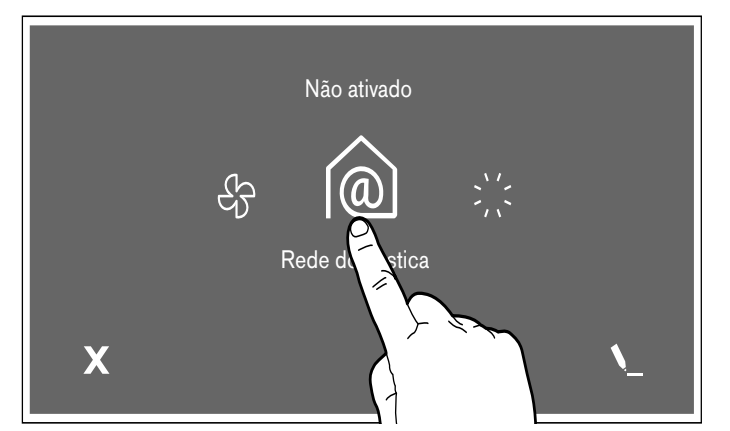

- **3** São apresentados os requisitos necessários para poder ser estabelecida uma ligação ao Home Connect. Toque no símbolo  $\checkmark$  para confirmar.
- **4** Selecione a opção *manual* e confirme com o símbolo  $\checkmark$ .
- **5** No ecrã surge uma notificação, para abrir as definições de rede do dispositivo móvel. Toque no símbolo  $\checkmark$  para confirmar.
- **6** Registe o dispositivo móvel dentro de 5 minutos com a SSID "HomeConnect" e a password "HomeConnect".

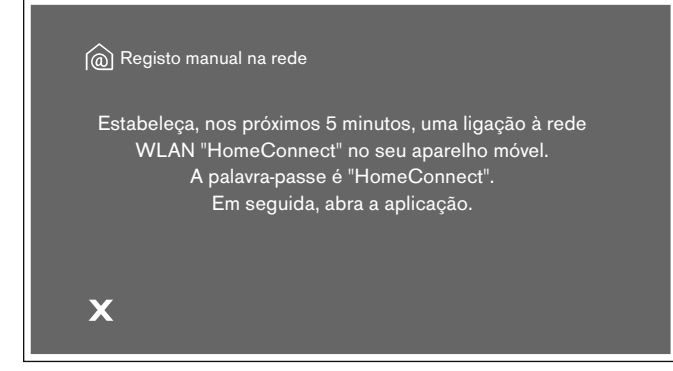

**7** De seguida abra a aplicação Home Connect no dispositivo móvel.

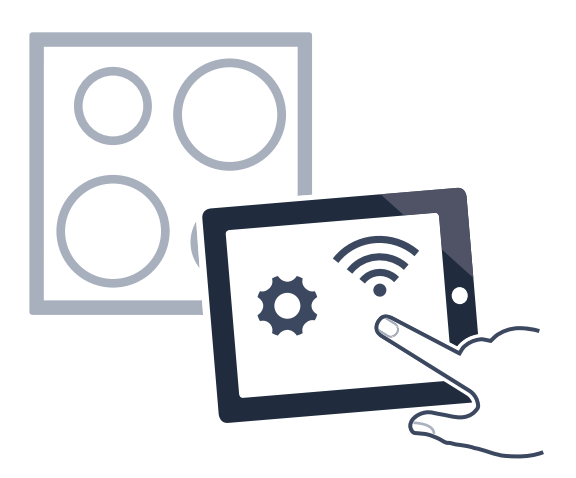

**8** Se a placa estiver ligada à rede doméstica, surge uma mensagem correspondente. Confirme com o símbolo  $\checkmark$ .

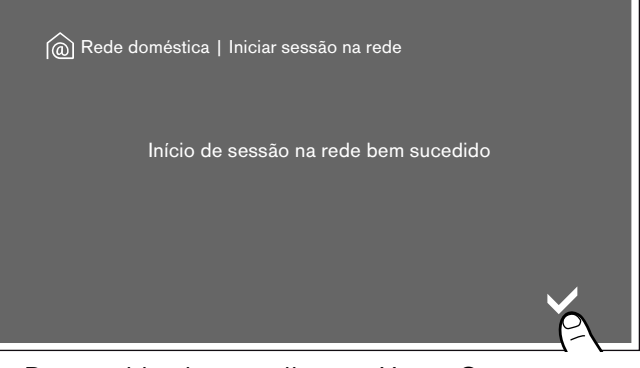

- **9** De seguida abra a aplicação Home Connect no dispositivo móvel e estabeleça a ligação conforme as indicações no ecrã.
- **10** Se a ligação com a aplicação tiver sido estabelecida, surge uma mensagem nesse sentido. Toque no símbolo  $\checkmark$  para confirmar.

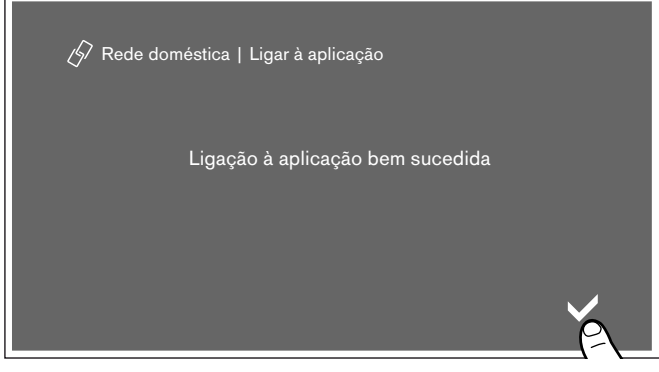

No ecrã volta a surgir o menu definições base com as indicações sobre o tipo a força da ligação da rede doméstica. Toque no símbolo  $X$ , para voltar à vista principal ou selecione a definição *rede doméstica* para aceder às definições da Home Connect.

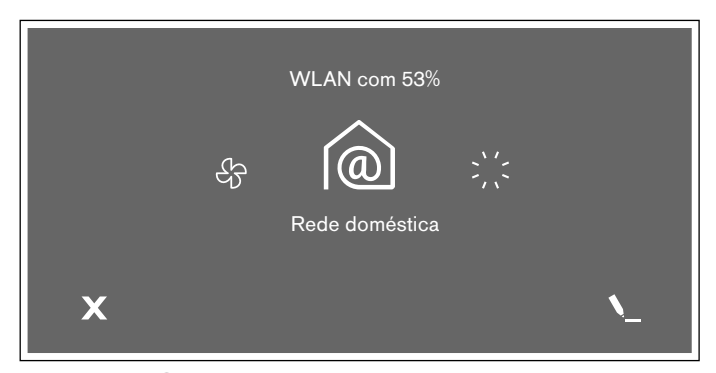

O símbolo  $\widehat{\mathcal{F}}_1$  é apresentado na vista principal.

**Conselho:** Se não for possível estabelecer uma ligação, volte a reiniciar o assistente ou registe o aparelho manualmente na rede doméstica.

# <span id="page-41-0"></span>**Regulações Home Connect**

Pode adaptar o Home Connect às suas necessidades, a qualquer altura.

Navegue pelas regulações base da sua placa de cozinhar até às regulações Home Connect para visualizar as informações de rede e do dispositivo.

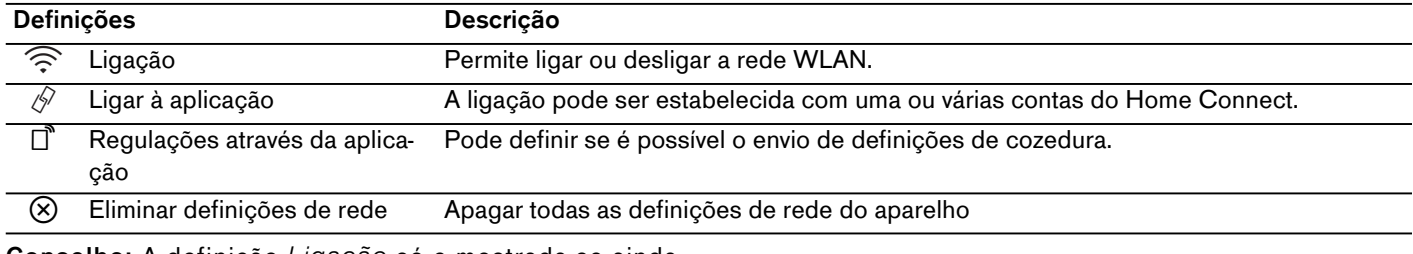

**Conselho:** A definição *Ligação* só e mostrada se ainda não houver uma ligação à rede doméstica. Todas as definições restantes só são mostradas se já houver uma ligação à rede doméstica.

### **Símbolos WLAN**

A indicação WLAN no painel principal altera-se em função do estado da ligação e da disponibilidade do servidor da Home Connect.

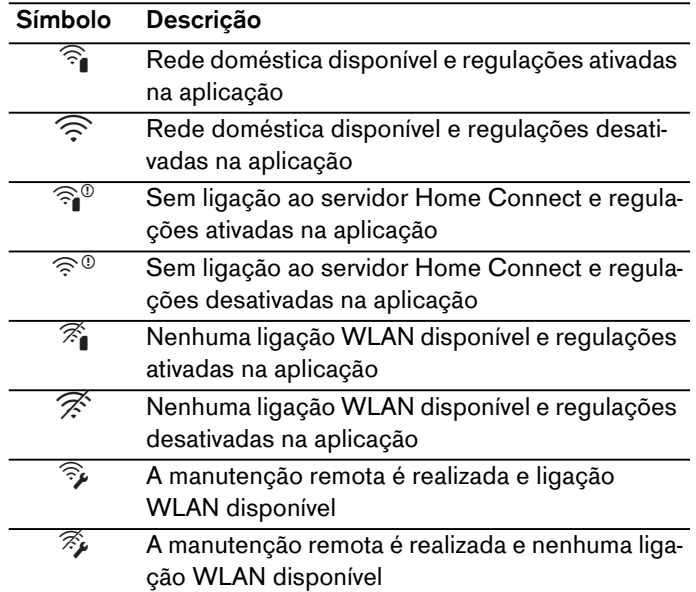

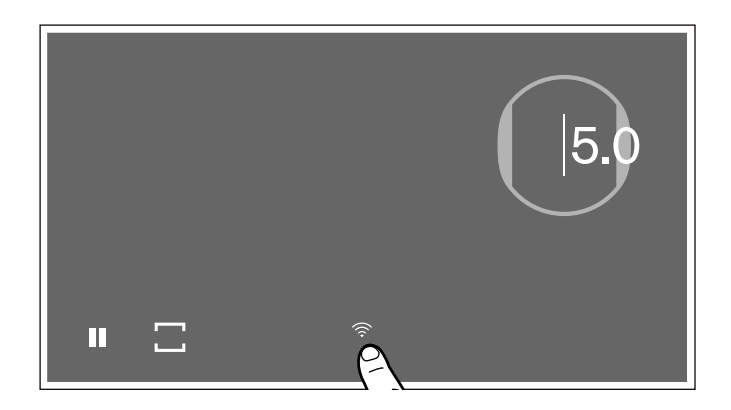

### **Desativar WLAN**

Se a WLAN estiver ativada, a função Home Connect pode ser utilizada.

**Conselho:** No modo de funcionamento de prontidão ligado, o aparelho necessita no máx. de 2 W.

Proceda da seguinte forma para desativar a WLAN:

- **1** Toque no símbolo  $\mathscr P$  na vista principal para abrir as definições base.
- **2** Deslize com o dedo para a direita ou para a esquerda e selecione a definição *Rede doméstica*.
- **3** Selecionar a opção *Ligação*.

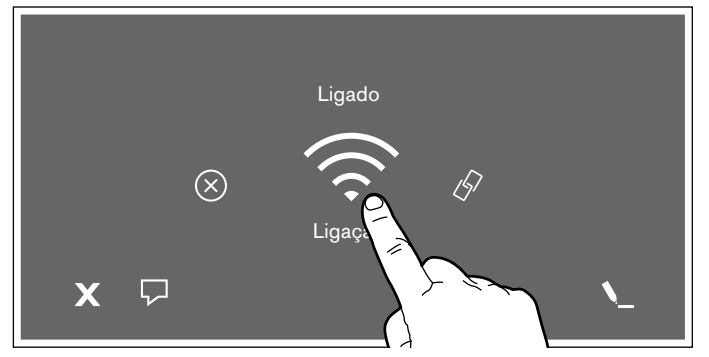

**4** Selecione a opção *Desligado*.

A WLAN foi desativada e o símbolo  $\widehat{\mathcal{P}}$  apaga-se no painel de controlo.

### **Desligar da rede doméstica**

Pode desligar a placa da rede a qualquer momento.

**Conselho:** Se a placa estiver desligada da rede, não é possível a operação através da Home Connect.

- **1** Toque no símbolo  $\mathscr N$  na vista principal para abrir as definições base.
- **2** Deslize com o dedo para a direita ou para a esquerda e selecione a definição *Rede doméstica*.
- **3** Selecione *Eliminar definições de rede*.

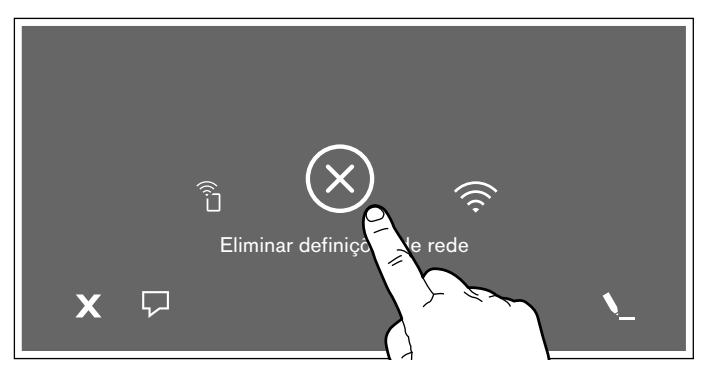

**4** Toque no símbolo ✔, para confirmar a seleção.

O aparelho está deligado da rede doméstica e o símbolo  $\widehat{\mathcal{P}}$  apaga-se no painel de controlo.

**Conselho:** A ligação à rede também é eliminada, quando o aparelho for reposto para as definições de fábrica.

### **Ligar à rede doméstica**

- **1** Toque no símbolo  $\mathscr P$  na vista principal para abrir as definições base.
- **2** Deslize com o dedo para a direita ou para a esquerda e selecione a definição *Rede doméstica*.
- **3** Selecionar *Ligação*.
- **4** Siga os passos descritos em "Registo manual na rede doméstica" ou "Registo automático na rede doméstica".

### **Ligar a aplicação**

Se a aplicação Home Connect estiver instalada no seu dispositivo móvel, pode ligá-la à sua placa de cozinhar.

Pode ligar vários dispositivos móveis à placa.

### **Conselhos**

- O aparelho tem de estar ligado à rede doméstica.
- A aplicação Home Connect tem de ser aberta e configurada no dispositivo móvel.
- Se estiver estabelecida uma ligação direta a um exaustor, desligue primeiro a placa da rede doméstica e volte a estabelecer a ligação.
- **1** Toque no símbolo  $\mathscr N$  na vista principal para abrir as definições base.
- **2** Deslize com o dedo para a direita ou para a esquerda e selecione a definição *Rede doméstica*.
- **3** Toque em *Ligar à aplicação*.

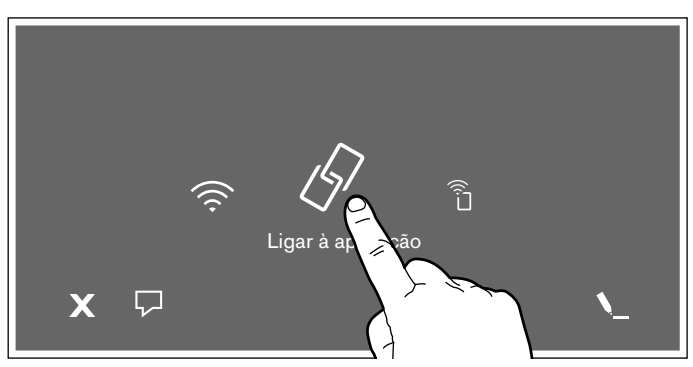

Pode ser estabelecida uma ligação de outra conta Home Connect com a placa. Toque para o efeito em *Ligar a aplicação*.

**4** Siga as indicações na aplicação para concluir o processo de ligação.

### **Regulações através da aplicação**

Pode aceder comodamente às definições base da sua placa com a aplicação Home Connect e enviar definições para as zonas de cozinhar e a superfície de cozedura.

### **Conselhos**

- A operação no aparelho tem sempre prioridade. Se a operação for efetuada no aparelho, não é possível a operação através da aplicação Home Connect.
- A transmissão das definições está ativada por defeito.
- Se a transmissão das definições estiver desativada, apenas são mostradas as condições de funcionamento da placa na aplicação Home Connect.
- **1** Toque no símbolo  $\mathscr N$  na vista principal para abrir as definições base.
- **2** Deslize com o dedo para a direita ou para a esquerda e selecione a definição *Rede doméstica*.
- **3** Toque em *Regulações através da aplicação*.

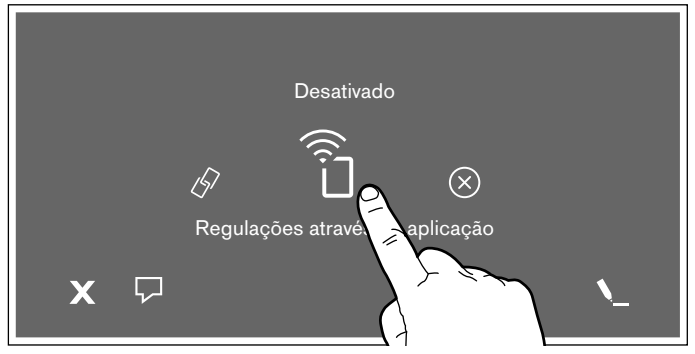

**4** Toque em *sim* para ativar a transmissão; toque em *não* para a desativar.

### **Confirmar as regulações de cozinhar**

Assim que as definições forem transmitidas a uma zona de cozinhar, surge uma mensagem de confirmação no ecrã tátil da placa.

# <span id="page-43-0"></span>**Atualização do software**

Com a função Software-Update é atualizado o software da placa (p. ex. otimização, eliminação de erros, atualizações de segurança relevantes). Uma condição prévia para a utilização da aplicação é que esteja registado como utilizador da Home Connect e esta esteja instalada no dispositivo móvel e ligada o servidor da Home Connect.

Assim que esteja disponível uma atualização de software, é informado pela aplicação Home Connect sobre a mesma. Pode iniciar a atualização de software através da aplicação ou da placa. Observe as indicações no ecrã, para o efeito.

Após a transferência bem sucedida, pode efetuar a instalação através da aplicação Home Connect, se houver uma ligação à rede local.

Após a instalação bem sucedida, a aplicaçãoHome Connect envia a informação correspondente.

### **Conselhos**

- Pode continuar a utilizar a placa durante a transferência.
- Dependendo das definições pessoais na aplicação, também é possível uma transferência automática da atualização de software.
- No caso de uma atualização de segurança relevante recomenda-se que a instalação seja efetuada o mais rápido possível.

# <span id="page-43-1"></span>**Diagnóstico remoto**

Em caso de avarias, a Assistência Técnica tem a possibilidade de aceder ao seu aparelho através do diagnóstico remoto.

Contacte a Assistência Técnica e certifique-se de que o seu aparelho está ligado ao servidor Home Connect, verificando também se o serviço de diagnóstico remoto está disponível no seu país.

**Conselho:** Para mais informações e a respeito da disponibilidade do serviço de diagnóstico remoto no seu país, visite a área de Ajuda e Assistência da página Web Home Connect do seu país: www.homeconnect.com

# <span id="page-44-0"></span>**Nota sobre a proteção de dados**

Com a primeira ligação do seu aparelho a uma rede WLAN ligada à Internet, o seu aparelho transmite as seguintes categorias de dados ao servidor Home Connect (primeiro registo):

- ▯ Identificação inequívoca do aparelho (constituída pelos códigos do aparelho, bem como pelo endereço MAC do módulo de comunicação Wi-Fi instalado).
- ▯ Certificado de segurança do módulo de comunicação Wi-Fi (para proteção técnica da informação da ligação).
- ▯ A versão atual de software e hardware do seu eletrodoméstico.
- Estado de uma eventual reposição anterior para as regulações de fábrica.

Este primeiro registo prepara a utilização das funcionalidades Home Connect e só é necessário no momento em que pretenda utilizar, pela primeira vez, as funcionalidades Home Connect.

**Conselho:** Tenha em atenção que só é possível utilizar as funcionalidades Home Connect em conjunto com a aplicação Home Connect. É possível aceder às informações sobre a proteção de dados na aplicação Home Connect.

# <span id="page-44-1"></span>**Declaração de conformidade**

A Gaggenau Hausgeräte GmbH declara, por este meio, que o aparelho com funcionalidade Home Connect está em conformidade com os requisitos básicos e as restantes disposições relevantes da diretiva 2014/53/ UE.

Poderá encontrar uma declaração de conformidade RED detalhada na Internet, em www.gaggenau.com, nos documentos adicionais, na página do produto relativa ao seu aparelho.

# $\epsilon$

Banda de 2,4 GHz: 100 mW máx. Banda de 5 GHz: 100 mW máx.

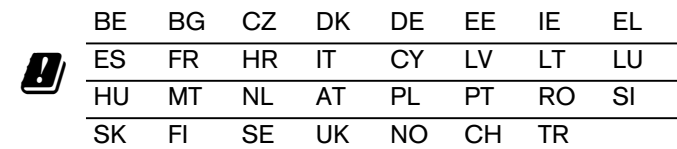

WLAN (Wi-Fi) de 5 GHz: apenas para utilização no interior

### <span id="page-44-2"></span><sup>e</sup>**Comando da ventilação**

Pode ligar este aparelho a um exaustor adequado e controlar as funções do exaustor através da sua placa de cozinhar.

Existem diversas formas de ligar os aparelhos entre si:

### **Home Connect**

Se ambos os aparelhos forem compatíveis com o Home Connect, é possível uma ligação através da aplicação Home Connect.

Para o efeito, observe a documentação fornecida do Home Connect.

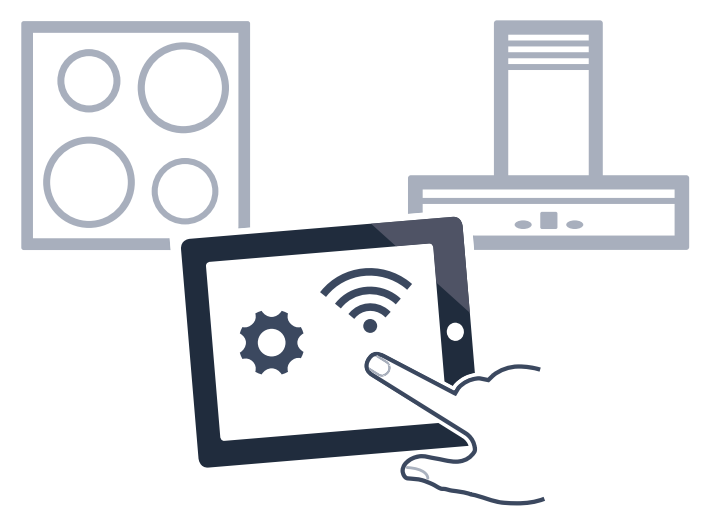

**Ligar os aparelhos diretamente**

Se o aparelho for ligado diretamente a um exaustor, já não será possível uma ligação à rede doméstica. O aparelho funciona como uma placa de cozinhar sem ligação à rede. A placa de cozinhar pode ser sempre operada através do painel de controlo.

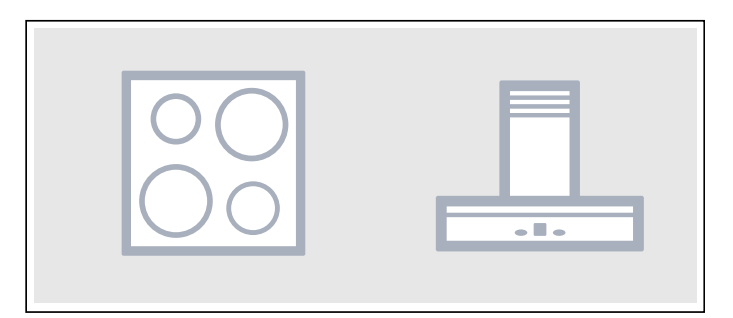

### **Ligar os aparelhos através da rede doméstica**

Se os aparelhos forem ligados através da rede doméstica, tanto o comando do exaustor como o Home Connect poderão ser utilizados para a placa de cozinhar.

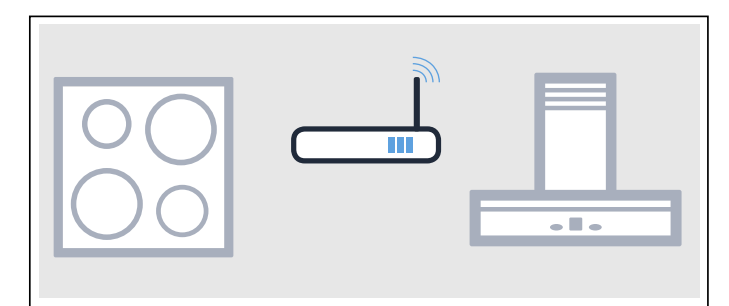

#### **Conselhos**

- Tenha em atenção as indicações de segurança das instruções de utilização do seu exaustor e certifique-se de que estas também são respeitadas quando opera o aparelho através do comando do exaustor com base na placa de cozinhar.[~](#page-4-1) *["Instruções de segurança](#page-4-1)  [importantes" na página 5](#page-4-1)*
- A operação no exaustor tem sempre prioridade. Durante esse período, a operação através do comando do exaustor com base na placa de cozinhar não é possível.
- No modo de prontidão ligado à rede, o seu aparelho necessita, no máximo, de 2 W.

### <span id="page-45-0"></span>**Configurar**

Para configurar a ligação entre a placa de cozinhar e o exaustor, a placa de cozinhar tem de estar ligada.

#### **Ligação direta**

Certifique-se de que o exaustor está desligado.

Observe, para tal, o capítulo "Ligação da placa de cozinhar" nas instruções de utilização do seu exaustor.

**Conselho:** Se ligar a sua placa de cozinhar diretamente ao exaustor, a ligação com a rede doméstica já não é possível e não poderá utilizar o Home Connect.

- **1** Toque no símbolo  $\oslash$  na vista principal para abrir as definições base.
- **2** Deslize com o dedo para a direita ou para a esquerda e selecione a definição }*Comando da ventilação*.
- **3** Selecione a opção *Comando da ventilação* e toque no símbolo  $\checkmark$  para confirmar.
- **4** No espaço de 2 minutos, iniciar a ligação na exaustor. Veja as instruções de utilização do exaustor.

Quando o processo estiver concluído, é executada uma notificação que indica o resultado da ligação. Se a ligação tiver sido estabelecida, surge o símbolo  $\clubsuit$ na vista principal para o comando da ventilação a partir da placa.

Se pretender alterar as definições, selecione novamente a opção S *Comando da ventilação* e de seguida efetue as alterações pretendidas.

#### **Ligação através da rede doméstica**

Precisa de um router com funcionalidade WPS.

É necessário o acesso a um router. Caso contrário, siga os passos descritos em "ligação direta".

Antes de mais nada certifique-se que o exaustor está ligado à mesma rede doméstica.

- **1** Toque no símbolo  $\mathscr P$  na vista principal para abrir as definições base.
- **2** Deslize com o dedo para a direita ou para a esquerda e selecione a definição }*Comando da ventilação*.
- **3** Selecione a opção *Rede doméstica* e toque no símbolo  $\checkmark$  para confirmar.
- **4** No espaço de 2 minutos prima a tecla WPS no router.

Quando a placa de cozinhar estiver ligada à rede doméstica surge uma mensagem correspondente.

**5** No espaço de 2 minutos, iniciar a ligação na exaustor. Veja as instruções de utilização do exaustor.

Quando o processo estiver concluído, é executada uma notificação que indica o resultado da ligação. Se a ligação tiver sido estabelecida, surge o símbolo  $\clubsuit$ na vista principal para o comando da ventilação a partir da placa.

**Conselho:** A ligação só pode ser estabelecida quando ambos os aparelhos estiverem ligados à rede doméstica e se encontrarem no processo de ligação. Se o tempo para o processo de ligação já tiver decorrido para um dos dois aparelhos, inicie novamente a ligação.

# <span id="page-46-0"></span>**Desligar da rede**

A ligação com a rede doméstica pode ser apagada.

- **1** Toque no símbolo  $\mathscr P$  na vista principal para abrir as definições base.
- **2** Deslize com o dedo para a direita ou para a esquerda e selecione a definição }*Comando da ventilação*.
- **3** Selecione  $\otimes$  *Desligar o comando da ventilação* e toque no símbolo  $\checkmark$  para confirmar.

As ligações foram eliminadas.

**Conselho:** A ligação com a rede doméstica pode voltar a ser estabelecida a qualquer momento.

# <span id="page-46-1"></span>**Controlar o exaustor através da placa de cozinhar**

Nas definições base da placa de cozinhar a função do exaustor pode ser regulada conforme ligar ou desligar a placa ou as zonas de cozinhar individuais.

Pode efetuar outras definições através do painel de comando.

### **Regular o ventilador**

#### **Ativar**

- 1 Toque no símbolo **+** na vista principal.
- **2** Selecione o nível do ventilador desejado na área de definição. São possíveis as seguintes definições:

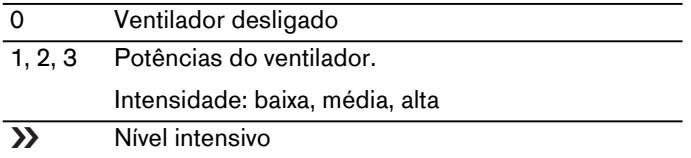

Conforme as definições selecionadas do comando da ventilação é apresentado o seguinte:

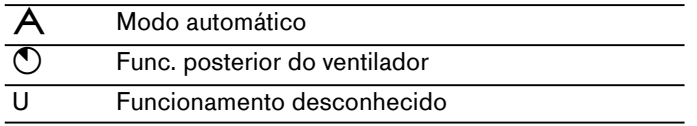

O nível selecionado junto do símbolo  $\blacklozenge$  é apresentado na vista principal.

#### **Desativar**

Selecione o nível do ventilador 0.

#### **Regular o funcionamento automático**

#### **Ativar**

- 1 Toque no símbolo **+** na vista principal.
- **2** Selecionar a opção }*Comando da ventilação*.
- **3** Selecionar a opção <*Automático*.

Dependendo da definição do sensor do exaustor, o ventilador inicia automaticamente, assim que deteta fumo. Para mais informações, veja as instruções de utilização do exaustor.

#### **Desativar**

- 1 Toque no símbolo **+** na vista principal.
- **2** Selecionar outro nível do ventilador.

### **Regular a iluminação do exaustor**

A luz do exaustor pode ser ligada e desligada através no painel de comandos da placa.

- 1 Toque no símbolo **+** na vista principal.
- **2** Selecione a opção ž*Luminosidade*.
- **3** Selecionar a luminosidade.

Dependendo das definições base selecionadas, a luz liga-se ou desliga-se automaticamente com a placa.

# <span id="page-47-0"></span>**Definições do comando da ventilação**

Pode adaptar o comando do exaustor com base na placa de cozinhar a qualquer momento às sus necessidades.

**Conselho: :** As regulações só são apresentadas, se o aparelho estiver ligado com um exaustor.

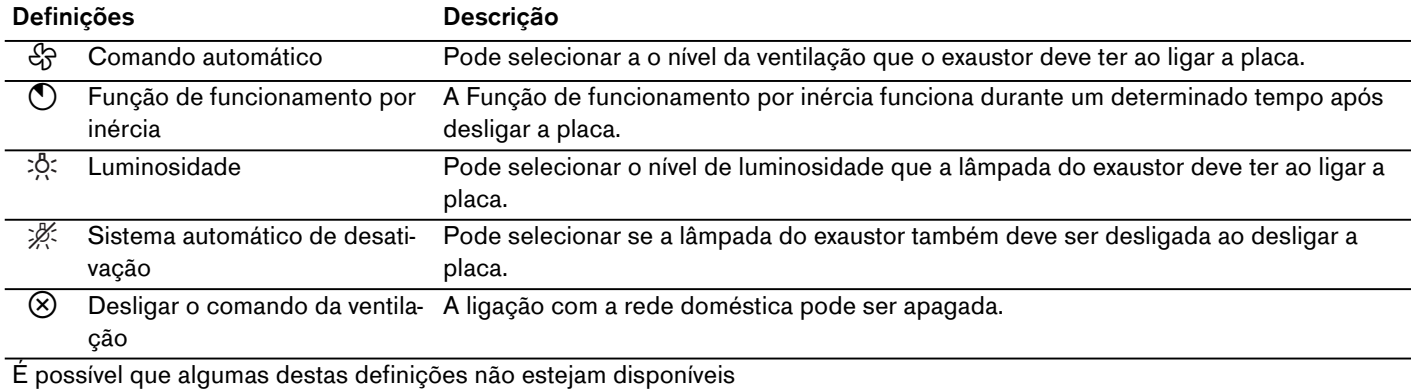

--------

### <span id="page-48-0"></span><sup>D</sup>**Limpeza**

<span id="page-48-3"></span>Poderá adquirir produtos de limpeza e manutenção adequados através da Assistência Técnica ou na nossa loja eletrónica.

# <span id="page-48-1"></span>**Placa de cozedura**

### **Limpeza**

Depois de cozinhar, limpe sempre a placa de cozinhar. Deste modo, evita que os resíduos aderentes se agarrem ainda mais à placa. Limpe a placa de cozinhar só depois de a indicação de calor residual se apagar.

Limpe a placa de cozinhar com um pano multiuso húmido e seque-a com um pano, para impedir que se formem manchas de calcário.

Utilize apenas produtos de limpeza adequados para placas de cozinhar deste tipo. Observe as indicações do fabricante na embalagem do produto.

Nunca utilize:

- Detergente da louça não diluído
- Produto de limpeza para a máquina de lavar a louça
- Detergentes abrasivos
- Produtos de limpeza agressivos, tais como spray limpa-fornos ou produtos para a remoção de manchas
- ▯ Esponjas abrasivas
- ▯ Aparelhos de limpeza a alta pressão ou com jato de vapor

É possível remover a sujidade mais resistente com um raspador para placas vitrocerâmicas, disponível no comércio da especialidade. Respeite as instruções do fabricante.

Poderá adquirir raspadores para placas vitrocerâmicas através da nossa Assistência Técnica ou na nossa loja online.

Obterá bons resultados de limpeza com esponjas especiais para a limpeza de placas de vitrocerâmica.

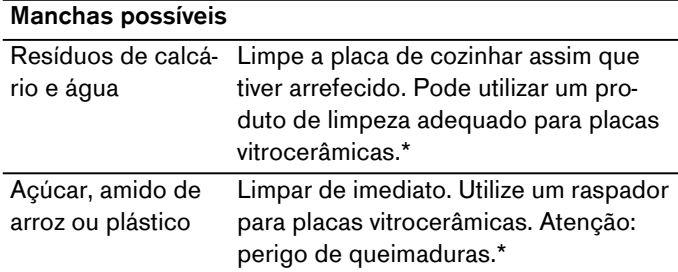

\* A seguir, limpe com um pano multiuso húmido e seque com um pano.

**Conselho:** Não utilize produtos de limpeza enquanto a placa de cozinhar ainda estiver quente, pois poderão formar-se manchas. Remova, por completo, os resíduos do produto de limpeza utilizado.

### <span id="page-48-2"></span>**Aro da placa de cozinhar**

Para evitar danos no aro da placa, respeite as seguintes indicações:

- ▯ Utilize apenas soluções quentes à base de detergente.
- Lave bem os panos multiuso novos, antes de os utilizar.
- ▯ Não utilize produtos de limpeza agressivos ou abrasivos.
- ▯ Não utilize raspadores para placas vitrocerâmicas ou objetos cortantes.

# <span id="page-49-0"></span>{**Perguntas frequentes e respostas (FAQ)**

#### <span id="page-49-1"></span>**Utilização**

#### **No visor não surge nenhuma indicação**

Possivelmente a luminosidade não está corretamente regulada. Olhe para o visor de cima e regule a luminosidade através das regulações base.

Para mais informações sobre definições consulte o capítulo -> ["Regulações base"](#page-37-1)

#### **No ecrã principal surge uma mensagem de aviso e soa um sinal sonoro**

Remova líquidos ou restos de alimentos do painel de comandos. Remova todos os objetos que se encontram no painel de comandos.

As instruções para desativar o sinal sonoro encontram-se no capítulo [~](#page-37-1) *["Regulações base"](#page-37-1)*

#### **Ruídos**

--------

#### **Porque se ouve ruídos durante a cozedura?**

Dependendo das características do fundo dos recipientes para cozinhar podem ouvir-se ruídos durante o funcionamento da placa de cozinhar. Estes ruídos são normais na tecnologia de indução. Não são sinais de defeito.

#### **Ruídos possíveis:**

#### **Zumbido profundo tal como um transformador:**

Ocorre durante a cozedura com um nível de potência elevado. O ruído desaparece ou torna-se mais baixo se reduzir o nível de potência.

#### **Zumbido baixo:**

O recipiente para cozinhar poderá ser demasiado pequeno ou não ser adequado para a indução. Deslocar o recipiente para uma outra posição ou usar um recipiente maior.

#### **Assobio baixo:**

Ocorre quando o recipiente para cozinhar está vazio. O ruído desaparece se deitar água ou colocar alimentos no recipiente para cozinhar.

#### **Apitos altos:**

Podem ocorrer quando são usadas duas zonas de cozinhar ao mesmo tempo e com potência de cozedura elevada. Estes apitos desaparecem ou tornam-se mais fracos se reduzir o nível de potência.

#### **Estalos:**

Ocorre em recipientes para cozinhar de diferentes materiais sobrepostos ou durante a utilização simultânea de recipientes para cozinhar de diferentes tamanhos e materiais. O volume do ruído pode variar conforme a quantidade e tipo de preparação dos alimentos.

#### **Ruído do ventilador:**

A placa de cozinhar possui um ventilador que se liga quando deteta temperaturas elevadas. O ventilador poderá continuar a funcionar mesmo após a desconexão da placa de cozinhar, caso a temperatura medida ainda seja demasiado elevada.

#### **Clique:**

O clique ocasional, quando um recipiente é ativado ou deslocado, é completamente normal.

Ocasionalmente podem ocorrer outros ruídos puramente acidentais, sem qualquer ligação com o recipiente.

#### **Recipiente**

--------

#### **Que recipientes para cozinhar são adequados para a placa de indução?**

Para informações sobre recipientes para cozinhar adequados para a indução, consulte o capítulo [~](#page-7-7) *["Cozedura](#page-7-7) [por indução"](#page-7-7)*

#### **Por que é que a placa de cozinhar não aquece?**

Certifique-se de que o recipiente é adequado para a indução. Para informações sobre o tipo, o tamanho e o posicionamento do recipiente para cozinhar, consulte o capítulo [~](#page-7-7) *["Cozedura por indução"](#page-7-7)*

#### **Porque demora tanto para o recipiente para cozinhar aquecer ou porque não aquece corretamente, mesmo quando está regulado um nível de potência elevado?**

Certifique-se de que o recipiente para cozinhar é adequado para a indução. Para informações sobre o tipo, o tamanho e o posicionamento do recipiente para cozinhar, consulte o capítulo [~](#page-7-7) *["Cozedura por indução"](#page-7-7)*

#### **A apresentação do recipiente no ecrã táctil não corresponde ao tamanho nem à forma do recipiente**

A apresentação do recipiente para cozinhar no ecrã táctil é apenas indicativa.

Certifique-se de que o recipiente está totalmente dentro da superfície de cozedura.

#### **Na superfície de cozedura existe um recipiente que não é apresentado no ecrã táctil**

Existem mais do que 8 recipientes para cozinhar na superfície de cozedura.

O recipiente é demasiado pequeno: recomenda-se um diâmetro entre 90 e 340 mm.

Use um recipiente maior ou um recipiente, que seja adequado para indução, ou altere a distribuição do recipiente de cozinhar na superfície de cozedura. Para informações sobre recipientes para cozinhar adequados para a indução, consulte o capítulo [~](#page-7-7) *["Cozedura por indução"](#page-7-7)*

#### **Existem mais do que dois recipientes para cozinhar na superfície de cozedura. No entanto, no ecrã táctil é apresentados um recipiente.**

Se dois recipientes estiverem muito juntos na superfície de cozedura, pode acontecer que o ecrã táctil os represente apenas como um recipiente para cozinhar.

Afastar um pouco os dois recipientes para cozinhar, até serem apresentados no ecrã táctil como dois recipientes individuais.

# **Na superfície de cozedura não se encontra nenhum recipiente. No entanto, no ecrã táctil são apresentados dois ou mais.**

Possivelmente, o fundo do recipiente está deformado ou apresenta relevo ou o recipiente não é adequado para indução.

Verificar o nivelamento do recipiente e pousar novamente na superfície de cozedura. Para informações sobre o tipo, o tamanho e o posicionamento do recipiente para cozinhar, consulte o capítulo [~](#page-7-7) *["Cozedura por](#page-7-7)  [indução"](#page-7-7)*

#### **Não podem ser ativados todos os recipientes que se encontram na superfície de cozedura.**

Pode colocar até 8 recipientes na superfície de cozedura, mas cozinhar simultaneamente com um máximo de 5 recipientes distribuídos uniformemente.

Para informações sobre o posicionamento do recipiente para cozinhar, consulte o capítulo [~](#page-7-7) *["Cozedura por](#page-7-7)  [indução"](#page-7-7)*.

Pode cozinhar com um máximo de 3 recipientes num dos lados. Se um recipiente se encontrar no centro da superfície de cozedura ou se for muito grande, isso restringe o número de recipientes ativados.

Para informações sobre o posicionamento do recipiente para cozinhar, consulte o capítulo [~](#page-7-7) *["Cozedura por](#page-7-7)  [indução"](#page-7-7)*.

Um dos recipientes não é adequado para indução. No ecrã tátil surge o símbolo  $\ominus$  junto do recipiente inadequado.

Para informações sobre recipientes para cozinhar adequados para a indução, consulte o capítulo [~](#page-7-7) *["Cozedura](#page-7-7) [por indução"](#page-7-7)*.

O consumo de potência máximo do aparelho foi ultrapassado ou a definição Gestão da energia está ativada.

Verifique a instalação e configure a definição Gestão da energia corretamente. Veja o capítulo [~](#page-37-1) *["Regulações](#page-37-1) [base"](#page-37-1)*

#### **Não é possível aumentar o nível de potência.**

O consumo de potência máximo do aparelho foi atingido ou a definição Gestão da energia está ativada.

Altere a distribuição do recipiente na superfície de cozedura. Verifique a instalação e configure a definição Gestão da energia corretamente.Ver capítulo [~](#page-37-1) *["Regulações base"](#page-37-1)*

#### **O modo do sensor de cozedura não está disponível.**

A potência máxima do aparelho foi atingida ou a definição Gestão da energia está ativada.

Para que o modo do sensor de cozedura esteja disponível, desligue outros discos ou diminua o nível de potência dos outros recipientes para cozinhar. Altere a distribuição do recipiente na superfície de cozedura. Verifique a instalação e configure a definição Gestão da energia corretamente. Ver capítulo [~](#page-37-1) *["Regulações base"](#page-37-1)*

#### **No interior do recipiente surge uma efervescência irregular.**

Pode ocorrer uma efervescência irregular conforme o nível de potência selecionado, o tipo de recipiente para cozinhar ou a combinação com outro recipiente para cozinhar. Isto não prejudica nem a temperatura bem o processo de cozedura.

Para informações sobre o tipo, o tamanho e o posicionamento do recipiente para cozinhar, consulte o capítulo [~](#page-7-7) *["Cozedura por indução"](#page-7-7)*

#### **Limpeza**

--------

--------

#### **Como se limpa a placa de cozinhar?**

Para obter os melhores resultados, utilize produtos de limpeza para vitrocerâmica. Não utilize produtos de limpeza agressivos ou abrasivos, produtos de limpeza para máquina de lavar louça (concentrados) ou panos abrasivos.

Para mais informações sobre a limpeza e conservação da placa de cozinhar, consulte o capítulo [~](#page-48-3) *["Limpeza"](#page-48-3)*

#### **Rede doméstica**

**Por que motivo não é possível fazer a ligação da placa com a rede doméstica, depois de ter premido a tecla WPS do router?** 

Depois de ter sido selecionada a opção Ligação automática, prima a tecla WPS do router nos próximos 2 minutos.

Decorrido este tempo, volte a iniciar o estabelecimento da ligação. Se os problemas persistirem, reponha as definições de fábrica, veja o capítulo [~](#page-37-1) *["Regulações base"](#page-37-1)*.

### **Porque não é efetuado o registo na rede Home Connect a partir do dispositivo móvel?**

Ligar com a SSID "HomeConnect" e a password "HomeConnect".

Certifique-se de que todos os carateres foram corretamente inseridos e respeitadas as maiúsculas e minúsculas.

# <span id="page-52-0"></span><sup>3</sup>**Defeito: O que fazer?**

Se ocorrer um problema ou uma avaria no aparelho, serão indicadas automaticamente no visor instruções, indicações, avisos ou mensagens de erro.

### <span id="page-52-1"></span>**Indicações e mensagens de erro**

As indicações são apresentadas se surgir um erro interno do aparelho, que restrinja a utilização da placa de cozinhar.

Siga as indicações no ecrã e toque no símbolo  $\checkmark$ , para regressar à vista principal.

As mensagens de erro são apresentadas se surgir um erro interno do aparelho ou uma falha de função, que impossibilite a utilização da placa de cozinhar.

Desligue o aparelho da corrente. Aguarde alguns segundos e volte a ligar o aparelho. Se a indicação voltar a aparecer, contacte a assistência técnica.

Quando ligar para a assistência técnica, indique o código de erro.

### **Conselhos**

- A linha superior do ecrã está vermelha.
- Em algumas mensagens de erro é apresentado um código de erro (exemplo: [E0513])
- Se surgir um erro, o aparelho não fica no modo de standby.
- Para mais informações, ver capítulo [~](#page-49-1) *["Perguntas](#page-49-1) [frequentes e respostas \(FAQ\)"](#page-49-1)*.

# <span id="page-52-2"></span>**Dicas**

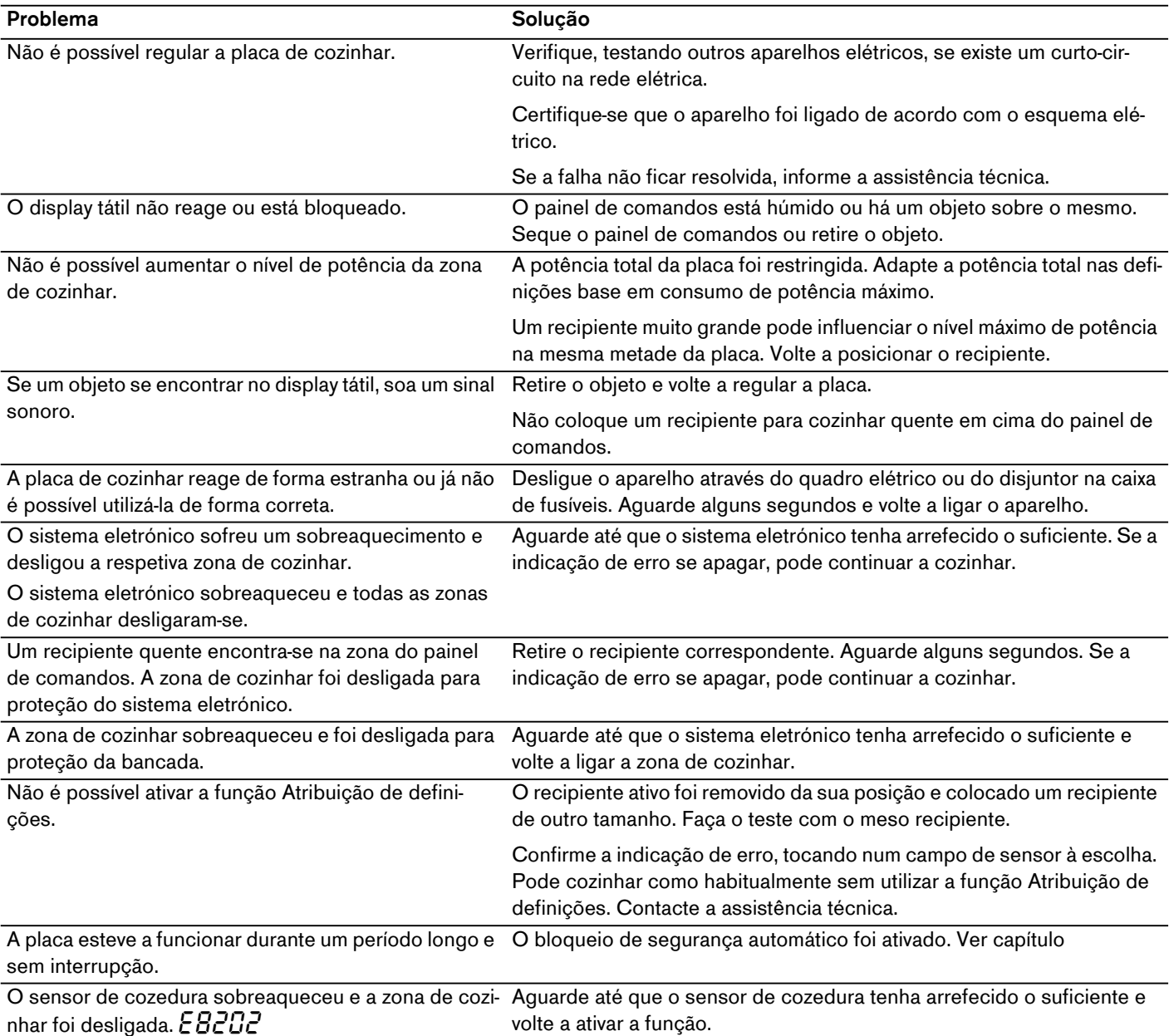

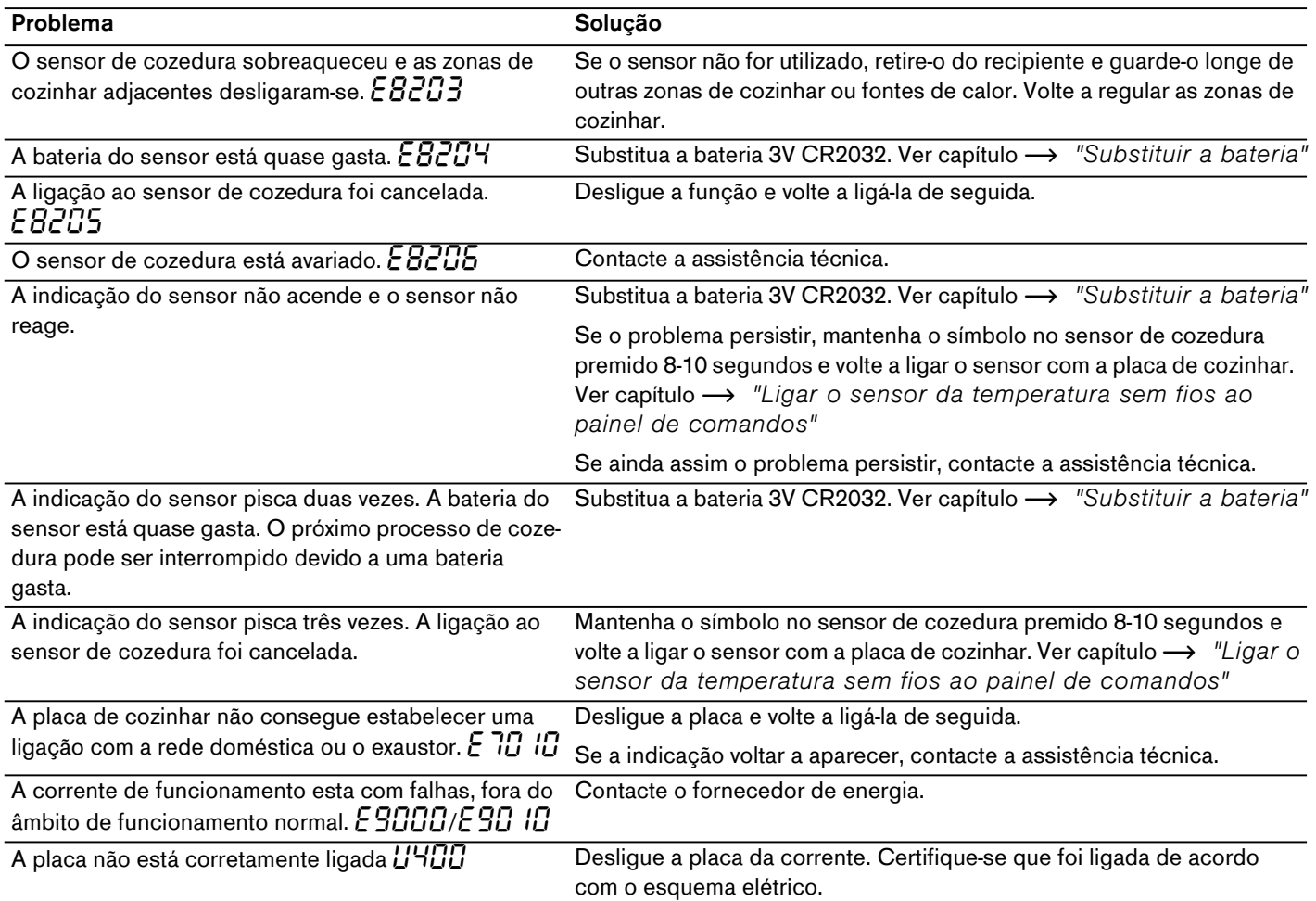

# <span id="page-53-0"></span>**Modo Demo**

Se o símbolo $\bigtriangledown$  surgir na parte superior do ecrã, isso significa que o modo Demo está ativado. O aparelho não aquece. Desligue o aparelho da corrente elétrica. Aguarde alguns segundos e volte a ligar o aparelho. Em seguida, desative o modo Demo no menu Regulações base nos próximos 3 minutos. Ver capítulo [~](#page-37-1) *["Regulações base"](#page-37-1)*

### <span id="page-54-0"></span><sup>4</sup>**Serviços Técnicos**

Se o seu aparelho precisar de ser reparado, o nosso Serviço de Assistência Técnica está à sua disposição. Nós encontramos sempre uma solução adequada, também para evitar deslocações inúteis de funcionários da assistência técnica.

# <span id="page-54-1"></span>**Número de produto (n.º E) e número de fabrico (n.º FD)**

Se contactar a nossa assistência técnica, indique o n.<sup>º</sup> E e o n.º FD do aparelho.

A placa de características com os n.ºs correspondentes encontra-se:

- no folheto do aparelho.
- no lado inferior da placa.

O número do produto (n.º E) também se encontra na placa de vitrocerâmica. Nas definições base pode verificar o índice da assistência técnica (KI) e o número de fabrico (nº FD). Procure para o efeito no capítulo [~](#page-37-1) *["Regulações base"](#page-37-1)*.

Tenha em atenção que a deslocação do técnico da assistência em caso de erro de funcionamento tem custos, mesmo durante o período de garantia.

Os dados para contacto com todos os países encontram-se no índice dos Serviços Técnicos anexo.

### **Ordem de reparação e apoio em caso de anomalias**

**PT** 21 4250 790

Confie na competência do fabricante. Terá assim a garantia que a reparação é efectuada por técnicos especializados do Serviço de Assistência Técnica, equipados com peças de substituição originais para o seu electrodoméstico.

**Gaggenau Hausgeräte GmbH** Carl-Wery-Straße 34 81739 München GERMANY www.gaggenau.com

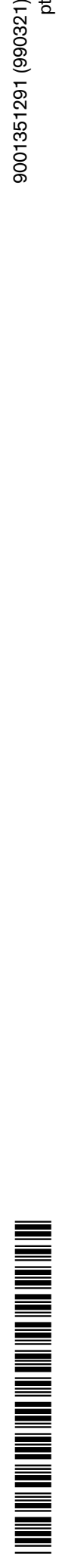

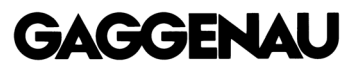